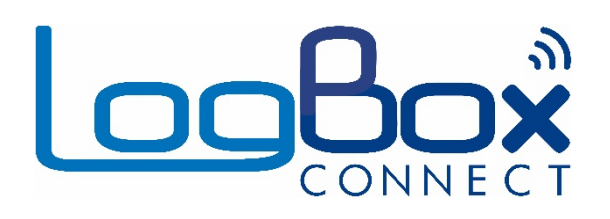

# **LogBox 3G**

**MANUAL DE INSTRUCCIONES V1.1x F**

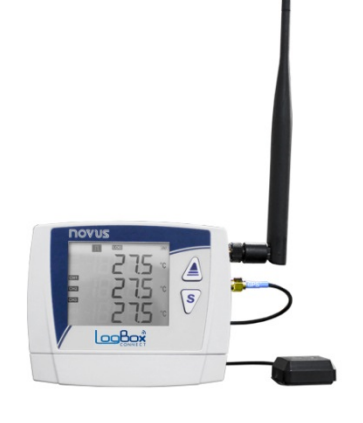

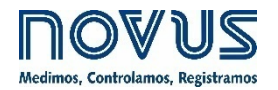

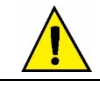

**Se recomienda a dispositivos con versión de firmware desde V1.1x.**

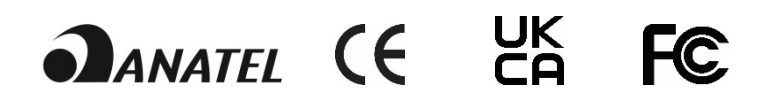

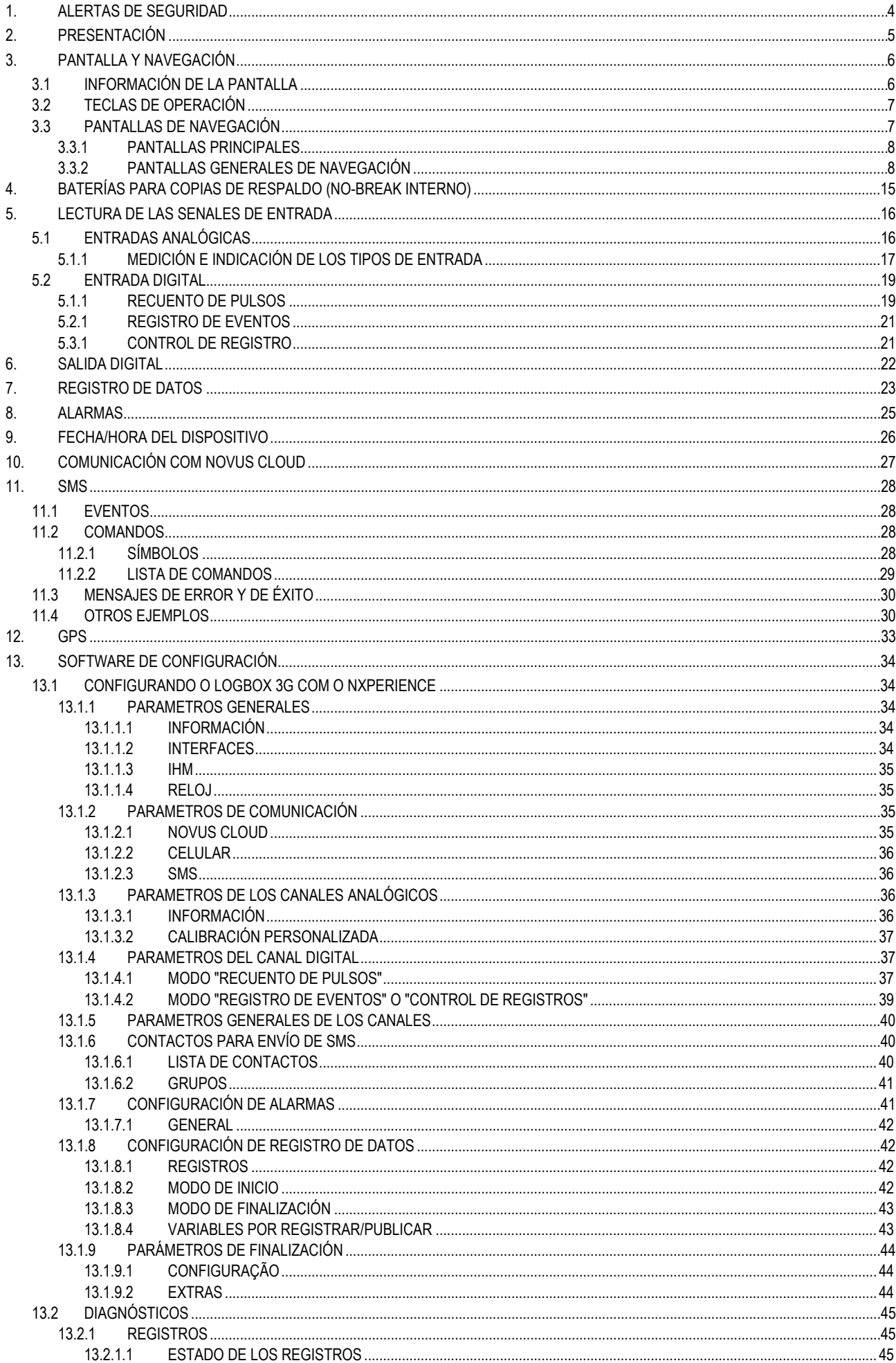

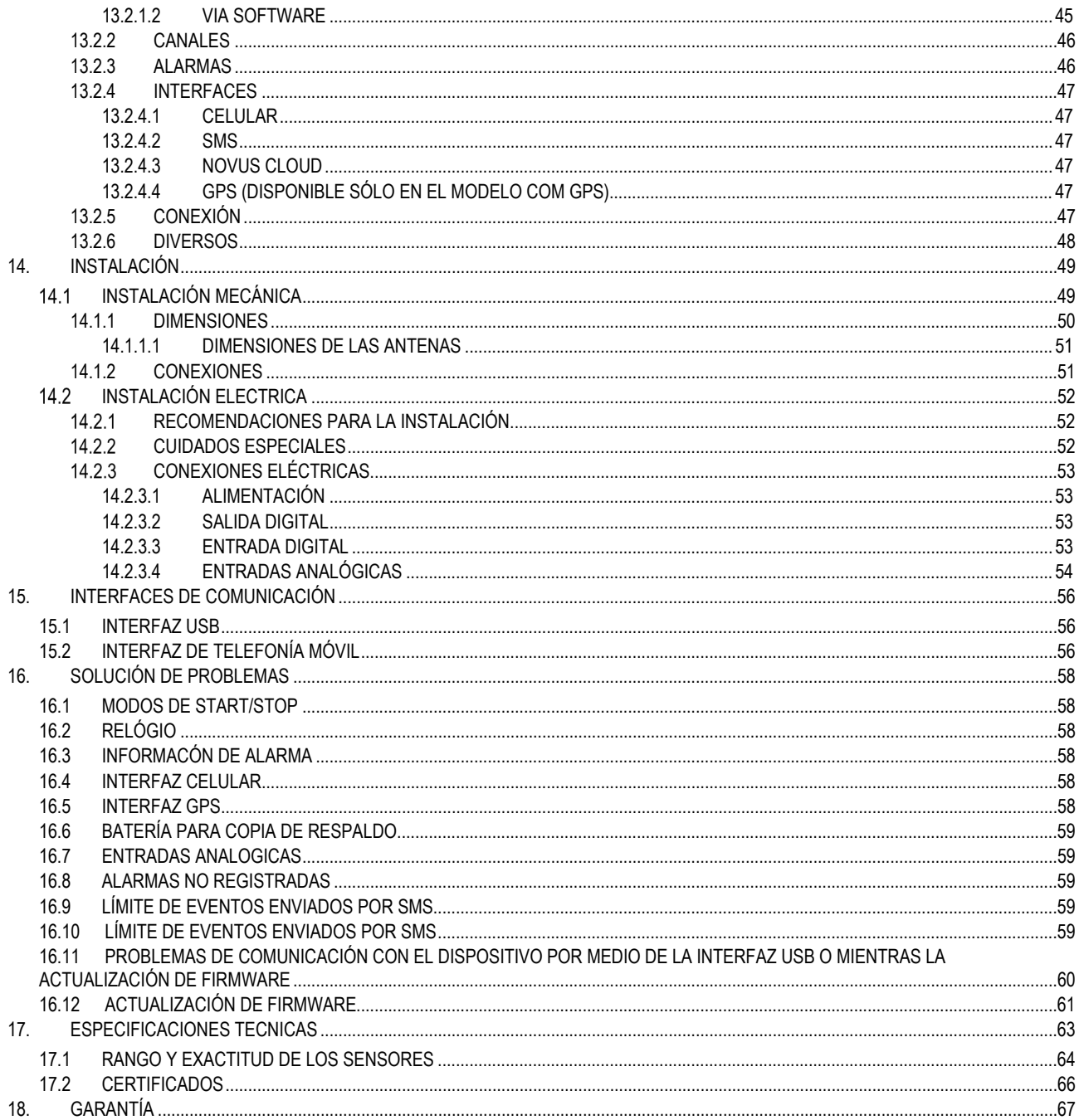

## <span id="page-3-0"></span>**1. ALERTAS DE SEGURIDAD**

Los siguientes símbolos se utilizan a lo largo de este manual para llamar la atención del usuario sobre información importante relacionada con la seguridad y el uso del dispositivo.

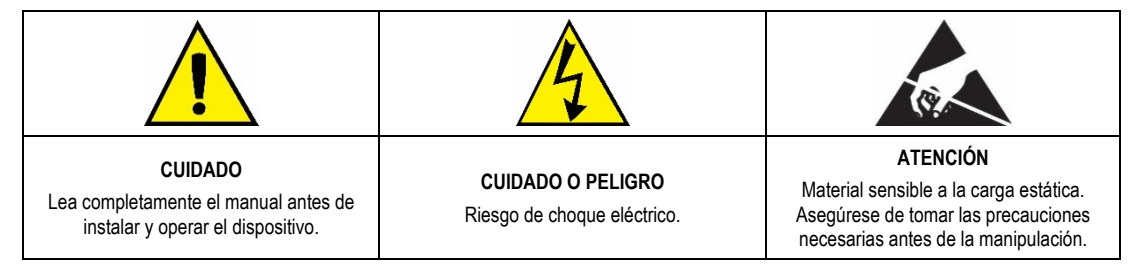

Las recomendaciones de seguridad deben ser observadas para garantizar la seguridad del usuario y prevenir daños al dispositivo o al sistema. Si el dispositivo se utiliza de manera distinta a la especificada en este manual, las protecciones de seguridad del dispositivo pueden no ser eficaces.

### <span id="page-4-0"></span>**2. PRESENTACIÓN**

**LogBox 3G** es un registrador electrónico de datos inalámbrico, también conocido como *data logger*, que comporta dos sensores analógicos y un sensor digital, denominados, respectivamente, de "canal de medición analógico" y "canal de medición digital". El dispositivo posee una interfaz USB para configuración local y una interfaz de comunicación móvil para comunicación directa con **NOVUS Cloud** [\(https://iot2.novusautomation.com/\)](https://iot2.novusautomation.com/) y para el envío de eventos por SMS. **NOVUS Cloud** es un portal en la nube que permite administrar los datos registrados y realizar configuraciones remotas en el dispositivo. Su capacidad de memoria es de hasta 140.000 registros, garantizando la copia de respaldo de la información incluso en momentos donde puede haber una pérdida del enlace de comunicación o una total falta de energía. Además, opera con una fuente de alimentación externa y con baterías internas para copia de respaldo que garantizan pleno funcionamiento en eventuales faltas de energía.

Presenta una amplia pantalla, que ofrece cómoda visualización de las variables medidas y de la información general del dispositivo. El gabinete del dispositivo posee una tapa de protección para las conexiones, un anillo para cierre y un soporte que permite su fijación a una pared o superficie metálica por medio de un soporte con pastillas magnéticas.

Para aplicaciones que requieran geolocalización, existe el modelo con interfaz GPS.

Las entradas analógicas aceptan cualquier tipo de sensor de temperatura, como termopares, Pt100 o sensores para cualquier otra magnitud con señales en corriente o tensión. El canal digital puede registrar el horario de eventos, como la apertura de una puerta, y contar pulsos de un sensor de caudal. **LogBox 3G** posee los siguientes sensores internos: temperatura, tensión de la batería y tensión de la fuente externa, que pueden tener los valores registrados en la memoria y publicados en **NOVUS Cloud**, así como monitoreados por la interfaz USB, por SMS o por la pantalla. Su pantalla permite visualizar simultáneamente hasta tres variables y muestra indicaciones sobre alarmas, estado de la comunicación, canales habilitados, nivel de tensión de las baterías para copia de respaldo, etc.

**LogBox 3G** también posee un *buzzer* para alertas sonoras y una salida digital que se puede utilizar como salida para indicación de alarma.

En operación, **LogBox 3G** realiza el registro de los datos en la memoria y los publica directamente en **NOVUS Cloud** con un intervalo configurable entre registros. Los datos registrados y la configuración del dispositivo se pueden acceder por medio de un desktop o notebook conectado localmente a la interfaz USB o remotamente, por medio de **NOVUS Cloud**. Para uso con computadores, **NOVUS** ofrece el software **NXperience** en el Área de Descargas de su sitio web.

### <span id="page-5-0"></span>**3. PANTALLA Y NAVEGACIÓN**

### <span id="page-5-1"></span>**3.1 INFORMACIÓN DE LA PANTALLA**

**LogBox 3G** posee una pantalla LCD de 3 líneas numéricas de 4 ½ dígitos para visualizar el valor actual de los canales habilitados, así como de los valores mínimos y máximos de los mismos. Al mismo tiempo, se puede visualizar el valor actual de hasta dos canales analógicos o el valor actual de la entrada digital. Además de la información de los canales, **LogBox 3G** posee 14 pantallas con mucha información, funcionalidades y 24 símbolos que permiten la fácil visualización de la información y de los diagnósticos.

A continuación, sigue una ilustración de la pantalla con una descripción de la funcionalidad de cada símbolo.

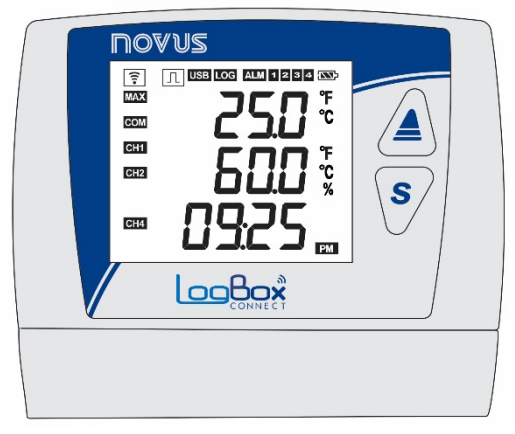

**Fig. 01** – Información de la pantalla

- : Informa el estado de la conexión celular. Cuando apagado, indica que la interfaz móvil no está funcionando. Cuando parpadea, indica que sólo los servicios de SMS están funcionando. Cuando se enciende, informa que todos los servicios de conexión celular están funcionando y que el dispositivo ha establecido conexión con **NOVUS Cloud**. Si el símbolo parpadea, verifique la información sobre la pantalla "Info Conn" (véase secció[n Pantallas de Navegación\)](#page-6-1) para obtener más información de diagnóstico de conexión.
- $|\ln|$ : Mientras el canal digital esté deshabilitado, permanecerá apagado. Cuando configurado en el modo "Recuento de Pulsos", permanecerá encendido. Cuando configurado en los modos "Registro de Eventos" o "Control de Registros", permanecerá encendido, parpadeando cuando se detecte un evento en la entrada digital.
- USB: Se enciende cuando se conecta el cable USB. Se apaga cuando se desconecta el cable USB.
- **LOG**: Permanece encendido desde el momento en que el dispositivo hace el primer registro hasta el momento en que detiene el registro. Cuando se configura en el modo de registro "Diario", que debe iniciar y finalizar diariamente en horario predeterminado, permanecerá encendido en el horario configurado. Parpadeará durante la realización de un registro, se apagará en el momento del registro y se volverá a conectar.
- ALM: Se enciende y permanece encendido al entrar en condición de alarma. Se borra al recibir una nueva configuración o al limpiar el estado de la alarma. Indica al usuario que, en algún momento, se ha activado una alarma.
- 1, 2, 3, 4: Se enciende mientras se cumplen las condiciones de alarma de los canales correspondientes: 1 (cualquier alarma configurada para el canal analógico 1), 2 (cualquier alarma configurada para el canal analógico 2), 3 (cualquier alarma configurada para los sensores internos) y 4 (cualquier alarma configurada para el canal digital). Al salir de la condición de alarma, el indicador se apagará.
- : Indica el nivel de tensión de la batería. El símbolo se actualizará en el intervalo de actualización de la IHM.
	- **Extra Superior al 75 %;**
	- o **: Batería superior al 50 %**;
	- o **:E →** Batería superior al 25 %;
	- **b** : Batería por debajo del 25 %.
- : Se ilumina mientras la información de valores "Máximo" alcanzada en cada canal sea visualizada en la pantalla.
- COM: Parpadea para informar que se recibió un paquete de datos válido de alguna de las interfaces de comunicación disponibles.
- CH1, CH2, CH4: Indica qué canales están habilitados.
- **MIN**: Se ilumina mientras la información de valores "Mínimo" alcanzada en cada canal sea visualizada en la pantalla.
- °F, °C: Si la unidad del canal está configurada en °F o °C, uno de los símbolos se encenderá durante la visualización del canal. En caso contrario, no aparecerá ningún símbolo de unidad.
- **PM** : Si el reloj está configurado para el formato de 12 horas, el símbolo PM se encenderá si el reloj se muestra y el horario es superior a 1 pm.

### <span id="page-6-0"></span>**3.2 TECLAS DE OPERACIÓN**

Para navegar entre las pantallas, LogBox 3G posee dos teclas: **6** S. Cada tecla, dependiendo de la pantalla de navegación actual, posee dos o más características:

● Toque corto (menos de dos segundos):

- Avanza a la siguiente pantalla si muestra el mnemónico de la pantalla actual.
- Muestra nuevamente el mnemónico de la pantalla actual si está mostrando la información de la pantalla.
- Toque largo (más de dos segundos o presionado):
	- Toma alguna acción dentro de la pantalla actual.
- Ambas teclas presionadas (mayor a dos segundos o presionadas):
	- Toma una segunda acción dentro de la pantalla actual.

Si el *buzzer* está activo y la configuración permite silenciarlo por el teclado, se silenciará al presionar cualquier tecla.

### <span id="page-6-1"></span>**3.3 PANTALLAS DE NAVEGACIÓN**

Con el objetivo de facilitar la identificación de la información de cada pantalla, un mnemónico, que permanecerá visible durante dos segundos, se mostrará al presionar una tecla. Si no se pulsa ninguna tecla durante este período, se mostrará la información de la pantalla actual. Si la tecla

o S/ se presiona mientras se muestra un mnemónico, el dispositivo avanzará a la siguiente o regresará a la pantalla anterior, cuyas <u>/A</u> estarán debidamente especificadas por sus respectivos mnemónicos.

Cuando el dispositivo esté visualizando la información de una pantalla, se necesita dar un toque corto en cualquiera de las dos teclas para que el mnemónico vuelva a aparecer. Para acceder a la pantalla deseada, se necesita esperar dos segundos. Las pantallas de navegación se actualizan durante la navegación.

**LogBox 3G** posee dos opciones de pantalla principal configurables como pantalla principal, como se muestra a continuación. La pantalla principal permanecerá activa mientras el usuario no esté navegando entre las pantallas. Después de 30 segundos sin intervención, el dispositivo volverá a mostrar la pantalla principal. La pantalla principal se actualizará en el intervalo de actualización configurado.

#### <span id="page-7-0"></span>**3.3.1 PANTALLAS PRINCIPALES**

La siguiente tabla muestra las pantallas que se pueden configurar como pantalla principal.

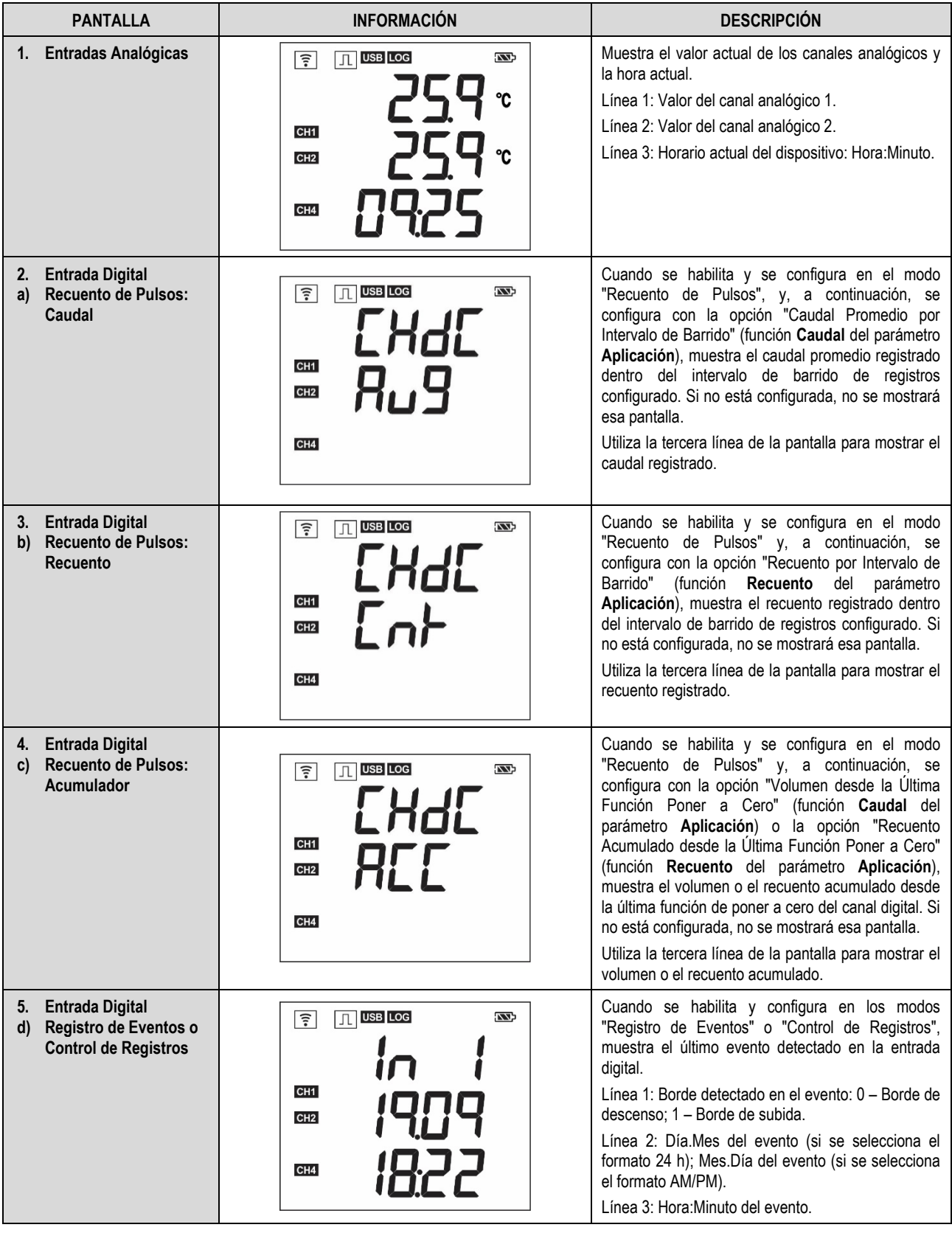

**Tabla 01** – Pantallas Principales

#### <span id="page-7-1"></span>**3.3.2 PANTALLAS GENERALES DE NAVEGACIÓN**

La tabla siguiente ilustra las pantallas, los mnemónicos y la información referente a las mismas, la descripción de cada información y la función de las teclas de cada una de las pantallas disponibles en el dispositivo.

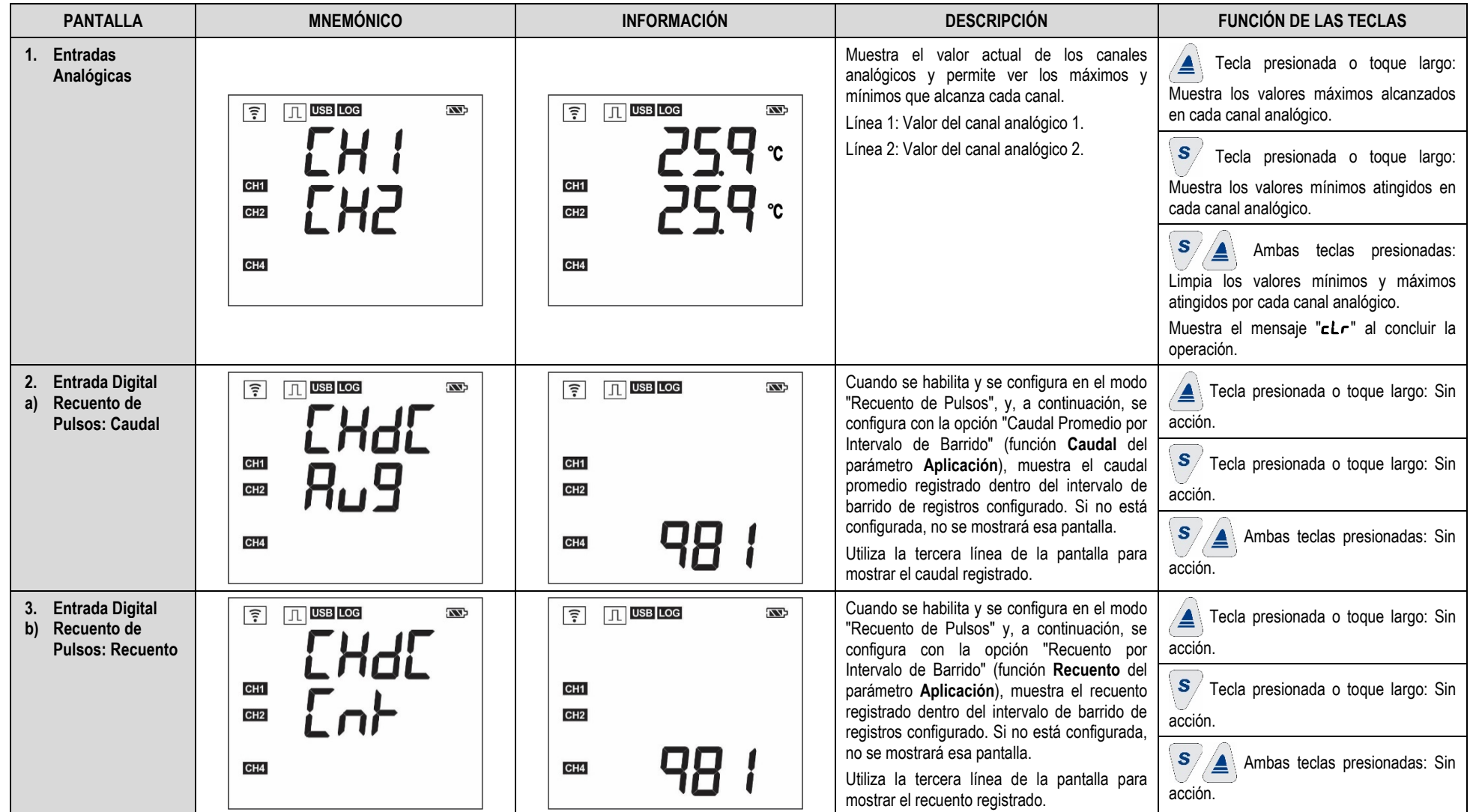

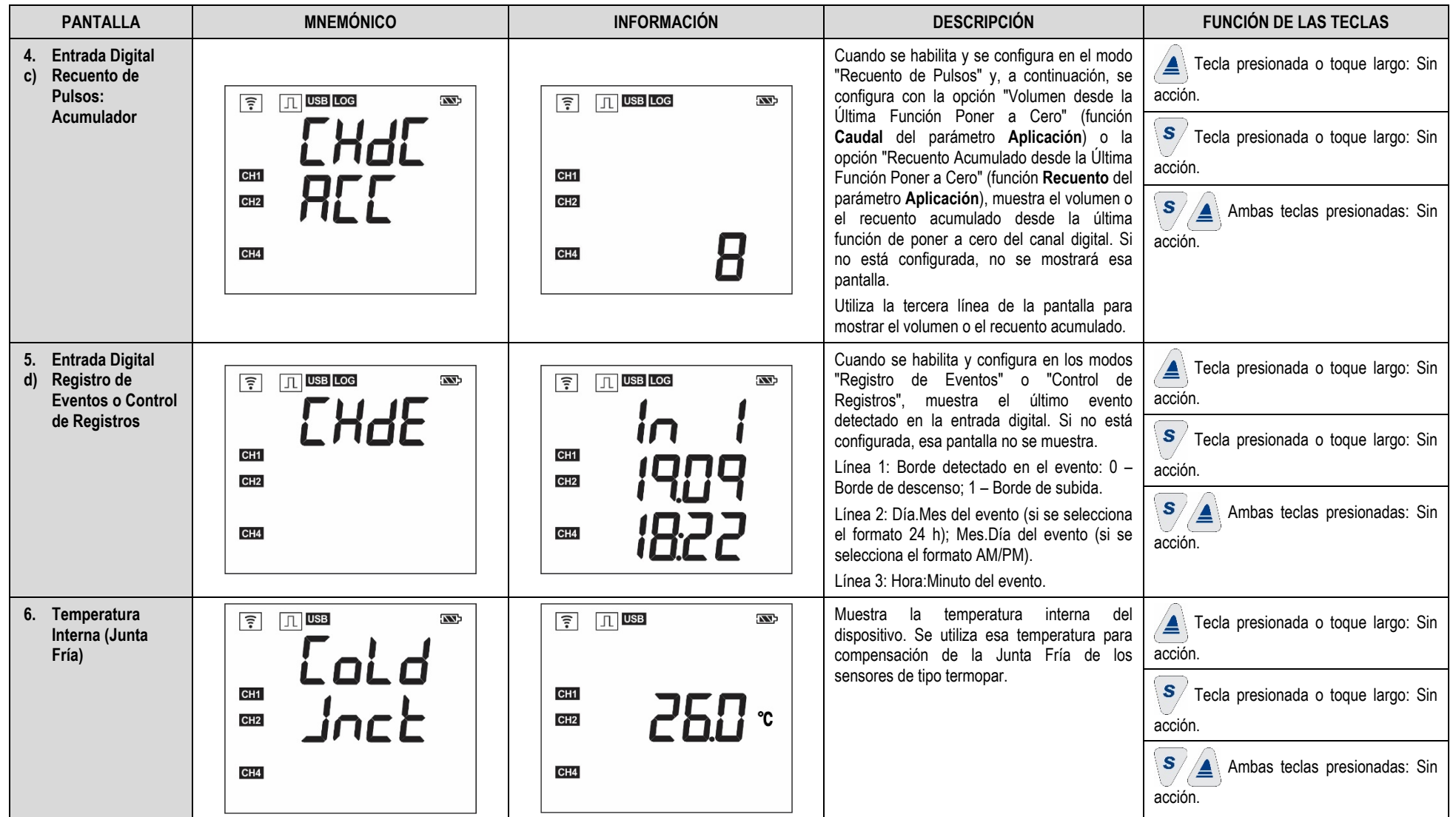

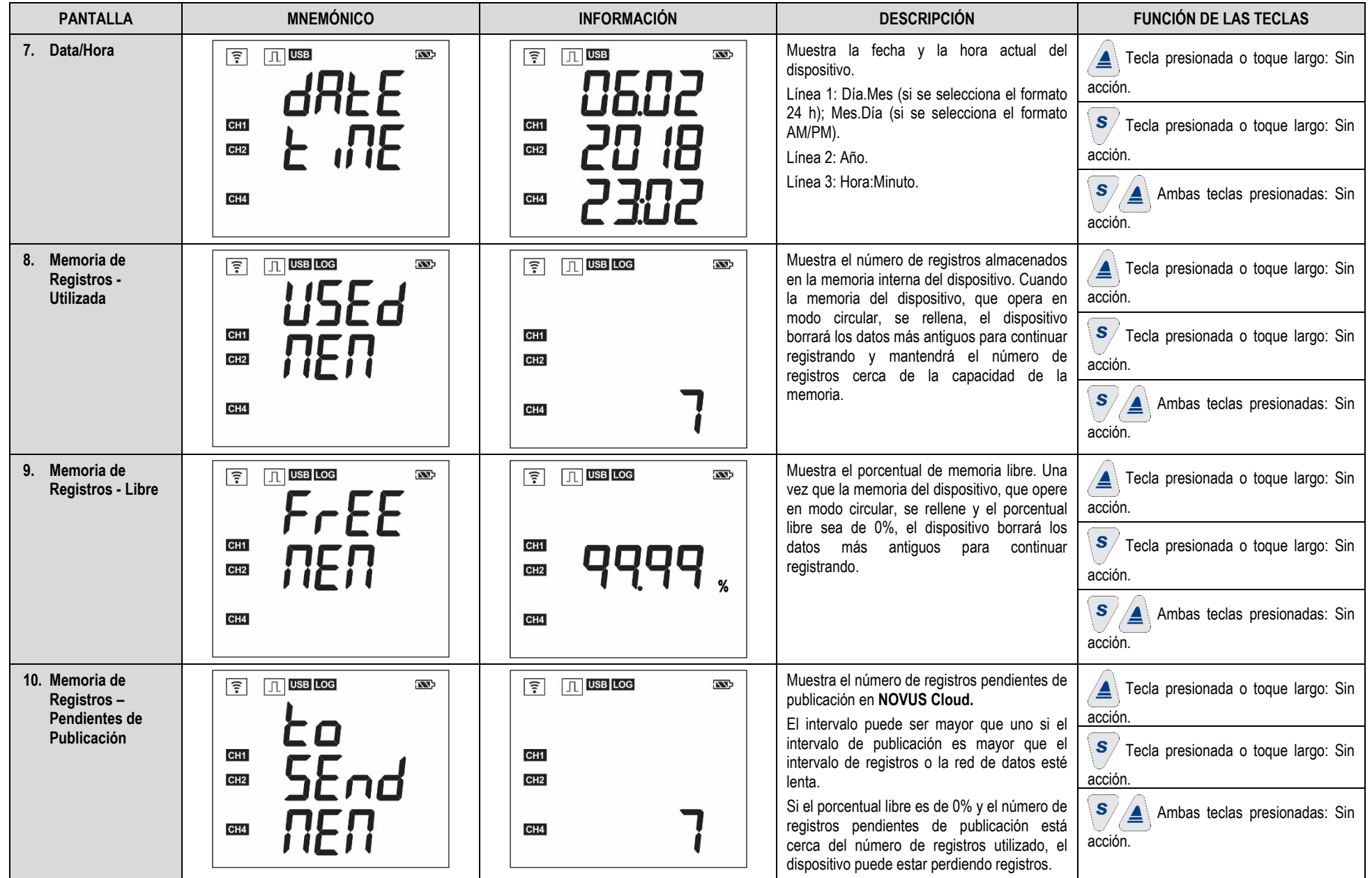

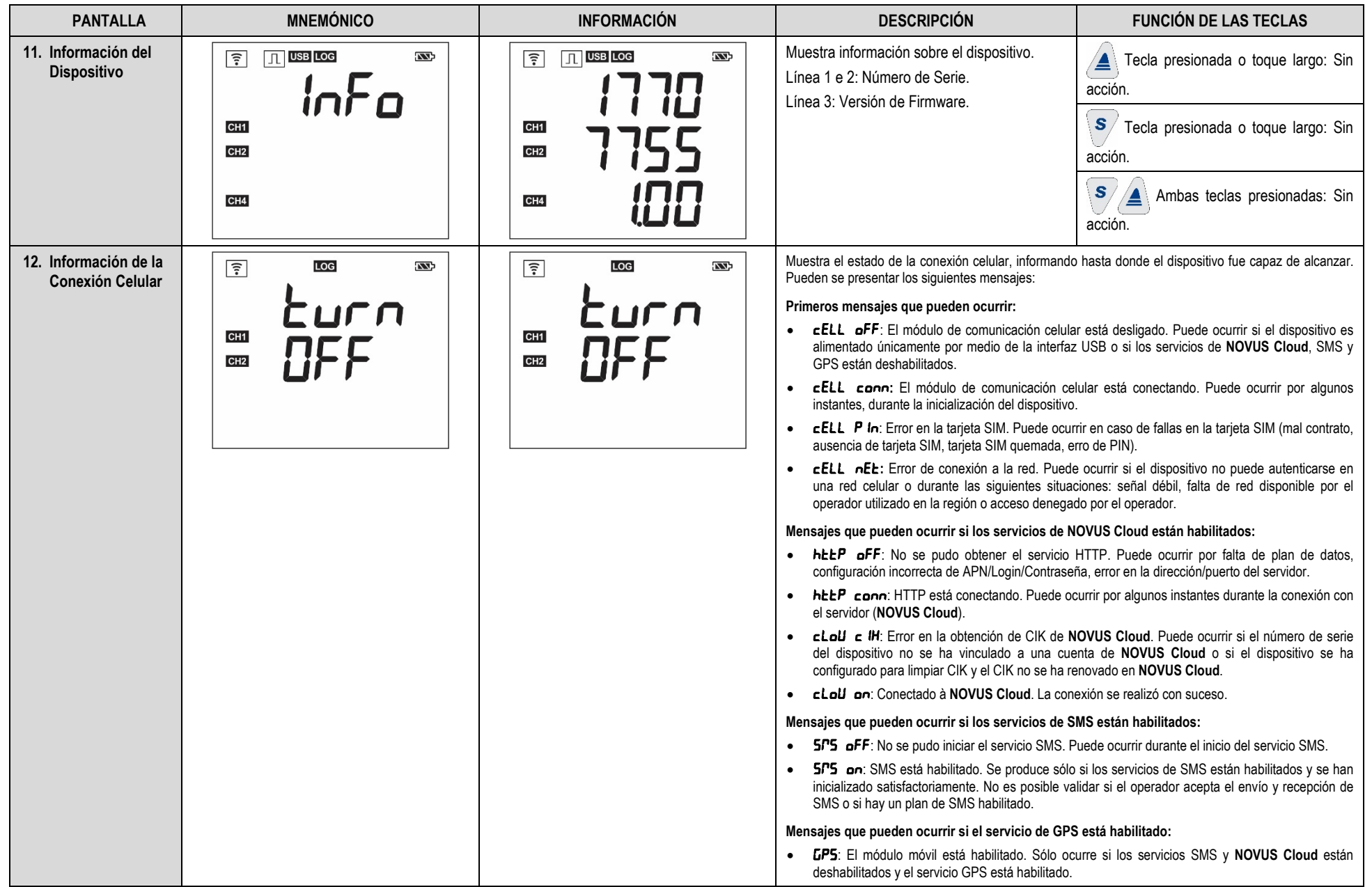

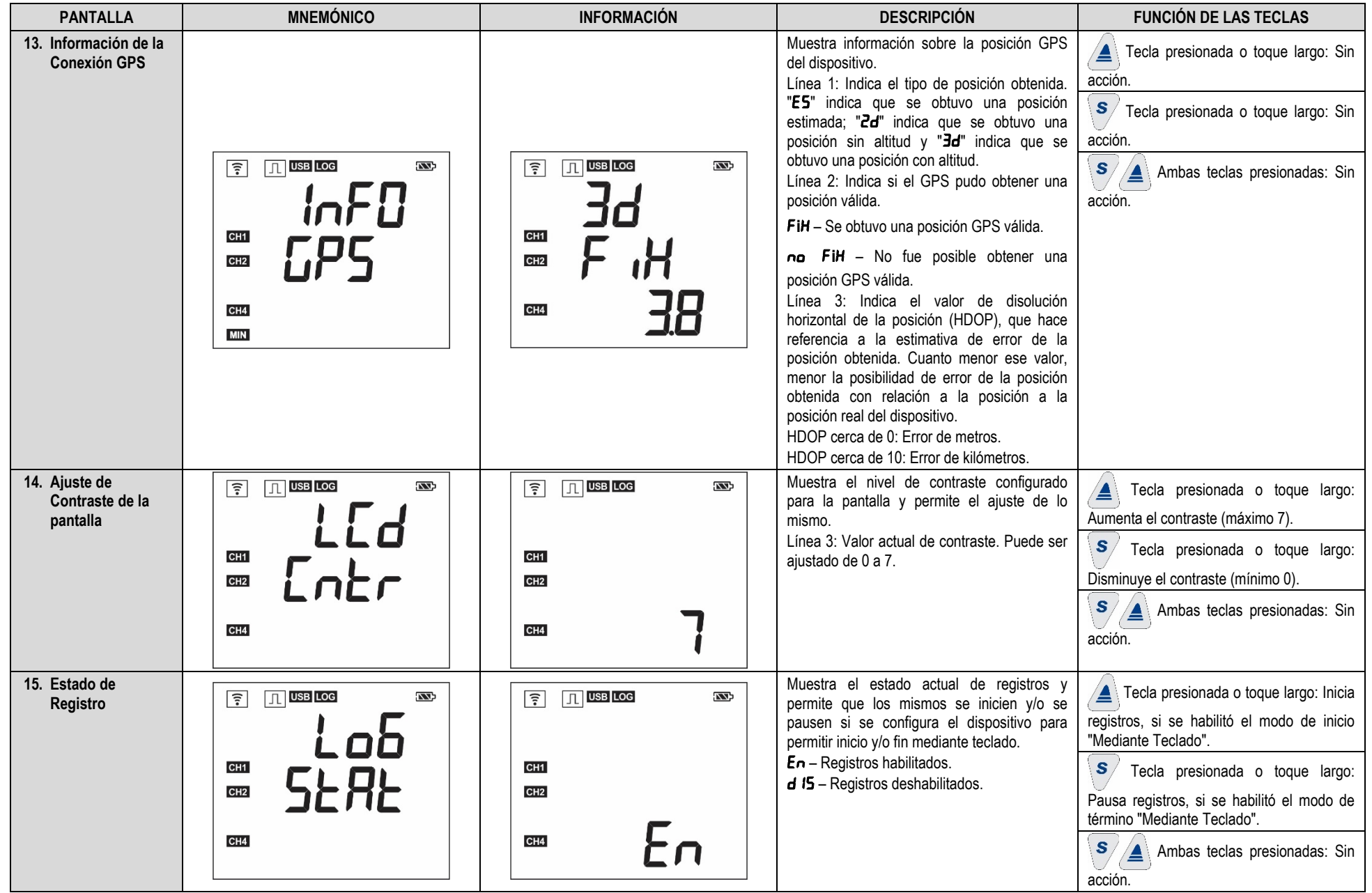

| <b>PANTALLA</b>                        | <b>MNEMÓNICO</b>                                                       | <b>INFORMACIÓN</b>                                            | <b>DESCRIPCIÓN</b>                                                                                                    | <b>FUNCIÓN DE LAS TECLAS</b>                                                                                                    |
|----------------------------------------|------------------------------------------------------------------------|---------------------------------------------------------------|----------------------------------------------------------------------------------------------------|----------------------------------------------------------------------------------------------------|
| 16. Limpia Estado de<br><b>Alarmas</b> | <b>IL USB LOG</b><br>Ė<br>$\boxed{\widehat{\cdot}}$                    | <b>TL</b> USB LOG<br>ćΖZh<br>$\ddot{\mathbf{r}}$              | Hace el reconocimiento de las alarmas y<br>limpia el estado de aquellas que ya<br>ocurrieron, de manera que no se exhiban en<br>la pantalla o en la pantalla de diagnóstico de | $\blacktriangle$<br>Tecla presionada o toque largo: Sin<br>acción.                                                               |
|                                        | CH <sub>1</sub><br><u>ЯLrП</u><br>CH2                                  | CH1<br>凡了几<br>CH2                                             | NXperience.                                                                                                    | S,<br>Tecla presionada o toque largo: Sin<br>acción.                                                                             |
|                                        | SERE<br>CH4                                                            | SERE<br>CH4                                                   |                                                                                                    | S,<br>Ambas las teclas presionadas:<br>Limpia el estado de las alarmas.<br>Muestra el mensaje "cLr" al concluir la<br>operación. |
| 17. Estado de la<br>Salida Digital     | <b>IL USB LOG</b><br><b>N</b><br>$\boxed{\widehat{\mathbf{z}}}$        | $\overline{\mathbf{N}}$<br><b>TL</b> USB LOG<br>$\Rightarrow$ | Muestra el estado actual de la salida digital.<br>$E_{\Gamma}$ – Salida digital activada.<br>d 15 - Salida digital desactivada.                                                | Tecla presionada o toque largo: Sin<br>$\blacktriangle$<br>acción.                                                               |
|                                        | CH <sub>1</sub><br><b>SEAL</b><br>CH2                                  | CH <sub>1</sub><br>CH2                                        |                                                                                                    | S,<br>Tecla presionada o toque largo: Sin<br>acción.                                                                             |
|                                        | CH <sub>4</sub>                                                        | CH <sub>4</sub>                                               |                                                                                                    | S,<br>Ambas teclas presionadas: Sin<br>acción.                                                                                   |
| 18. Apaga Dispositivo                  | $\boxed{\widehat{\cdot}}$<br>$\overline{\mathbf{N}}$<br><b>USB</b> LOG | $\overline{1}$<br>$\boxed{\widehat{\tau}}$<br><b>USB</b> LOG  | Permite apagar el dispositivo mientras lo<br>mismo esté operando con las baterías<br>internas para copia de respaldo de energía.                                               | $\left(\color{red}\blacktriangle\right)$<br>Tecla presionada o toque largo: Sin<br>acción.                                       |
|                                        | Curn<br>CH <sub>1</sub><br>CH2                                         | -urn<br>CH1<br>CH2                                            | Para volver a encenderlo, se debe alimentarlo<br>por medio de la interfaz USB o por medio de<br>fuente externa de alimentación.                                                | S,<br>Tecla presionada o toque largo: Sin<br>acción.                                                                             |
|                                        |                                                                        |                                                               |                                                                                                    | S.<br>Ambas<br>teclas presionadas:<br>Apaga el dispositivo.                                                                      |

**Tabla 02** – Pantallas de Navegación

### <span id="page-14-0"></span>**4. BATERÍAS PARA COPIAS DE RESPALDO (NO-BREAK INTERNO)**

**LogBox 3G** es un dispositivo que necesita una fuente de alimentación externa para funcionar. Para garantizar el pleno funcionamiento en eventuales faltas de energía, el dispositivo dispone de baterías internas para garantizar la copia de respaldo que operan como *no-break*. Las baterías internas se cargarán automáticamente mientras la fuente de alimentación externa esté presente y entrarán automáticamente como fuente de alimentación durante faltas de energía.

La autonomía de las baterías depende del intervalo entre registros, del intervalo de publicación en **NOVUS Cloud** y del número de baterías incluidas en el modelo del dispositivo. En casos donde el intervalo entre registros e intervalo de publicación es de 10 segundos (y considerando que, en este ejemplo, las baterías están 100 % cargadas), la autonomía típica es de 2 horas para el modelo con 1 batería y de 8 horas para el modelo con 4 baterías. Para aplicaciones donde el intervalo entre registros e intervalo de publicación es de 1 minuto, la autonomía típica es de 6 horas para el modelo con 1 batería y de 24 horas para el modelo con 4 baterías.

Cuando operando por medio de las baterías, el módulo de comunicación celular será automáticamente desligado por el dispositivo en el momento en que la batería esté por debajo del 25 %, prolongando su duración y permitiendo que el dispositivo continúe registrando. Para que el módulo de comunicación celular vuelva a funcionar, es necesario alimentar el dispositivo por medio de una fuente de alimentación externa.

Las baterías internas del dispositivo son de Li-Ion y su química puede presentar riesgo de explosión si expuesta a temperaturas superiores o inferiores a las temperaturas de operación del dispositivo (véase capítulo [Especificaciones Técnicas\)](#page-62-0). Además, sólo se pueden cargar en el rango de temperatura especificado (véase capítulo [Especificaciones Técnicas\)](#page-62-0). Así, si el dispositivo está operando en un ambiente con temperaturas superiores o inferiores al rango especificado para las baterías, automáticamente parará de cárgalas. Eso puede resultar en inexistencia de carga durante faltas de energía.

Además, una característica de esas baterías es que ellas pierden la capacidad de carga si se recargan mientras la tensión cae por debajo de 2 V. Con el objetivo de evitar ese problema, el dispositivo se apagará automáticamente en el momento en que la batería alcance niveles por debajo de 3 V. Toda batería, sin embargo, posee una corriente de auto descarga. Así, es importante tener en cuenta el tiempo de almacenamiento con el dispositivo apagado. Si la batería permanece almacenada durante un largo período de tiempo, principalmente si está parcialmente descargada, puede descargarse gradualmente y llegar a un punto donde, estando por debajo de 2 V, sea imposible recargarla.

Se recomienda que, antes de apagar el dispositivo durante un largo período, se vuelva a cargar la batería hasta al menos el 50 % y, a continuación, se apague manualmente el dispositivo (véase secció[n Pantallas de Navegación\)](#page-6-1).

La sustitución de las baterías puede resultar en riesgo de explosión. Así, la tapa de acceso para las mismas se sella en fábrica y su sustitución sólo se puede realizar por el fabricante o por asistencia técnica autorizada.

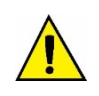

**Riesgo de explosión: Las baterías internas sólo pueden ser sustituidas por el fabricante o por asistencia técnica autorizada. Riesgo de explosión: Tenga cuidado con la temperatura de funcionamiento del dispositivo. Temperaturas extremadamente altas o bajas pueden causar roturas y fugas de las baterías para copia de respaldo y provocar daños al dispositivo.**

### <span id="page-15-0"></span>**5. LECTURA DE LAS SENALES DE ENTRADA**

**LogBox 3G** permite que el usuario elija, además de los canales a registrar y de los tipos de sensores, algunas configuraciones que flexibilizan diversas aplicaciones, ofreciendo la posibilidad de ponderar sobre el gasto de los recursos de energía (tiempo de duración de la batería) y almacenamiento de datos (tiempo de duración de la memoria de registros). Por lo tanto, se puede configurar el dispositivo con los siguientes parámetros:

● **Intervalo de Registro:** Muestra la periodicidad, en segundos, con la que se debe realizar una adquisición y se grabar en la memoria. Una baja periodicidad aumentará el consumo de la batería y llenará más rápidamente la memoria.

- **Intervalo Mínimo:** 1 segundo;
- **Intervalo Máximo:** 12 horas.

Se recomienda un intervalo de registro de 300 segundos (5 minutos) o más para preservar el consumo del plan de datos de su teléfono y el almacenamiento en la nube de NOVUS. A continuación, se muestra el mensaje del software en caso de que el intervalo de registro de la **NOVUS Cloud** sea inferior a 300 segundos.

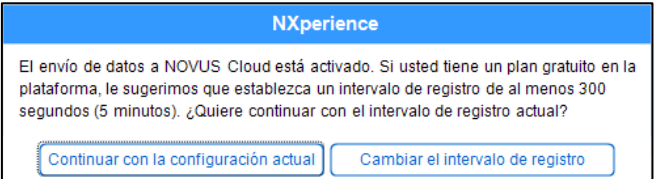

● **Intervalo de Actualización de la Pantalla:** Muestra la periodicidad, en segundos, con la que se debe realizar y se actualizar una adquisición en la pantalla. Permite ahorrar memoria, configurándola para un intervalo de registros mayor, sin perjudicar el nivel de actualización de la pantalla. Una baja periodicidad aumentará el consumo de la batería. Ese intervalo se puede deshabilitar si se configura con '0'. Así, la actualización de la pantalla se producirá en el intervalo de registro.

- **Intervalo Mínimo:** 1 segundo;
- **Intervalo Máximo:** 1 hora.

Cuando se configura un intervalo de actualización de la pantalla, lo mismo debe ser menor que el intervalo de registros. De otra manera, se lo ignorará y la pantalla se actualizará en el intervalo de registro.

El intervalo de actualización de la pantalla actualiza sólo los canales analógicos que no están configurados para funcionar por media. Así, el canal digital que está configurado para operar en el modo "Recuento de Pulsos" y los canales analógicos que están configurados para operar por media sólo tendrán su información actualizada a cada intervalo de registros.

Si el canal digital está funcionando en modo "Registro de Eventos", lo mismo actualizará su respectiva información en la pantalla a cada evento.

#### <span id="page-15-1"></span>**5.1 ENTRADAS ANALÓGICAS**

**LogBox 3G** posee dos canales de lectura de señales analógicas. Los tipos de señales y sensores aceptados son:

#### ● **Sensores de Temperatura:**

- Termorresistencia Pt100;
- Termopares J, K, T, N, E, R, S y B;
- Sensor Interno de Temperatura.
- **Sensores Lineales:**
	- $\circ$  0 a 50 mV;
	- $0$  a 5 V:
	- $0.0410V$
	- $\circ$  0 a 20 mA:
	- $\circ$  4 a 20 mA.
- **Sensores Internos de Diagnóstico:**
	- Tensión de la Batería;
	- Tensión de la Fuente Externa.

Cada tipo posee configuraciones y características específicas de funcionamiento. Abajo se describen sus configuraciones y características:

#### ● **Sensores de Temperatura:**

- Informan la temperatura medida del sensor dentro del rango posible de medición de cada sensor.
- La resolución máxima para los sensores de temperatura es de 0,1 °C.
- Pueden configurarse para que se muestren con una o ninguna cifra decimal.
- Pueden configurarse para que se muestren con las unidades de medida °C o °F.
- **Sensores Lineales:**
	- Informan una dimensión en el rango requerido por el usuario (definido en el "Rango del Usuario"), según las configuraciones de los parámetros "Límite Inferior", "Límite Superior" y "Número de Cifras Decimales".
		- Número de Cifras Decimales: Se puede elegir el uso de 0, 1 o 2 cifras decimales.
		- Límite Inferior: Corresponde al valor configurado para representar el valor mínimo del sensor elegido:
			- Mínimo -19999 para 0 cifras decimales;
			- Mínimo -1999,9 para 1 cifra decimal;
			- Mínimo -199,99 para 2 cifras decimales.
- **Límite Superior**: Corresponde al valor configurado para representar el valor máximo del sensor elegido:
	- Máximo 19999 para 0 cifras decimales;
	- Máximo 1999,9 para 1 cifra decimal;
	- Máximo 199,99 para 2 cifras decimales.
- Se pueden configurar para que se muestren con las unidades de medida °C o °F o personalizada de hasta 8 caracteres, que no se mostrarán en la pantalla.
- La resolución máxima para los sensores lineales corresponde a una relación entre el "Rango del Usuario" y la resolución máxima del sensor elegido.

#### ● **Sensores Internos de Diagnóstico:**

- Informan la tensión de las posibles fuentes de alimentación de **LogBox 3G**.
- La resolución máxima para los sensores internos de diagnóstico es de 0,01 V.
- Pueden configurarse para que se muestren con 0, 1 o 2 cifras decimales.
- Esos sensores son medidos en Voltios y no se muestra ningún símbolo de unidad en la pantalla.

Véase capítul[o Especificaciones Técnicas](#page-62-0) para comprobar la exactitud de esas señales. Véase capítulo [Instalación](#page-48-0) para comprobar la conexión de esas señales.

Para realizar la lectura de los sensores conectados a las entradas de los canales analógicos, se utiliza un convertidor analógico/digital (A/D) de alta resolución y precisión. En el intervalo de barrido deseado se leerán todos los canales analógicos habilitados.

Cada tipo de señal de entrada posee un rango válido de medición (véase capítulo [Especificaciones Técnicas\)](#page-62-0). Sin embargo, típicamente, el dispositivo puede realizar la medición de señales que sobrepasen un poco los límites de ese rango. Lo cuanto puede medir más allá de ella, sin embargo, depende del tipo de entrada configurado (y puede variar de dispositivo a dispositivo).

En la siguiente tabla se describe lo que espera en la indicación de **LogBox 3G**, según la señal aplicada en la entrada para cada tipo de entrada configurada.

### <span id="page-16-0"></span>**5.1.1 MEDICIÓN E INDICACIÓN DE LOS TIPOS DE ENTRADA**

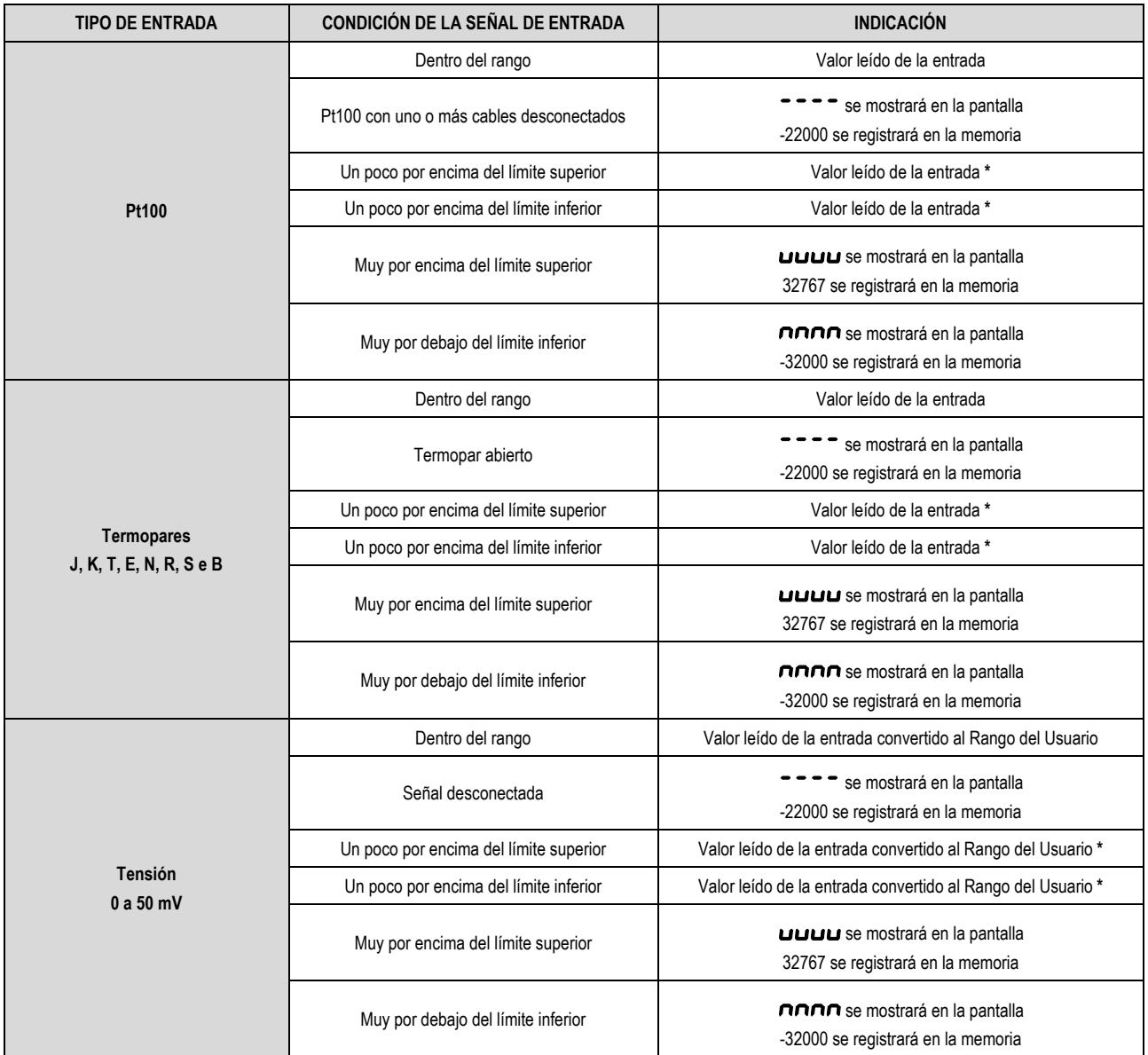

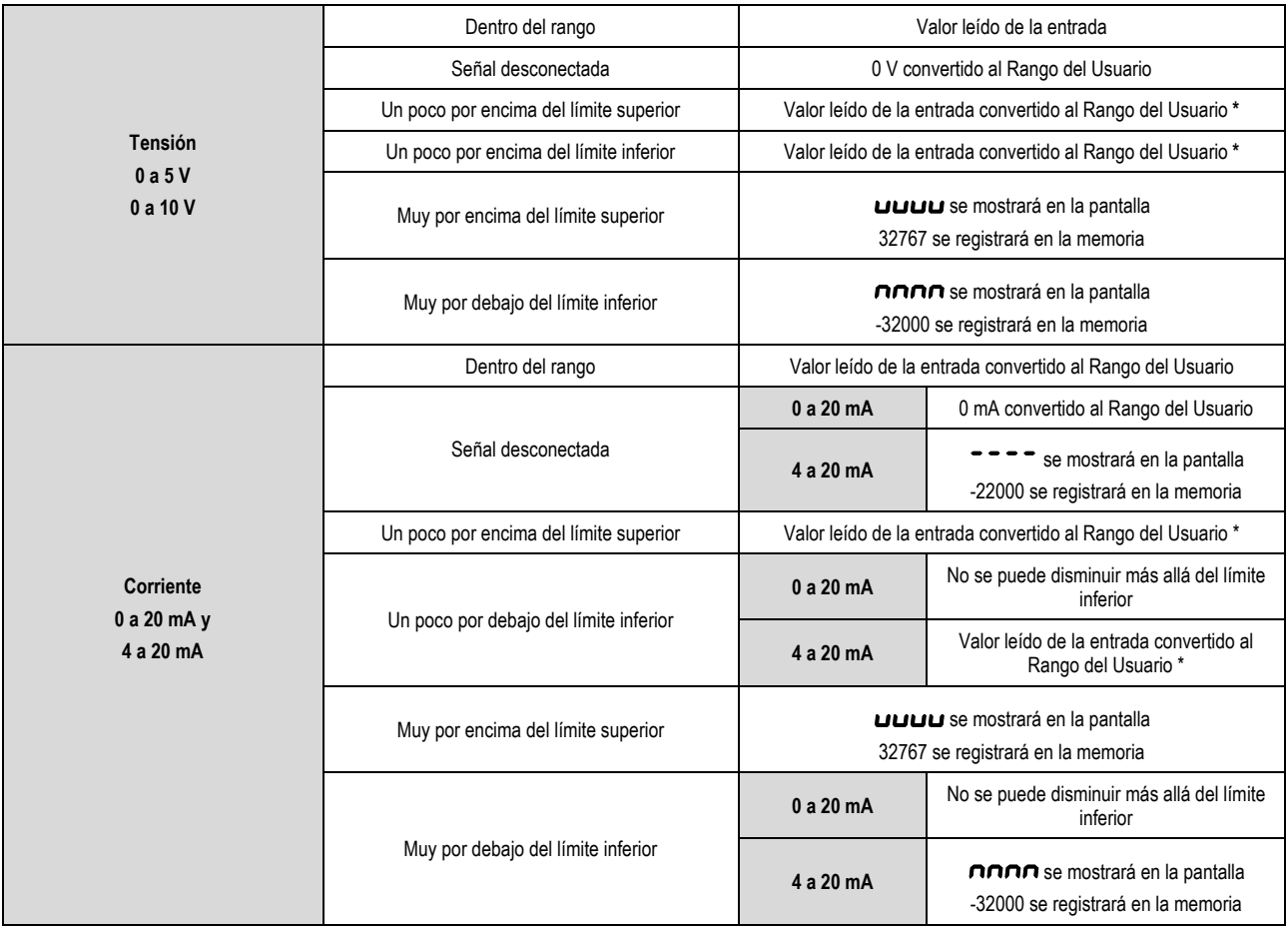

**(\*) Nota**: La indicación del canal analógico continúa un poco más allá de los límites especificados para el tipo de entrada seleccionado. Sin embargo, en esa condición, no se garantiza la exactitud.

#### **Tabla 03** – Medición e Indicación de los Tipos de Entrada de **LogBox 3G**

**LogBox 3G** permite configurar ajustes que se aplicarán en las lecturas de los sensores analógicos. Se pueden utilizar los ajustes para corregir errores del sensor o del proceso en el cual el sensor está instalado y pueden aplicarse individualmente para cada canal analógico. Existen dos formas de ajuste por el dispositivo:

- **Offset**: Permite que se elija un valor de *offset* que se sumará a la indicación de la lectura del canal para cada canal analógico. Es un recurso simple y rápido para ajustarse la indicación en todo el rango.
- **Calibración Personalizada**: Permite insertar hasta 10 puntos de ajuste para cada canal con el objetivo de corregir distorsiones en la lectura de esos canales en esos puntos. Llamamos a esa característica de "Calibración Personalizada" porque permite que el usuario ajuste la indicación en los puntos deseados, reduciendo a cero el erro en los mismos. El ajuste se realiza linealmente entre los puntos añadidos, según los valores ingresados.

Es importante destacar que tanto el ajuste de *offset* como la inserción de los puntos de calibración personalizada son opcionales, indicados solo para aquellos que quieran ajustar la indicación de acuerdo con un estándar local, ya que **LogBox 3G** viene completamente calibrado de fábrica.

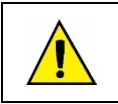

**¡Siempre que se cambie el tipo de entrada, asegúrese de borrar los puntos de calibración personalizada de la entrada anterior!**

Para cada canal analógico debe asignarse un nombre (*tag*) único, que se utilizará como referencia para el canal. Se debe elegir el tipo de entrada (sensor) que se conectará al canal. Además, puede asignarse a la unidad del valor medido: para sensores de temperatura (Pt100 o termopares), se debe elegir entre grados Celsius (°C) o grados Fahrenheit (°F); para sensores lineales (corriente o tensión), se puede digitar la unidad deseada.

En el caso de los tipos de entrada lineales, se debe elegir el rango de indicación del sensor, es decir, qué canal debe indicar cuando la entrada esté en su valor mínimo y lo que debe indicar cuando esté en su valor máximo (valores mínimo y máximo considerando el rango de trabajo de **LogBox 3G** para el tipo de entrada elegido). Si se elige el tipo de entrada 4 a 20 mA, por ejemplo, se debe conectar un transmisor de presión de 0 a 2 bares. En ese caso, se debe elegir "0,0" como valor mínimo en la configuración de la entrada y "2,0" como valor máximo. La resolución y la exactitud disponibles estarán contenidas en el rango elegido.

Cuando se utiliza un dispositivo en las entradas analógicas que esté conectado a la red eléctrica (un simulador de termopares o de tensión, por ejemplo) y el mismo no es aislado, se recomienda utilizar una interfaz que no sea USB. En algunos casos, ya se percibió la presencia de ruidos y Offsets en la lectura debido a la influencia de la conexión del cable USB, probablemente por la conexión a tierra.

La configuración de la frecuencia de la red local (50 Hz o 60 Hz) es importante, pues ayuda a mejorar el desempeño de la lectura de los canales analógicos. Típicamente, la red eléctrica causa una interferencia en la señal leída por los sensores que puede atenuarse más fácilmente si sabemos su frecuencia.

### <span id="page-18-0"></span>**5.2 ENTRADA DIGITAL**

**LogBox 3G** posee un canal de entrada digital que se puede configurar en los modos "Recuento de Pulsos", "Registro de Eventos" o "Control de Registros". La entrada digital se puede deshabilitar.

Independiente de la función para la que se utilizará, se debe configurar el tipo del sensor que estará conectado a la entrada: PNP, NPN, o Contacto Seco (véase capítul[o Instalación](#page-48-0) para verificar cómo se deben conectar los sensores). Además, se debe seleccionar el borde de interés de la señal digital para la generación del recuento, evento o inicio/fin de registros: borde de subida, borde de descenso o ambos los bordes.

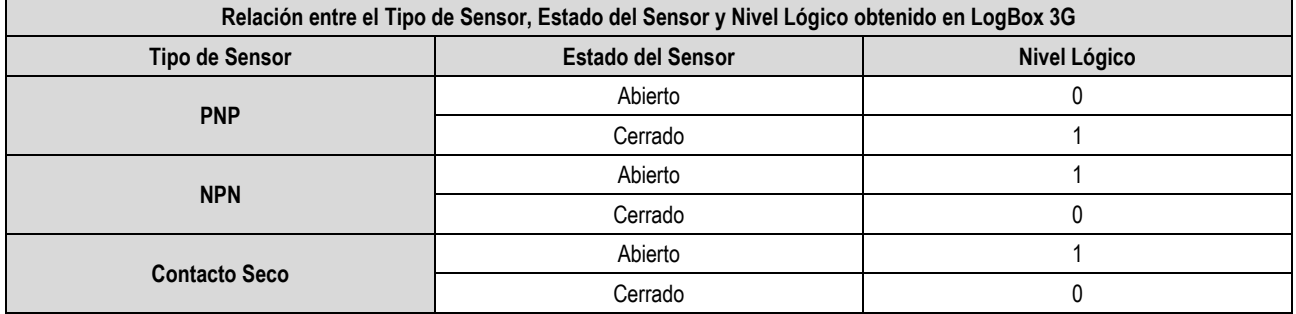

#### **Tabla 04** − Entrada Digital

Para los sensores del tipo Contacto Seco, se debe configurar un tiempo de *debounce* de, como mínimo, 50 ms (tiempo de estabilización del sensor/tiempo en que el sensor debe permanecer en el estado de interés para que lo mismo se considere válido). No es necesario configurar un tiempo de *debounce* para los sensores del tipo PNP o NPN en el modo "Recuento de Pulsos". Sin embargo, si la entrada digital está configurada en los modos "Registro de Eventos" o "Control de Registros", se necesita de un *debounce* mínimo de 50 ms para evitar que algún ruido genere un falso evento. En los modos "Registro de Eventos" y "Control de Registros", los eventos se generarán después del término del tiempo de *debounce*.

#### <span id="page-18-1"></span>**5.1.1 RECUENTO DE PULSOS**

Al configurar la entrada digital en el modo "Recuento de Pulsos", se puede seleccionar un modo de aplicación: "Caudal" o "Recuento".

El modo "Caudal" permite, si se selecciona la opción "Caudal Promedio por Intervalo de Barrido", registrar el caudal promedio o, si se selecciona la opción "Volumen Desde la Última Función Poner a Cero", contabilizar el volumen total dentro de un período previamente configurado hasta que el recuento sea vaciado.

El modo "Recuento", a su vez, permite, si se selecciona la opción "Recuento por Intervalo de Barrido", contabilizar el número de pulsos ocurridos dentro del Intervalo de Barrido o, si se selecciona la opción "Recuento Acumulado Desde la Última Función Poner a Cero", contabilizar el número total de pulsos registrados dentro de un período previamente configurado hasta que el recuento sea vaciado.

LogBox 3G posee un registrador de 32 bits, responsable por acumular el volumen o el número de pulsos ocurridos dentro de un determinado intervalo configurable de la función Poner a Cero. Se pueden, por ejemplo, configurar el dispositivo para poner a cero el recuento mensualmente o en un día y hora específicos (véase secció[n Maneras de Poner a Cero del Acumulador](#page-38-1) del capítul[o Software de Configuración\).](#page-33-0)

LogBox 3G también posee un registrador de 16 bits, responsable por medir el caudal promedio por intervalo de barrido o por hacer el recuento por intervalo de barrido. A cada intervalo de registros, **LogBox 3G** contabilizará el número de pulsos ocurrido y lo registrará en la memoria, poniendo a cero el registrador para que se pueda acumular los pulsos del próximo intervalo.

Si el sensor configurado es de tipo Contacto Seco, los registros de conteo (16 bits y 32 bits) de **LogBox 3G** podrán contar hasta 10 pulsos por segundo. En el caso de sensores PNP y NPN, 2000 pulsos por segundo. Sin embargo, para el caso del registrador de 16 bits, es importante observar que esos pulsos se acumularán en el intervalo de registros. Así, si se seleccionaron los modos "Caudal Promedio por Intervalo de Barrido" o "Recuento por Intervalo de Barrido", se debe evaluar la frecuencia máxima del sensor, a fin de que no supere los 65535 recuentos (16 bits) dentro del intervalo de registros y genere *overflow* (desbordamiento) en el registrador que acumula los recuentos.

Si la frecuencia máxima del sensor es de 2 kHz, por ejemplo, **LogBox 3G** acumulará 2000 pulsos por segundo hasta 32 segundos. Al sobrepasar ese intervalo, el número de pulsos acumulados superará los 65535 recuentos, lo que generará *overflow* (desbordamiento) en el registrador de 16 bits. Para un sensor que se pueda alcanzar 2000 pulsos por segundo, se recomienda que la periodicidad de registros sea inferior a 32 segundos.

Cuando se selecciona la opción "Volumen desde la última función Poner a Cero" o la opción "Recuento acumulado desde el último Poner a Cero", el número de recuentos está limitado por el registrador acumulador de 32 bits y, por lo tanto, permite el recuento de un número límite de 4294967295 pulsos. Por lo tanto, se debe ajustar la periodicidad de la puesta a cero según la frecuencia de los pulsos del sensor. Al mantener el mismo ejemplo de uso a la máxima frecuencia del sensor, es decir, 2 kHz, se recomienda que la periodicidad sea inferior a 24 días, de lo contrario se generará un desbordamiento en el registrador.

En aplicaciones típicas, como medición de caudal y volumen, el simple recuento de pulsos no es suficiente, siendo necesaria la conversión de esos pulsos en una unidad de caudal. Para ello, se puede seleccionar la unidad de caudal deseada y un factor de conversión que transformará el número de pulsos generado por el transmisor conectado en una información de caudal. La conversión de pulsos registrados en el intervalo a la unidad de caudal configurada por el usuario se dará siempre que se muestre el dato registrado.

Para facilitar la configuración del canal digital en modo "Recuento de Pulsos" y la conversión para caudal en la unidad requerida, **LogBox 3G** posee las siguientes unidades de medida:

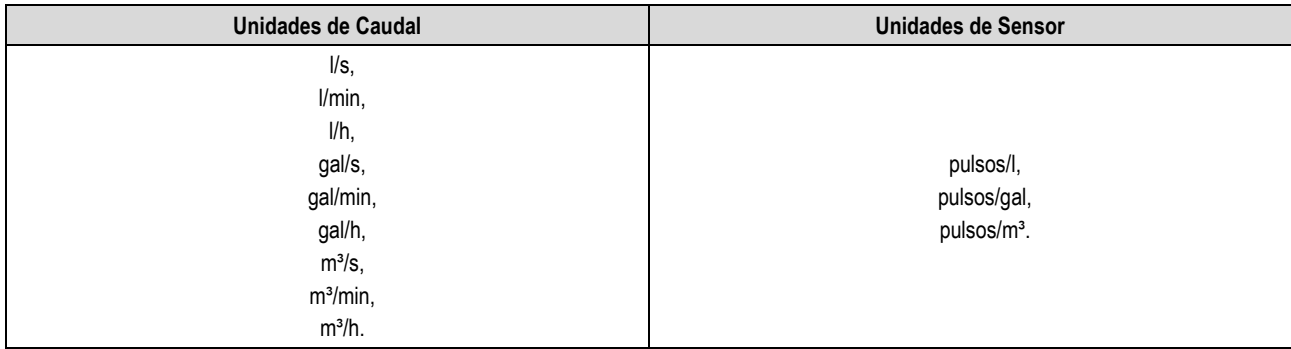

**Tabla 05** – Unidades de Caudal

Si el usuario utiliza cualquiera de las unidades de caudal y de sensor, deberá indicar el parámetro "Factor del Sensor". Si ninguna de las unidades disponibles es la necesaria, se debe calcular el "Factor de la Unidad", relacionándolo al parámetro "Unidad", y completarlo para que el dispositivo convierta correctamente los pulsos para la unidad requerida. En ese caso, **LogBox 3G** convertirá los pulsos en la unidad del usuario de la siguiente manera:

- Valor de Usuario = ((Recuento)/(Factor del Sensor))\*(Factor de la Unidad)
	- No es necesario considerar el intervalo de registros para los cálculos.

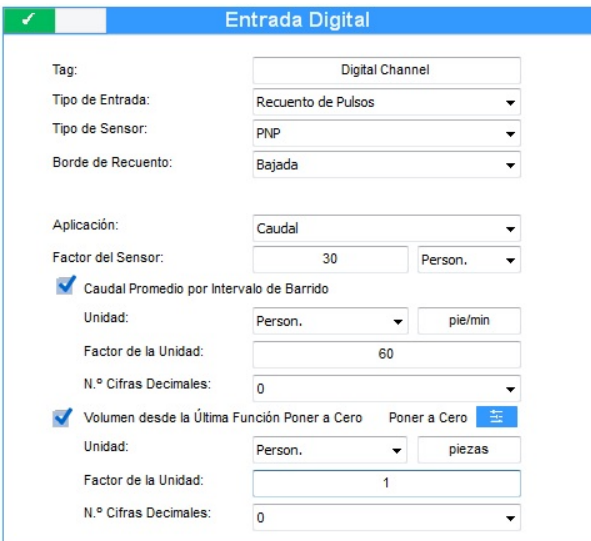

**Fig. 02** – Pantalla de la Entrada Digital

Si el usuario desea visualizar la producción de piezas en "piezas por minuto", por ejemplo, y la aplicación posee un sensor de tipo PNP que, a cada 30 pulsos del borde de subida, compute una pieza producida, se deben configurar los siguientes parámetros en la entrada digital del dispositivo:

- **Tipo de Entrada:** Recuento de Pulsos.
- **Tipo de Sensor:** PNP.
- **Borde de Recuento:** Subida.
- **Aplicación:** Caudal.
- **Factor del Sensor:** 30 (pulsos/pieza).

Es necesario seleccionar la opción **Caudal Promedio por Intervalo de Barrido** y rellenar los siguientes parámetros:

• **Unidad:** Personalizada.

• **Factor de la Unidad:** 60 (conversión de piezas por segundos para piezas por minutos).

También es posible seleccionar la opción **Volumen desde la última Función Poner a Cero** y rellenar los siguientes parámetros:

- **Unidad:** Personalizada.
- **Factor de la Unidad:** 1 (almacena el número acumulado de piezas).

De ese modo, **LogBox 3G** registrará el número de pulsos ocurridos en dicho periodo en cada intervalo de registros y, siempre que se muestre la información, transformará esos pulsos en el número de piezas producidas por minuto (unidad personalizada del usuario).

En ese mismo ejemplo, se puede partir del presupuesto de que el intervalo de registros es de 20 segundos. Así, si el sensor produce 20 pulsos por segundo, LogBox 3G registrará 400 pulsos por intervalo y mostrará el valor de 40 piezas por minuto (((20 pulsos/s)/(30 pulsos/pieza)) \* 60 (1 min) = 40).

#### <span id="page-20-0"></span>**5.2.1 REGISTRO DE EVENTOS**

Si la entrada digital está configurada en el modo "Registro de Eventos", cada borde seleccionado creará un registro en la memoria, indicando el evento y el instante en el que lo mismo ocurrió. Ese registro no se sincronizará con los registros periódicos, pero respetará el modo de inicio y de finalización de los registros. Los eventos se registrarán después del término del tiempo de *debounce*. Así, los eventos se registrarán con el retraso del tiempo de *debounce*. **LogBox 3G** puede registrar hasta 10 eventos dentro de 10 segundos.

Además del registro de eventos aperiódicos, también es posible configurar el **LogBox 3G** para registrar periódicamente el valor de la entrada digital. Así, en el intervalo de registros, el dispositivo registrará si la entrada digital está a nivel lógico '1' o a nivel lógico '0'. Eso es útil para proporcionar un seguimiento gráfico del estado de la entrada digital junto a los canales analógicos.

En **NOVUS Cloud**, el **LogBox 3G** publicará los eventos aperiódicos en una tabla que contiene el *timestamp* del evento y el nivel lógico en el momento del evento. Así, se puede garantizar la publicación de todos los eventos registrados en la memoria. Sin embargo, no es posible poner esos eventos en formato de gráfico a través de **NOVUS Cloud**. Para ello, se debe configurar el dispositivo para, junto a los canales analógicos, registrar periódicamente el estado de la entrada digital. Así, será posible acompañar gráficamente el estado de la entrada digital en la periodicidad de registros.

### <span id="page-20-1"></span>**5.3.1 CONTROL DE REGISTRO**

Se puede utilizar la entrada digital para iniciar y/o pausar los registros de los demás canales de entrada. Una vez configurada en el modo "Control de Registros", cada borde seleccionado iniciará o parará el proceso de registros en memoria. Al igual que en el modo "Registro de Eventos", los eventos detectados tendrán acción después del término del tiempo configurado de *debounce*. Así, el inicio/pausa de los registros se realizará con el retraso del tiempo de *debounce*.

<span id="page-21-0"></span>**LogBox 3G** posee una salida digital del tipo NPN que, al activarse, pone el terminal de GND de la fuente externa en el pino de la salida digital.

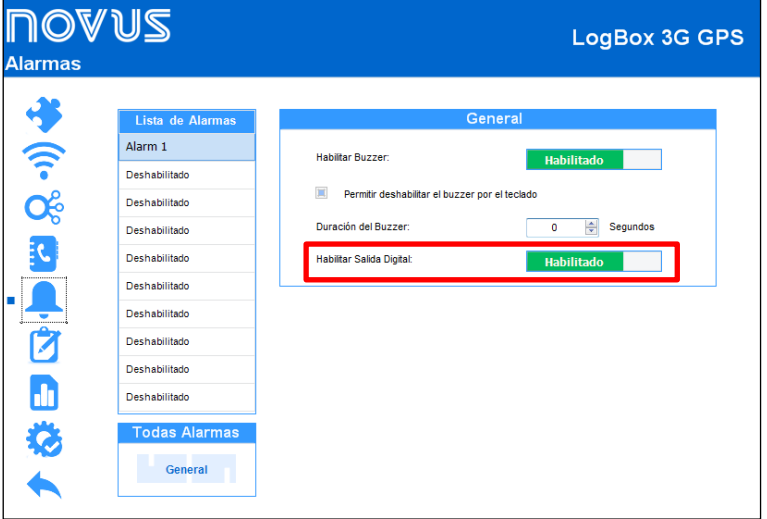

**Fig. 03** - Pantalla de Salida Digital

La salida digital de **LogBox 3G** se puede deshabilitar o configurar para acompañar el estado de las alarmas vinculadas a la salida digital. Se puede configurar cada alarma para activar la salida digital de manera independiente.

Se puede configurar cada alarma de forma independiente para activar la salida digital. Si más de una alarma está configurada para activar la salida digital, la misma sólo se desactivará cuando no se haya satisfecho ninguna situación de alarma.

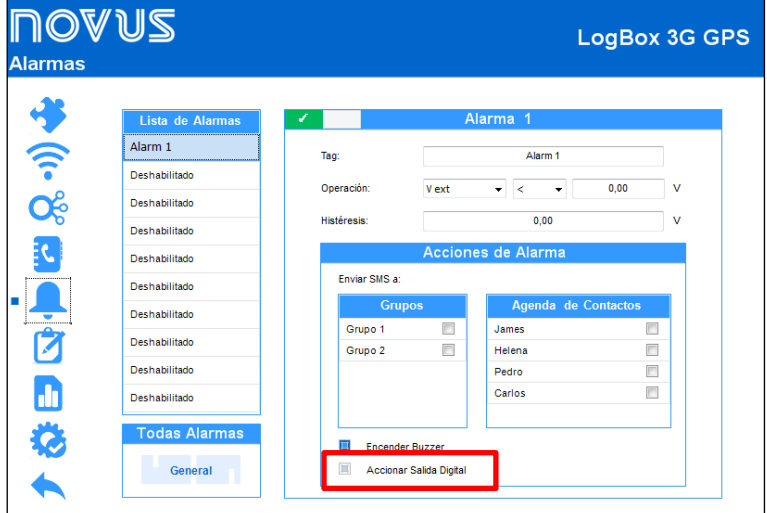

**Fig. 04** – Acciones de Alarma

Además de la vinculación de alarmas para la activación de la salida digital, también se puede habilitar la salida digital para ser activada por medio de comandos vía SMS (véase capítul[o SMS\)](#page-27-0).

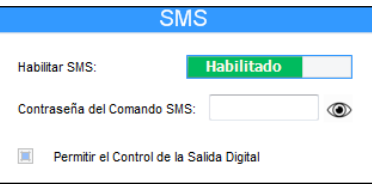

**Fig. 05** – Acciones de SMS

### <span id="page-22-0"></span>**7. REGISTRO DE DATOS**

El registro de datos se realizará en la memoria interna del **LogBox 3G**. La capacidad de la memoria interna es de hasta 140.000 registros. El dispositivo utiliza la memoria interna como una ubicación para realizar la copia de respaldo para los datos que aún no se han publicado en **NOVUS Cloud**. Así, en caso de pérdida del enlace de comunicación, los datos permanecerán en la memoria del dispositivo, protegidos, hasta que el enlace pueda ser restablecido.

La memoria funciona de forma circular, de modo que, al rellenarse, borra automáticamente los datos más antiguos para dar lugar a los más nuevos. Ese proceso permite que sea posible realizar una recolección de hasta 140.000 registros por medio de la interfaz USB. Básicamente, el número de registros que se pueden almacenar en la memoria interna depende del número de canales de entrada habilitados, además de factores como el registro o no de eventos de la entrada digital, por ejemplo.

La siguiente tabla muestra la capacidad de la memoria mientras el dispositivo esté configurado para registrar 1 o 8 canales.

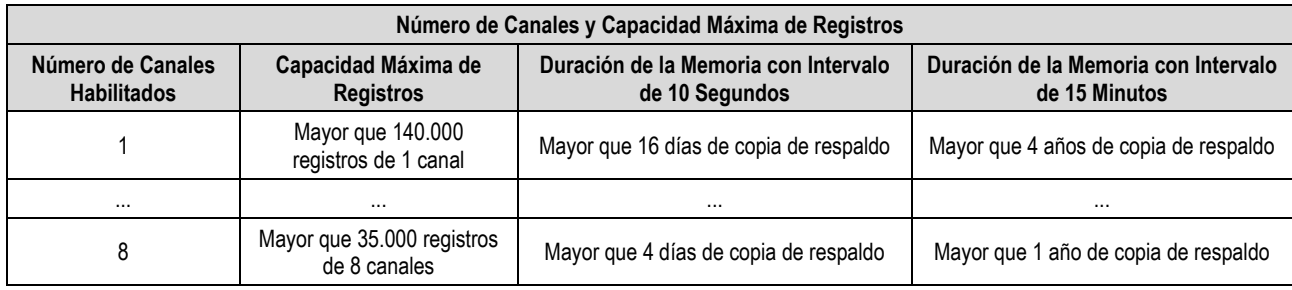

**Tabla 06** – Registro de Datos

Todos los tipos de canales (analógicos o digitales en los modos "Recuento de Pulsos" o "Registro de Eventos"), los sensores internos (nivel de la batería, tensión de la fuente externa o temperatura interna) o coordenada GPS se pueden registrar en la memoria. Con excepción del canal digital en modo "Registro de Eventos", el registro será periódico y tendrá un intervalo configurado por medio del software configurador. Al final de cada intervalo de registro, los valores actuales de los canales habilitados y configurados para registrarse se registrarán en la memoria.

Si la entrada digital está configurada en el modo "Registro de Eventos", los eventos detectados por la misma se registrarán de manera asincrónica a la periodicidad de los demás canales y se efectuarán en el instante en que ocurra el evento. Si también se selecciona la opción para registrar la entrada digital de forma sincrónica, el dispositivo también efectuará, a cada intervalo de registro, el registro del nivel lógico de la entrada digital.

**LogBox 3G** permite que los datos configurados para registrarse en la memoria se publiquen en **NOVUS Cloud**. Para ello, es necesario que la información publicada en **NOVUS Cloud** se haya registrado en la memoria.

Es posible configurar el dispositivo para que alguna información se registre exclusivamente en la memoria y no en la **NOVUS Cloud** o para que el dispositivo no publique ningún registro en **NOVUS Cloud**. Esas opciones permiten que el dispositivo opere con mayor capacidad de registros, menor tráfico de datos y, en algunos casos, hasta ausencia de plan de datos, si el usuario desea sólo un *data logger* que envíe eventos de SMS.

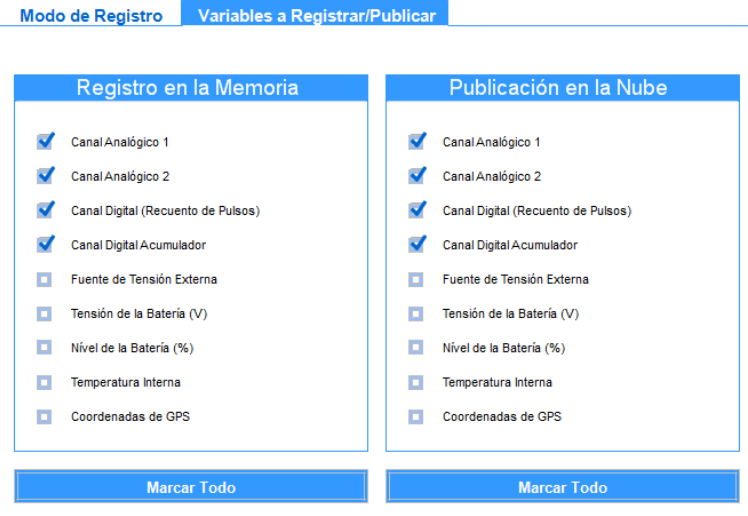

**Fig. 06** – Seleccionando parámetros

Hay varias maneras de iniciar y terminar los registros. Muchas de ellas se pueden combinar libremente. Durante el registro, los canales seleccionados se registrarán en la memoria y se respetará el intervalo entre registros.

Conforme al tipo de inicio y de término seleccionados, puede haber "fragmentos" de registros en la memoria y, por consiguiente, períodos sin ningún dato registrado. Eso es totalmente compatible con el dispositivo y no representa ningún problema.

El dispositivo posee los siguientes modos de inicio:

- **Inicio Inmediato:** Permite que los registros se inicien después de la reconfiguración del dispositivo.
- **Fecha/Hora:** Permite que los registros se inicien en la fecha/hora configurada.
- **Mediante Teclado:** Permite que, en una pantalla en la pantalla, modifíquese el estado de registros para *enabled*, iniciando, en caso aún no hayan sido iniciados, los registros.
- **Mediante Entrada Digital:** Permite que los registros se inicien a partir de la entrada digital. Para que esa opción esté disponible, se debe configurar el canal digital en el modo "Control de Registros". Existen cuatro modos para realizar el control de los registros por medio de la entrada digital:
	- Inicia registros en cada borde de subida;
	- Inicia registros en cada borde de descenso;
	- Registra en nivel lógico '1', que realiza registros mientras esté en nivel lógico '1';
	- En ese modo, el modo de finalización configurado debe ser "Pausa en nivel lógico '0'".
	- Registra en nivel lógico '0', que realiza registros mientras esté en nivel lógico '0';
		- En ese modo, el modo de finalización configurado debe ser "Pausa en nivel lógico '1'".
- **Diario:** Permite que, todos los días y en el horario configurado, se inicien los registros. Un modo de inicio de registro "Diario" requiere un modo de finalización de registro "Diario".
- **Mediante Software:** Permite que los registros se inicien por medio de un comando de **NXperience** o de **NOVUS Cloud.**
- **Mediante SMS:** Permite que los registros se inicien por medio de un comando SMS.
- El dispositivo posee los siguientes modos de término:
- **No Detener:** Permite que los registros se realicen indefinidamente.
- **Fecha/Hora:** Permite que los registros se finalicen en la fecha/hora configurada.
- **Mediante Teclado:** Permite que, en una pantalla en la pantalla, modifíquese el estado de registros para *disabled*, pausando, en caso aún no hayan sido pausados, los registros.
- **Mediante Entrada Digital:** Permite que los registros se finalicen a partir de la entrada digital. Para que esa opción esté disponible, se debe configurar el canal digital en el modo "Control de Registros". Existen cuatro modos para realizar el control de los registros por medio de la entrada digital:
	- Pausa registros en cada borde de subida;
	- Pausa registros en cada borde de descenso;
	- Pausa en nivel lógico '0' , que pausa registros mientras esté en nivel lógico '0';
	- En ese modo, el modo de inicio configurado debe ser "Registra en nivel lógico '1'".
	- Pausa en nivel lógico '1', que pausa registros mientras esté en nivel lógico '1';
		- En ese modo, el modo de inicio configurado debe ser "Registra en nivel lógico '0'".
- **Diario:** Permite que, todos los días y en horario configurado, se pausen los registros. Un modo de finalización de registro "Diario" requiere un modo de inicio de registro "Diario".
- **Mediante Software:** Permite que los registros se pausen por medio de un comando de **NXperience** o de **NOVUS Cloud.**
- **Mediante SMS:** Permite que los registros se pausen por medio de un comando SMS.

### <span id="page-24-0"></span>**8. ALARMAS**

**LogBox 3G** permite hasta 10 alarmas, donde cualquier magnitud medida (registrada o no) puede ser comparada con un valor y vinculada para realizar alguna acción cuando la comparación sea satisfecha. Las alarmas se visualizan en la pantalla y, individualmente, se pueden configurar para accionar un *buzzer* interno para la alarma sonora, para accionar una salida digital para control del usuario o para enviar SMS para notificación de uno o más contactos.

Cuando se cumpla una situación de alarma, el símbolo ALM se encenderá junto a los símbolos 1, 2, 3, 4, que corresponden a los canales que satisfacen la situación de alarma del estado actual. Los símbolos  $\vert 1 \rangle$  2 corresponden, respectivamente, a las alarmas vinculadas a los canales analógicos 1 y 2. El símbolo 3 corresponde a las alarmas vinculadas a los canales internos (temperatura interna, tensión de la batería o tensión de la fuente externa). El símbolo 4. corresponde a las alarmas vinculadas al canal digital. El símbolo ALM indica que, desde que el dispositivo se ha encendido o desde la última vez que se han limpiado los estados de alarma, se ha producido una alarma. Los estados retentivos de alarma de cada canal se pueden limpiar por medio de las pantallas de la pantalla o del **NXperience**.

Se debe configurar la *Tag* (identificador de la alarma que se utiliza en el texto del SMS), la histéresis (valor a ser superado para que el canal salga de la situación de alarma) y un comparador (<,>, <=,> =, = , =) con un *Setpoint* (valor a ser superado para que el canal satisfaga la situación de alarma) para cada alarma configurada. También se puede vincular el accionamiento del *buzzer*, el accionamiento de la salida digital y el accionamiento de contactos para envío de SMS para cada alarma configurada.

El accionamiento del *buzzer* posee una guía de configuraciones generales, que permite habilitarlo/deshabilitarlo, silenciarlo por el teclado y configurar su duración para cada vez que una situación de alarma sea satisfecha. El *buzzer* se desactivará en el momento en que no se hayan satisfecho todas las alarmas que tengan el accionamiento del *buzzer* vinculado. La información de estado de alarma, así como los valores máximos y mínimos alcanzados en cada canal, serán actualizados por cualquier evento que dispare una adquisición, pudiendo ser lecturas en el intervalo de registros o en el intervalo de actualización de la pantalla. Si un canal alcanzar un valor mínimo, máximo o una situación de alarma durante una adquisición que no es el intervalo de registros, no se puede registrar en la memoria. Así, puede que los estados informen que el canal ya ha alcanzado una de esas situaciones y que la información no está disponible en una colecta.

En la pantalla [Contactos](#page-39-1) del software **NXperience** se puede configurar una agenda de contactos y, a partir de ella, crear grupos que posteriormente estarán autorizados a recibir SMS con avisos de alarma siempre que se cumpla una situación de alarma. Cada SMS puede tener hasta 150 caracteres. Véase el capítul[o SMS](#page-27-0) para obtener información más detallada sobre cada SMS.

### <span id="page-25-0"></span>**9. FECHA/HORA DEL DISPOSITIVO**

El dispositivo realizará registros sólo si se ha configurado la fecha/hora.

Si la sincronización de fecha/hora está deshabilitada, el dispositivo utilizará la fecha/hora configurada por el usuario, no la corrigiendo hasta que se aplique una nueva configuración. Así, si el dispositivo se apagar durante una falta de energía, lo mismo no registrará datos en la memoria o publicará datos en **NOVUS Cloud** hasta que se reciba una nueva configuración.

Si la sincronización de fecha/hora está habilitada, el dispositivo sincronizará automáticamente la fecha/hora con **NOVUS Cloud** o, si habilitada, con la interfaz GPS, que tiene mayor prioridad.

Si la sincronización automática de fecha/hora está habilitada, el dispositivo reanudará automáticamente el registro y la publicación de datos tras el retorno de la energía. Si la sincronización automática está deshabilitada, el dispositivo no reanudará automáticamente el registro y la publicación de los datos tras el retorno de energía, quedando ambos suspendidos hasta que se realice una nueva configuración.

### <span id="page-26-0"></span>**10. COMUNICACIÓN COM NOVUS CLOUD**

**LogBox 3G** necesita una tarjeta SIM con plan de datos activo para la correcta operación con **NOVUS Cloud** [\(https://iot2.novusautomation.com/\)](https://iot2.novusautomation.com/), un portal en la nube que permite administrar los datos registrados y realizar configuraciones remotas en el dispositivo. Una vez que el usuario ha creado una cuenta en **NOVUS Cloud** y posteriormente vinculado el dispositivo a ella, **LogBox 3G** iniciará la comunicación con la nube, disponiendo los datos publicados en tableros exclusivos para el dispositivo.

Además de la visualización a través de **NOVUS Cloud**, también se puede administrar los datos publicados a través de **NXperience**, software que ofrece una experiencia completa al usuario, permitiendo la configuración local y remota del dispositivo y la administración de los datos publicados y posibilitando, además del análisis gráfico, la generación de informes y la exportación a diversos formatos.

En primer lugar, cada **LogBox 3G** posee acceso a una cuenta libre1, en la que no se cobrará mensualidades para el uso de los recursos de **NOVUS Cloud** y que permite al usuario registrar cuántos dispositivos en cuántas cuentas desee. El registro de cada dispositivo, sin embargo, puede ocurrir sólo en una cuenta.

Es posible realizar el primer registro o la autenticación de un usuario ya registrado a través de **NXperience**. Después de la autenticación del usuario y una vez que el dispositivo esté conectado a la interfaz USB, el **LogBox 3G** estará vinculado a la cuenta correspondiente, se reconociendo por su número de serie. Para realizar ese procedimiento, es necesaria una conexión a Internet.

Si la comunicación con **NOVUS Cloud** está ocurriendo con éxito, el símbolo inalámbrico se mantendrá encendido. Si el símbolo inalámbrico está apagado o parpadeando, véase el capítulo Pantalla [y Navegación](#page-5-0) para identificar el problema.

Además del registro de nuevos dispositivos, **NXperience** permite la configuración remota y la recolección de datos del dispositivo a través de **NOVUS Cloud**. La configuración a través de **NOVUS Cloud** no es instantánea, ya que, si está conectado, con la comunicación de datos en la red celular y autenticando con **NOVUS Cloud,** el dispositivo buscará la configuración según lo configurado en el parámetro "Intervalo de Actualización de la Configuración".

El proceso de recolección de datos buscará con integralidad los datos ya publicados en **NOVUS Cloud**.

<sup>1</sup> Cada cuenta de **NOVUS Cloud** tiene un límite de almacenamiento. Compruebe en el manual de **NOVUS Cloud**, disponible en nuestro sitio web, la capacidad de almacenamiento de datos y por cuántos años se mantendrán.

### <span id="page-27-0"></span>**11. SMS**

**LogBox 3G** posee la funcionalidad de SMS, que permite informar al usuario sobre distintas situaciones del dispositivo. SMS de Eventos corresponden a avisos automáticos de canales en situación de alarma; SMS de Comandos, por su vez, poseen funcionalidades variadas, escribiendo configuraciones en el dispositivo y comprobando información específica.

Para el correcto funcionamiento de las funcionalidades de SMS, es necesaria una tarjeta SIM con plan de SMS habilitado.

#### <span id="page-27-1"></span>**11.1 EVENTOS**

Eventos que corresponden a retornos de situaciones de alarma por medio de SMS para contactos o grupos previamente registrados en la pantalla [Contactos](#page-39-2) y seleccionados en la pantall[a Alarmas](#page-40-1) de **NXperience** (véase capítul[o Software de Configuración\)](#page-33-0).

El texto abajo muestra un ejemplo de SMS enviada por el dispositivo:

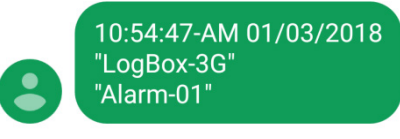

#### **Fig. 07** – Ejemplo SMS

La tabla abajo muestra los cuatro parámetros que componen un SMS de Eventos de Alarma. Espacio entre los mismos son considerados separadores de comandos.

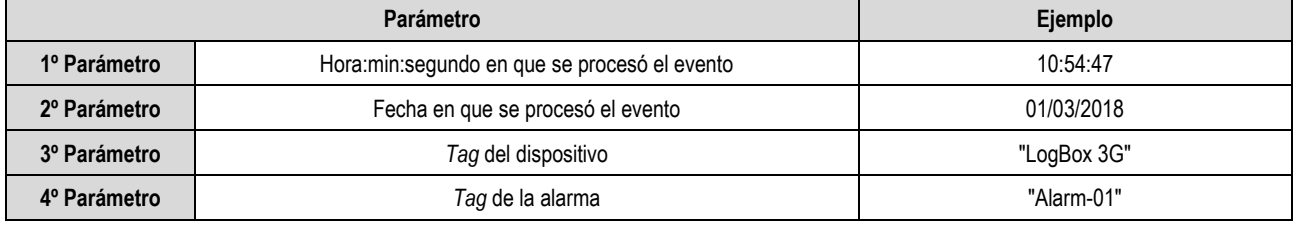

**Tabla 07** – Parámetros de SMS de Evento

#### <span id="page-27-2"></span>**11.2 COMANDOS**

Los comandos corresponden a acciones que el **LogBox 3G** puede realizar a través de SMS generados por el usuario para el dispositivo. Por medio de comandos vía SMS, el **LogBox 3G** permite realizar remotamente algunas operaciones. Con esos comandos se puede solicitar algún estado del dispositivo (Lectura), cambiar algunos parámetros de operación (Escritura) y solicitar que el dispositivo tome algunas acciones (Escritura).

Para restringir el acceso a las funciones de comandos por SMS, se puede configurar una contraseña.

Para utilizar las funciones de comandos por SMS es necesario utilizar una tarjeta SIM con un plan de SMS habilitado.

Cada mensaje se divide en distintos operadores, que poseen distintas funcionalidades, necesarias para que el dispositivo comprenda correctamente la acción solicitada por el usuario. Además, múltiples comandos se pueden enviar en un solo mensaje, respetando el tamaño máximo de 150 caracteres.

A continuación, se describen todos los símbolos y comandos que componen los SMS de comando disponibles.

#### <span id="page-27-3"></span>**11.2.1 SÍMBOLOS**

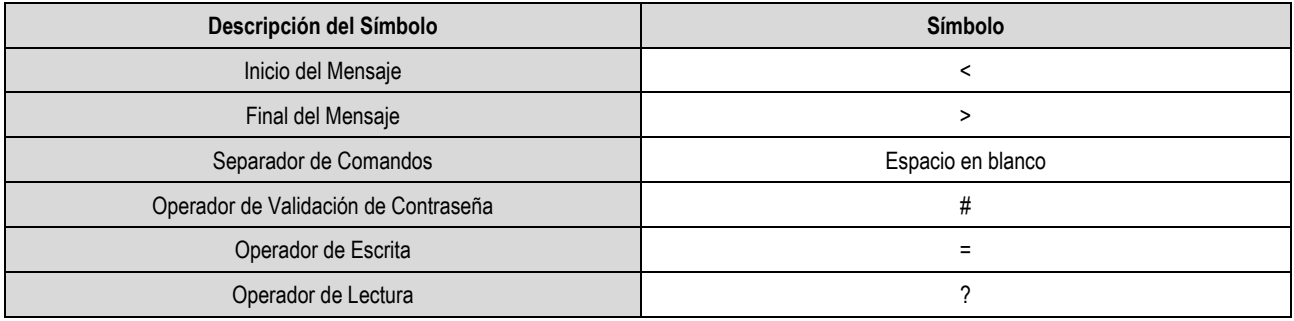

**Tabla 08** – Significado de Cada Símbolo para SMS de comando

Conforme a la **Tabla 08**, los operadores sirven para enviar comandos específicos al dispositivo o recibir información específica del dispositivo. Los operadores de escritura envían comandos para definir y cambiar valores, por ejemplo. Los operadores de lectura devuelven información de parámetros ya configurados.

El operador de validación de contraseña hace la autenticación de la contraseña registrada. Si no hay una contraseña previamente registrada en el dispositivo, el operador de validación de contraseña debe colocarse con la contraseña en blanco (pass#). Si hay una contraseña registrada, se debe rellenar inmediatamente después del operador (pass#1234), sin espacios.

### <span id="page-28-0"></span>**11.2.2 LISTA DE COMANDOS**

La funcionalidad SMS posee distintos comandos, que se pueden visualizar en la tabla a continuación:

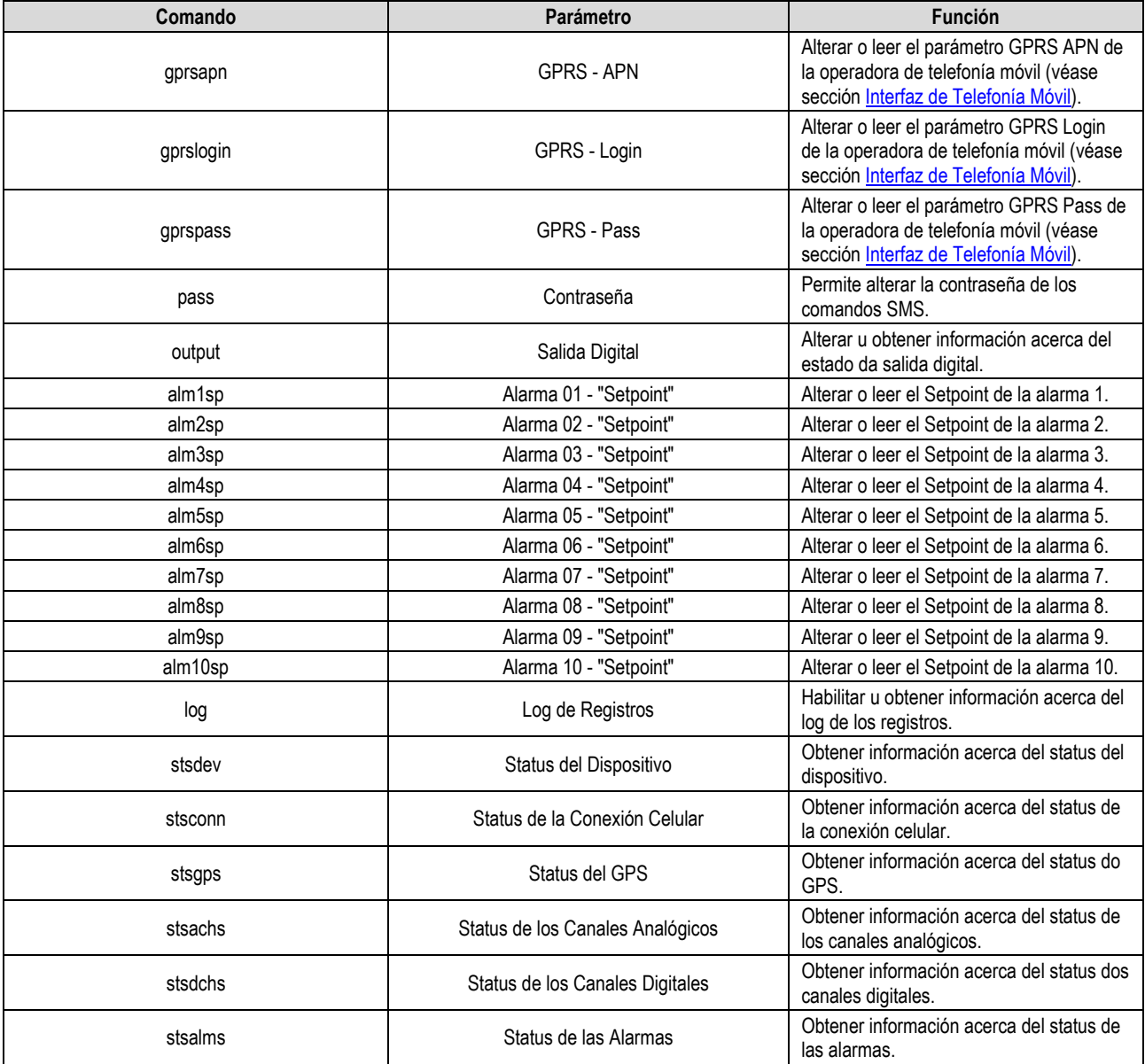

#### **Tabla 09** – Lista de Comandos

Los comandos se deben utilizar junto con los símbolos de inicio y fin de mensaje y los respectivos operadores (de validación de contraseña, de ejecución y de lectura), como se muestra a continuación.

Si un dispositivo tiene la configuración habilitada para ejecutar comandos vía SM, tenga su contraseña definida como "1234", su "gprspass" como "vivo" y el usuario desee cambiar el "gprslogin" a "vivo" y comprobar el valor del parámetro "gprspass", deberá enviar el siguiente mensaje al número de la tarjeta SIM registrada en el dispositivo:

#### *<pass#1234 gprslogin=vivo gprspass?>*

En ese caso, como se muestra a continuación, se envió un SMS con tres comandos: de autenticación, de escrita y de lectura.

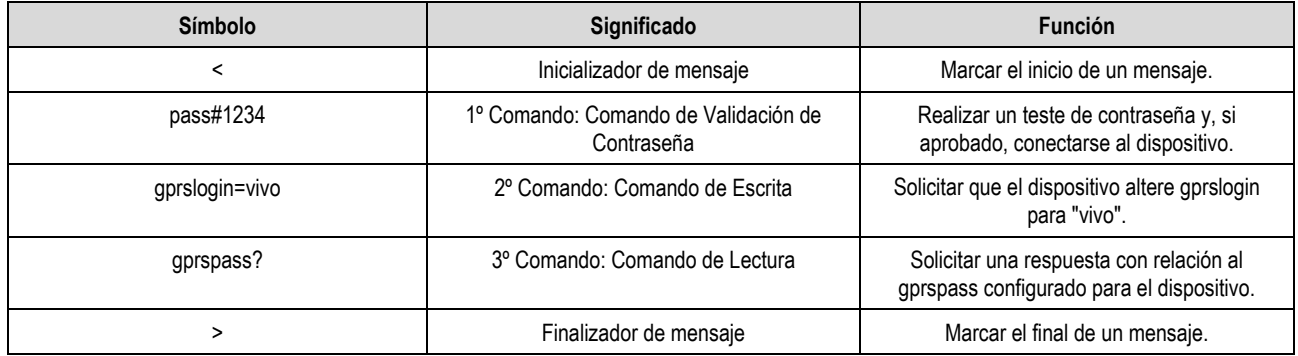

**\* Espacios en blanco entre los comandos se consideran separadores de comando.**

**Tabla 10** – Ejemplo de Comando Enviado al Dispositivo

#### Consecuentemente, su respuesta, como se muestra en el SMS a continuación, traerá información respeto al dispositivo: *<20:35:14 29/01/17 "LogBox 3G" gprslogin=vivo gprspass?vivo>*

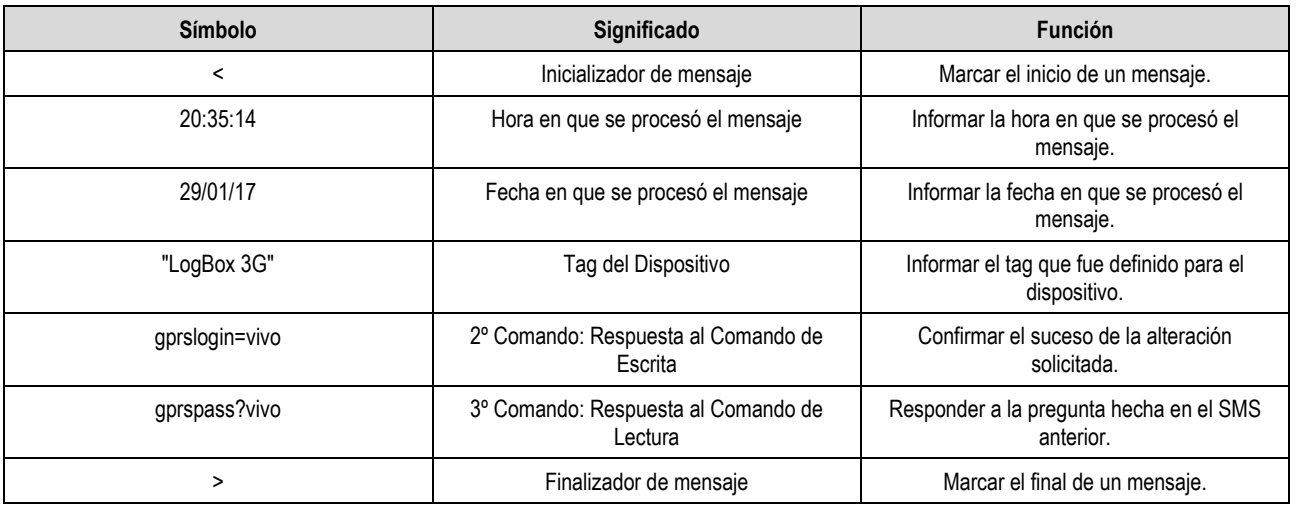

**\* Espacios en blanco entre los comandos se consideran separadores de comando.**

**Tabla 11** – Ejemplo de Respuesta a Comando Enviado al Dispositivo

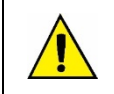

**Se debe informar el comando** *pass* **(acompañado de la contraseña) en cualquier SMS enviado al dispositivo. Si el dispositivo no posee contraseña, aún se debe enviar el comando, pero su parámetro se mantendrá vacío.**

### <span id="page-29-0"></span>**11.3 MENSAJES DE ERROR Y DE ÉXITO**

Mediante el éxito, el SMS enviado por el dispositivo confirmará los parámetros enviados por el usuario, como se puede ver en la siguiente tabla:

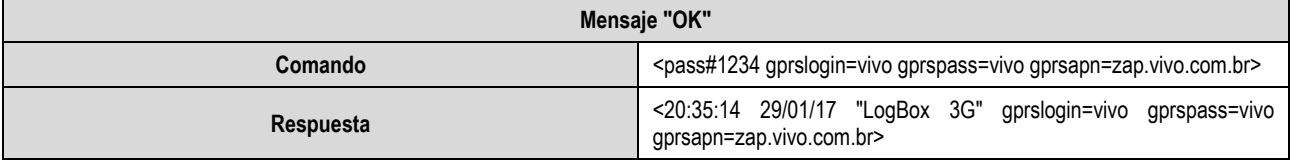

**Tabla 12** – Ejemplo de Mensaje "OK"

Si la contraseña informada no coincide con la contraseña registrada, el SMS enviado por el dispositivo informará un aviso de error de contraseña:

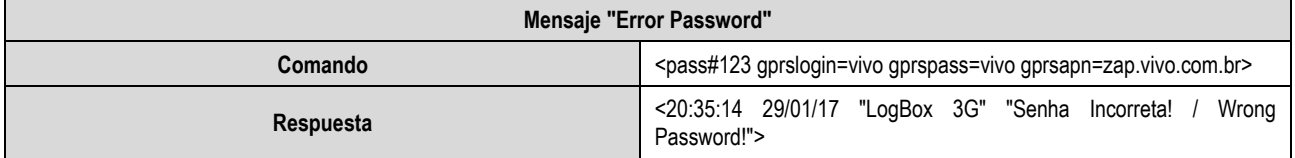

**Tabla 13** – Ejemplo de Mensaje "Error Password"

Si el comando no es reconocido por el dispositivo, el SMS enviado por el dispositivo informará un error de comando:

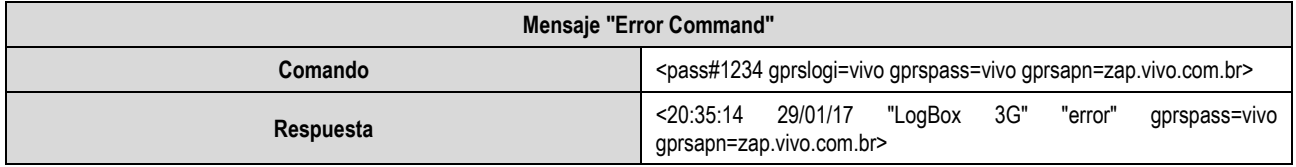

**Tabla 14** – Ejemplo de Mensaje "Error Command"

Si el SMS enviado por el usuario contiene un operador no reconocido por el dispositivo, el SMS enviado por el dispositivo informará de un error de funcionamiento:

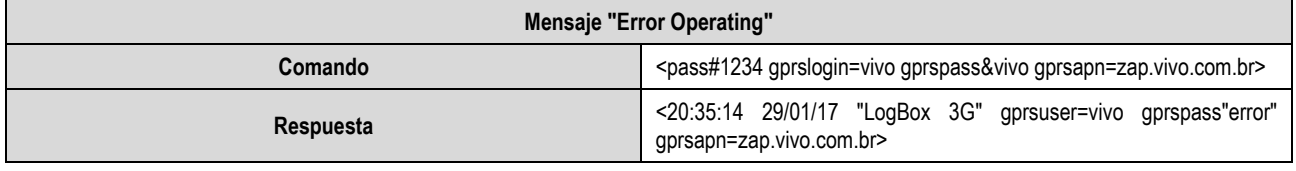

**Tabla 15** – Ejemplo de Mensaje "Error Operating"

### <span id="page-29-1"></span>**11.4 OTROS EJEMPLOS**

A continuación, siguen algunos ejemplos de comandos y las respuestas del dispositivo en diversas situaciones. Algunos comandos poseen múltiples funcionalidades. Otros, a su vez, poseen sólo una.

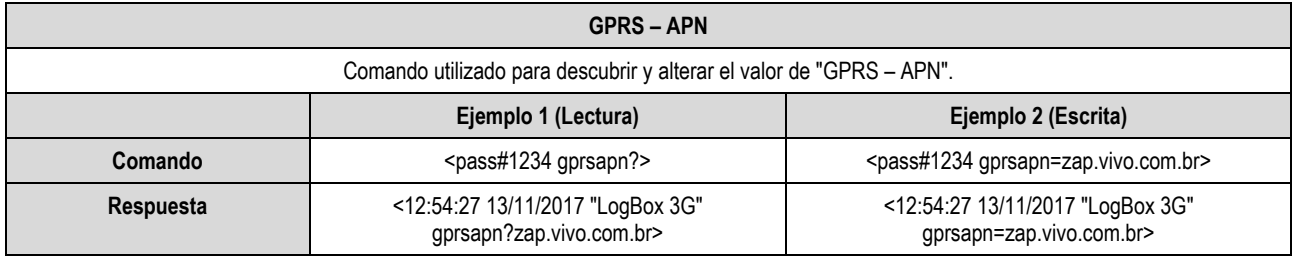

**Tabla 16** – Ejemplo de Mensaje: GPRS - APN

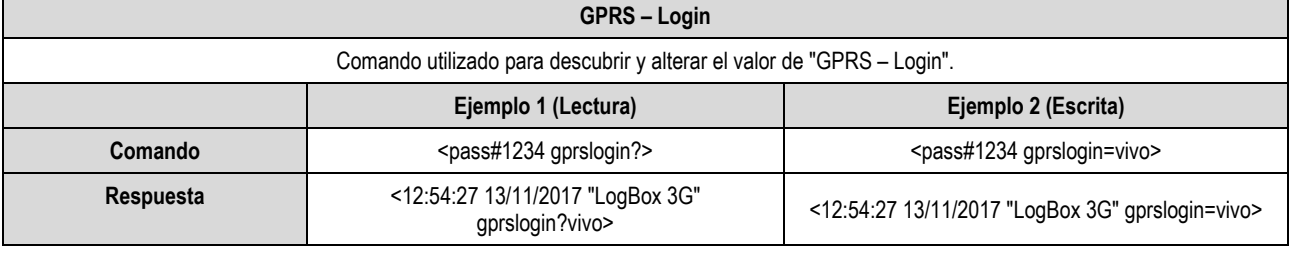

**Tabla 17** – Ejemplo de Mensaje: GPRS - Login

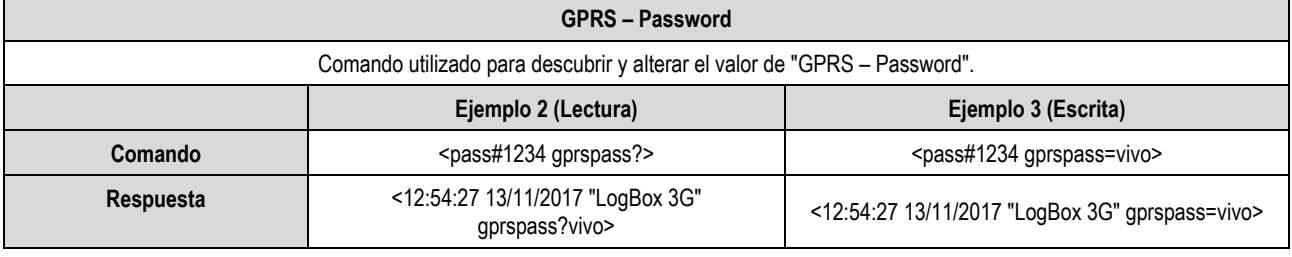

**Tabla 18** – Ejemplo de Mensaje: GPRS – Password

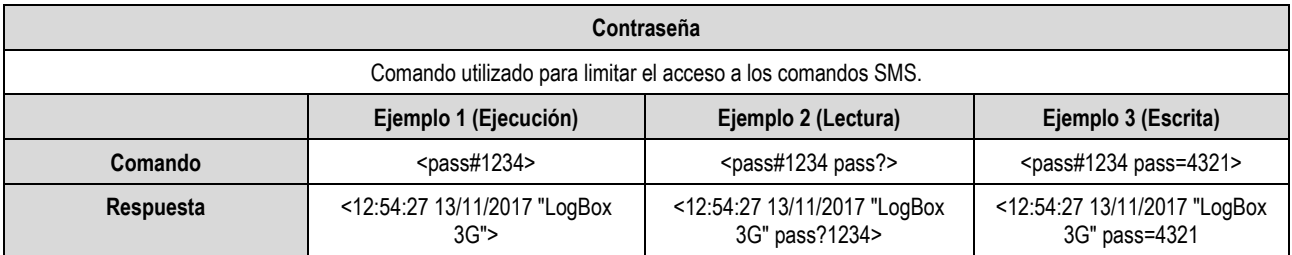

**Tabla 19** – Ejemplo de Mensaje: Contraseña

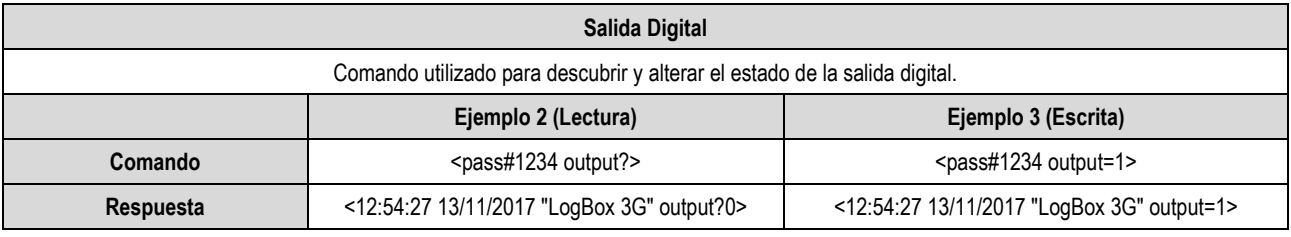

**Tabla 20** – Ejemplo de Mensaje: Salida Digital

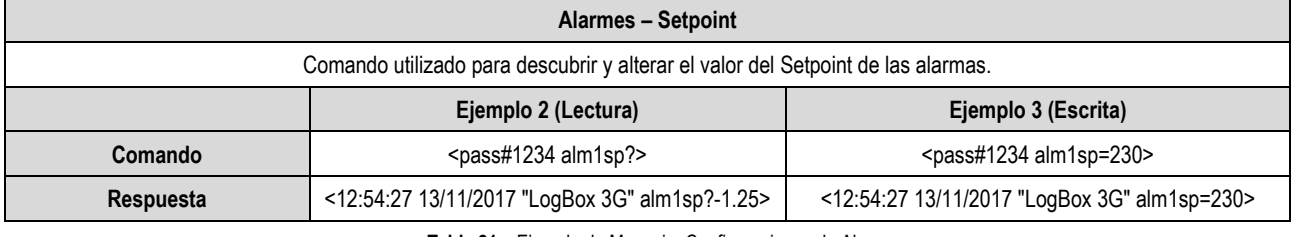

**Tabla 21** – Ejemplo de Mensaje: Configuraciones de Alarma

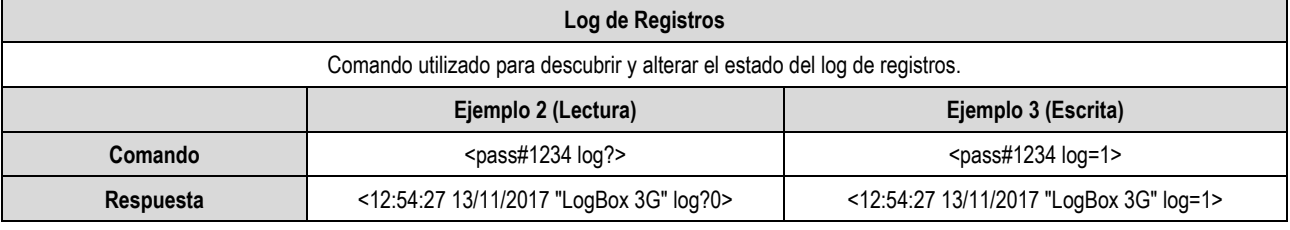

**Tabla 22** – Ejemplo de Mensaje: Log de Registros

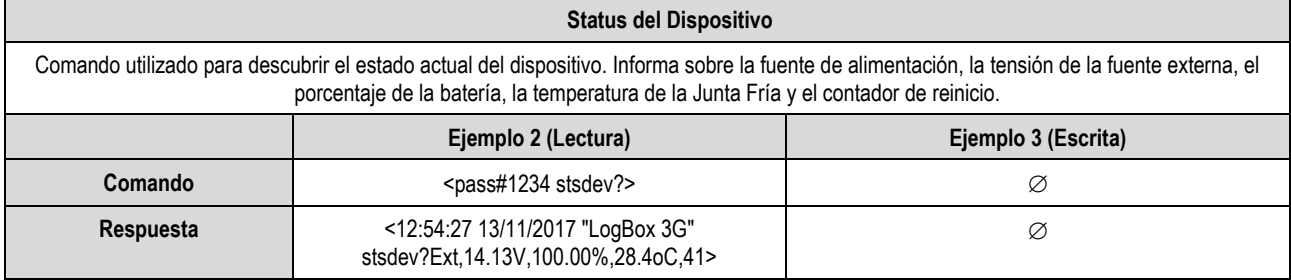

**Tabla 23** – Ejemplo de Mensaje: Status del Dispositivo

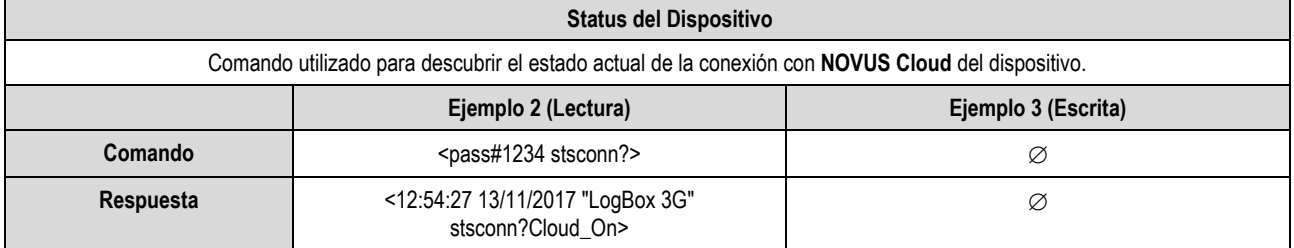

**Tabla 24** – Ejemplo de Mensaje: Status de la Conexión

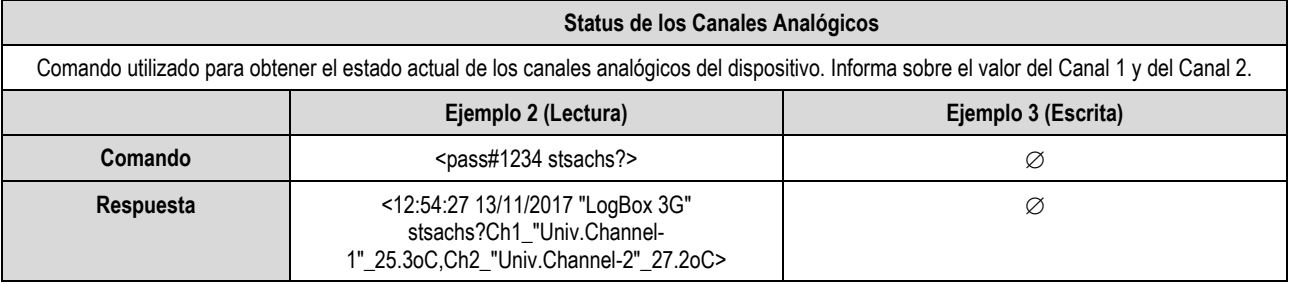

**Tabla 25** – Ejemplo de Mensaje: Status de los Canales Analógicos

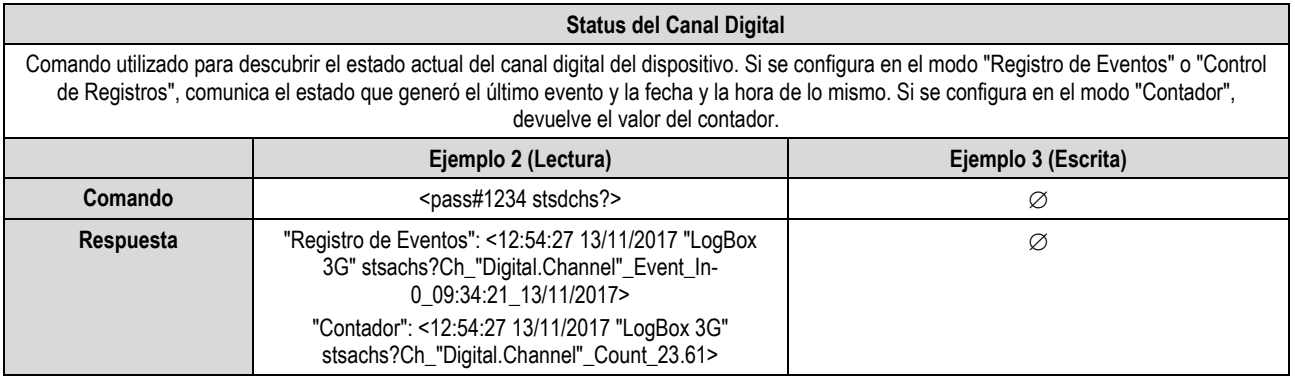

**Tabla 26** – Ejemplo de Mensaje: Status del Canal Digital

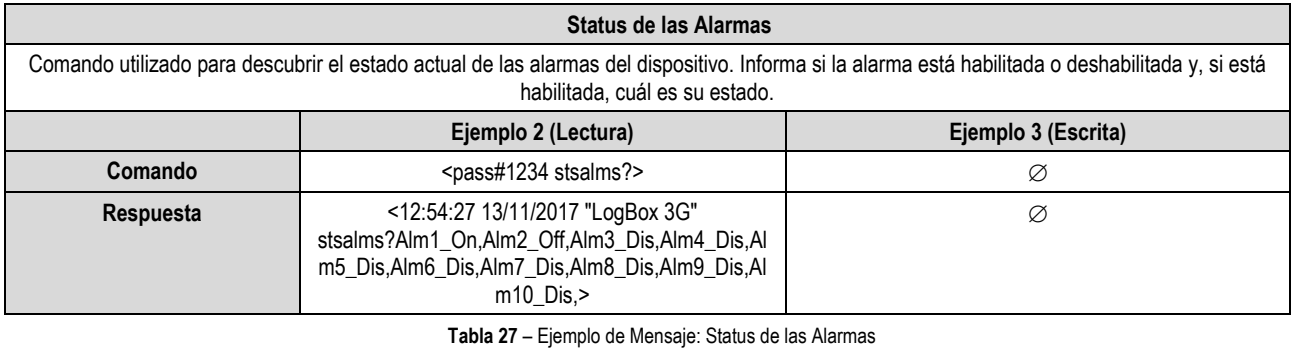

**Poner a Cero el Acumulador** Comando utilizado para poner a cero el acumulador. **Ejemplo 2 (Lectura) Ejemplo 3 (Escrita) Comando** ∅ <pass#1234 clrdchacc#> **Respuesta** ∅ <15:17:45 15/03/2019 "LogBox-3G" clrdchacc#"

**Tabla 28** – Ejemplo de Mensaje: Poner a Cero el Acumulador

<span id="page-32-0"></span>**12. GPS**

**LogBox 3G** posee una interfaz GPS, disponible sólo en la versión con el dispositivo GPS, que debe habilitarse por medio del software de configuración (véase capítulo [Software de Configuración\)](#page-33-0).

La antena GPS, que se suministra con el dispositivo, debe colocarse en un área libre y fácilmente visada por satélites (véase el capítulo [Instalación](#page-48-0) para asegurarse de la ubicación externa de la antena y del encaje de la antena en el dispositivo). Su correcto posicionamiento garantiza un correcto funcionamiento de la geolocalización del dispositivo.

Si está habilitado en el software de configuración y configurado para ser registrado y publicado en **NOVUS Cloud**, el posicionamiento del dispositivo se obtendrá y se publicará en la periodicidad de registros.

Si la opción GPS y la opción "Sincronizar automáticamente" de la guía "Reloj" están habilitadas, el dispositivo sincronizará automáticamente la fecha y la hora, de acuerdo con la información obtenida por el GPS.

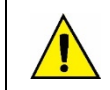

**El receptor GPS necesita una continua visibilidad con satélites.**

**No hay recepción en túneles, salas cerradas o garajes cubiertos. La recepción puede ser perjudicial en valles urbanos.**

Se puede utilizar la funcionalidad GPS concomitantemente con la función SMS y, si está habilitada, se puede consultar su posicionamiento a través de comandos vía SMS.

Una vez solicitado, el dispositivo enviará las siguientes respuestas vía SMS (considerando una situación hipotética):

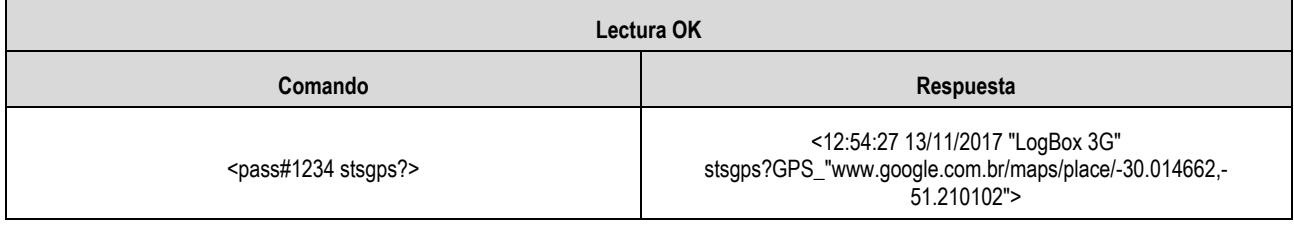

#### **Tabla 29** – Lectura OK

Como se puede visualizar en la **Tabla 28**, el dispositivo informará un link de Google Maps con su ubicación actual. Para accederlo, hay que instalar el aplicativo Google Maps en el teléfono vinculado. También se puede consultar el enlace de cualquier navegador de Internet.

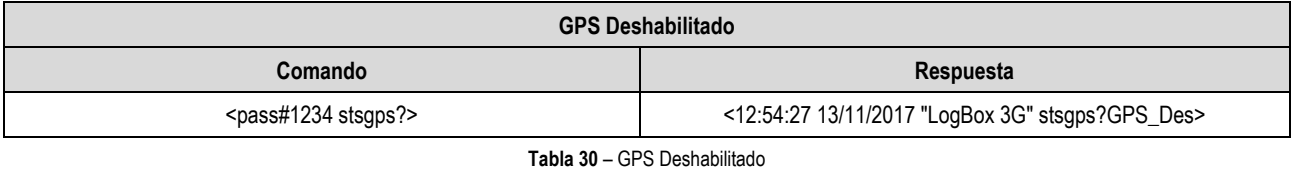

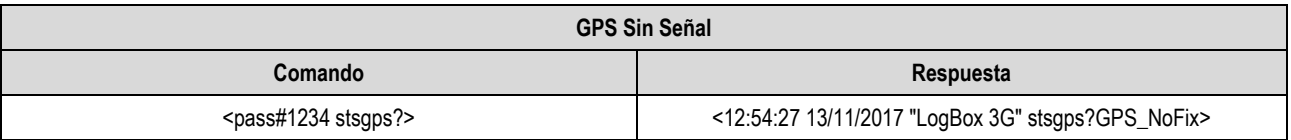

**Tabla 31** – GPS Sin Señal

Para obtener información sobre cómo enviar comandos y sobre otros comandos disponibles, véase el capítulo [SMS.](#page-27-0)

### <span id="page-33-0"></span>**13. SOFTWARE DE CONFIGURACIÓN**

El software **NXperience** es la principal herramienta de configuración, recopilación y análisis de datos para **LogBox 3G**. Permite explorar las características y características del dispositivo, comunicándose localmente, por medio de la interfaz USB, o remotamente, por medio de **NOVUS Cloud**. Es también una herramienta completa para realizar el análisis de los datos registrados por **LogBox 3G**.

**NXperience** permite el análisis gráfico y conjunto de múltiples datos, la realización de cálculos matemáticos, la emisión de informes y la exportación de datos a múltiplos formatos. Posibilita la recolección de los datos ya publicados en la **NOVUS Cloud** y, como copia de respaldo, de los últimos 140.000 registros que están en la memoria (ese procedimiento se debe realizar por medio de la interfaz USB).

**NXperience** es una herramienta completa de configuración para la nueva línea de dispositivos de **NOVUS**. En este manual se describen las características del software específicas para el **LogBox 3G**. Para instrucciones sobre las demás funcionalidades de esa gran herramienta, verifique el manual de **NXperience**. La descarga del software y de su respectivo manual se puede realizar gratuitamente en nuestro sitio web [www.novusautomation.com,](http://www.novusautomation.com/) en el Área de Descargas.

### <span id="page-33-1"></span>**13.1 CONFIGURANDO O LOGBOX 3G COM O NXPERIENCE**

**LogBox 3G** se configurar por medio del **NXperience**, que permite una configuración por medio de la interfaz USB y una configuración remota a por medio de **NOVUS Cloud**. A continuación, sigue la descripción de cada uno de los posibles parámetros de configuración agrupados por secciones.

### <span id="page-33-2"></span>**13.1.1 PARAMETROS GENERALES**

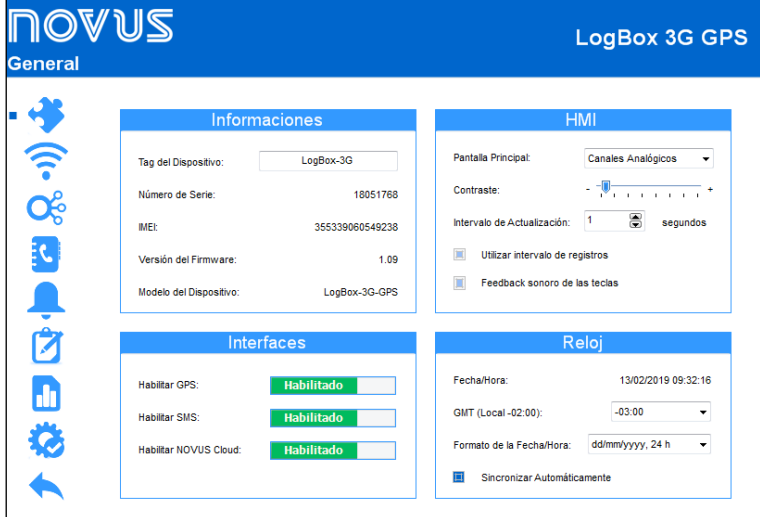

**Fig**. **08** – Pantalla de Configuraciones Generales

#### <span id="page-33-3"></span>**13.1.1.1 INFORMACIÓN**

- **Tag del Dispositivo:** Permite configurar un nombre, que será utilizado como identificación, en una recolección, en **NOVUS Cloud** y en eventos de SMS. El campo permite hasta 20 caracteres.
- **Número de Serie:** Muestra el número único de identificación del dispositivo. El número de serie se utiliza para registrar el dispositivo en **NOVUS Cloud.**
- **IMEI:** Muestra el número único de identificación de la interfaz móvil del dispositivo. Para el registro en la red, se puede pedir el IMEI por algunas operadoras. Puede que sea necesario utilizar el IMEI en el registro del dispositivo en **NOVUS Cloud**.
- **Versión de Firmware:** Muestra la versión del firmware grabada en el dispositivo.
- **Modelo del Dispositivo:** Muestra el modelo del dispositivo.

#### <span id="page-33-4"></span>**13.1.1.2 INTERFACES**

- **Habilitar GPS:** Permite habilitar la función GPS. Disponible sólo para el modelo de dispositivo con GPS.
- **Habilitar SMS:** Permite habilitar las funcionalidades de SMS. Para utilizar las funcionalidades se necesita la utilización de una tarjeta SIM con un plan de SMS habilitado.
- **Habilitar NOVUS Cloud:** Permite habilitar las funcionalidades de publicación en **NOVUS Cloud** (véase capítulo [Comunicación con NOVUS](#page-26-0)  [Cloud\)](#page-26-0). Para utilización de las funcionalidades también se necesita una tarjeta SIM con plan de datos habilitado.

#### <span id="page-34-0"></span>**13.1.1.3 IHM**

- **Pantalla Principal:** Permite seleccionar la pantalla principal de la pantalla del dispositivo.
- **Contraste:** Permite configurar el nivel de contraste de la pantalla. Existen ocho niveles de contraste. El nivel más bajo facilita la visualización en ángulos de visión superior e inferior y el nivel más alto facilita la visualización en el ángulo de visión frontal.
- **Intervalo de actualización:** Permite configurar la periodicidad con la que se actualizará la información de la pantalla.
	- **Utilizar Intervalo de Registros:** Si está configurado, hará que la información de la pantalla se actualice a cada intervalo de registros.
	- **Intervalo:** Permite configurar, en segundos, un intervalo de actualización de la pantalla menor que el intervalo de registros. Así, los canales de entrada serán leídos y actualizarán la pantalla en esa periodicidad. El intervalo mínimo es de 1 segundo; el máximo, de 1 hora.
- **Respuesta Sonora de las Teclas:** Permite habilitar/deshabilitar el sonido que se produce al hacer clic en cada tecla.

#### <span id="page-34-1"></span>**13.1.1.4 RELOJ**

- **Fecha/Hora:** Permite configurar la fecha y hora que se utilizará para configurar el reloj del dispositivo.
- **GMT:** Permite configurar el GMT desde el lugar donde se utilizará el dispositivo (preferentemente durante el primer uso). De forma predeterminada, **LogBox 3G** está configurado con GMT 0.
- **Formato del Horario:** Permite configurar el formato del reloj como 24 h o AM/PM. Si configurado como 24h, el formato de fecha aparecerá en el estándar europeo (Día/Mes/Año). Si configurado con AM/PM, el formato de fecha aparecerá en el estándar americano (Mes/Día/Año).
- **Sincronización Automática:** Si se selecciona, permite que el reloj se sincronice automáticamente con la fecha y la hora de **NOVUS Cloud** o, si hay GPS, se sincronizará automáticamente con la red GPS. Si no se selecciona (no recomendado), el dispositivo asumirá la fecha y la hora enviados en el momento de la configuración y, cuando hay falta de energía eléctrica, el dispositivo perderá el reloj, dejando de registrar los datos hasta que haya una nueva configuración.

#### <span id="page-34-2"></span>**13.1.2 PARAMETROS DE COMUNICACIÓN**

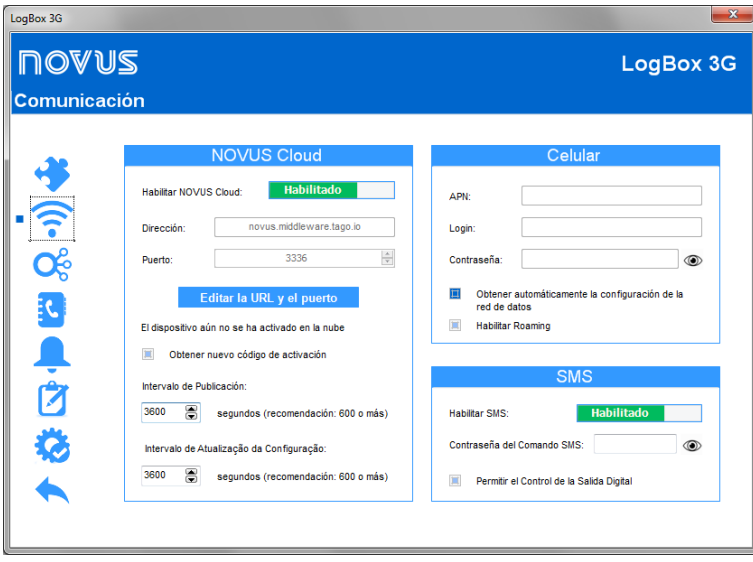

**Fig**. **09** – Pantalla de Comunicación

#### <span id="page-34-3"></span>**13.1.2.1 NOVUS CLOUD**

- **Habilitar NOVUS Cloud:** Permite habilitar las funcionalidades de publicación en **NOVUS Cloud** (véase capítulo [Comunicación con NOVUS](#page-26-0)  [Cloud\)](#page-26-0). Para utilización de las funcionalidades también se necesita una tarjeta Sim con plan de datos habilitado.
- **Dirección:** Muestra la dirección de la plataforma.
- **Puerta:** Muestra el número de la puerta que se utilizó para realizar la conexión con la plataforma.
- **Limpiar CIK:** Si se selecciona, permite borrar el valor del CIK informado. Si hay problemas de conexión o si se desee registrar el dispositivo en una nueva cuenta de usuario, se puede limpiar el CIK o reiniciarlo en el dispositivo. Si ese proceso se realiza, se debe registrar nuevamente el dispositivo en una cuenta en **NOVUS Cloud.**
- **Intervalo de Publicación:** Permite seleccionar, en segundos, el intervalo en el que el **LogBox 3G** hará la publicación de los datos pendientes en la memoria de **NOVUS Cloud.** Se puede configurar un intervalo superior al intervalo de registros. Así, el dispositivo ahorrará banda de datos, publicando los datos acumulados de una sola vez.
- **Intervalo de Actualización de la Configuración:** Permite seleccionar, en segundos, el intervalo en que el **LogBox 3G** buscará por nuevas actualizaciones de configuración en **NOVUS Cloud**. Un intervalo breve hará con que se reciban rápidamente las actualizaciones; un intervalo más largo, sin embargo, gastará menos datos móviles.

#### <span id="page-35-0"></span>**13.1.2.2 CELULAR**

- **APN:** Permite configurar el punto de acceso (APN) en el dispositivo. **APN** es la configuración del operador de telefonía móvil que permite el acceso a la red de datos. Si el operador no está previamente registrado en el dispositivo (véase la sección [Interfaz de Telefonía Móvil\),](#page-55-2) es posible que sea necesario configurar el parámetro. Si el operador ya está previamente registrado, se debe marcar la opción "Obtener Automáticamente la Configuración de la Red de Datos".
- **Login:** Si es necesario configurar el **APN**, se debe rellenar el parámetro "Login" con el nombre de usuario proporcionado por el operador de telefonía móvil. Si el operador no proporciona un nombre de usuario, se debe dejar el campo en blanco.
- **Contraseña:** Si es necesario configurar el **APN**, se debe rellenar el parámetro "Contraseña" con la contraseña proporcionada por el operador de telefonía móvil. Si el operador no proporciona una contraseña, se debe dejar el campo en blanco.
- **Obtener Automáticamente la Configuración de la Red de Datos:** Si se selecciona, el dispositivo tentará identificar automáticamente las configuraciones de APN necesarias para acceder a la red de datos. Si se identifique que el dispositivo no consiguió acceder a la red de datos, se deben verificar las configuraciones APN fornecidas pela operadora y rellenar manualmente los parámetros.
- **Habilitar Roaming:** Si se selecciona, permite que el dispositivo intente utilizar la red de otras operadoras cuando esté fuera del área de cobertura del operador contratado. Verifique con el operador de telefonía móvil contratado si su plan contempla la utilización de la red en Roaming.

#### <span id="page-35-1"></span>**13.1.2.3 SMS**

- **Habilitar SMS:** Permite habilitar el servicio SMS del dispositivo.
- **Contraseña:** Permite introducir la contraseña necesaria para habilitar el servicio SMS.
- **Permitir Activación de la Salida Digital:** Si se selecciona, permite que la salida digital sea activada o desactivada por medio de los comandos vía SMS.

### <span id="page-35-2"></span>**13.1.3 PARAMETROS DE LOS CANALES ANALÓGICOS**

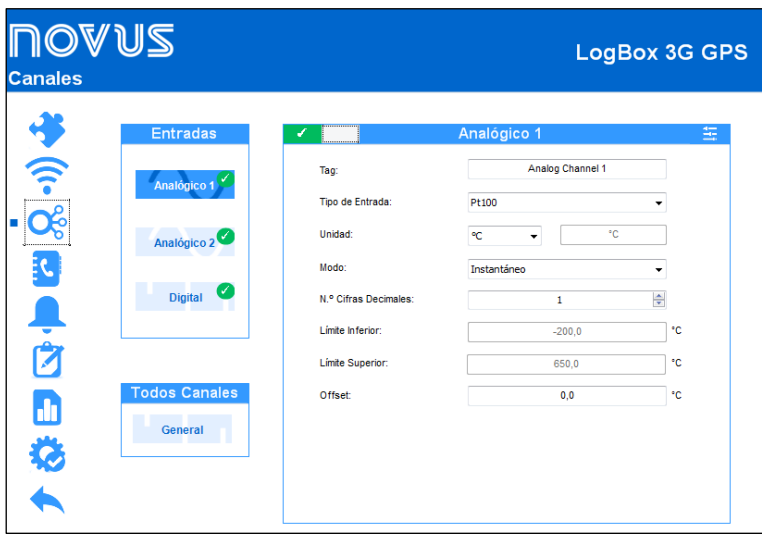

**Fig**. **10** – Pantalla de Canales Analógicos

#### <span id="page-35-3"></span>**13.1.3.1 INFORMACIÓN**

- **Tag:** Permite configurar un nombre, que se utilizará como identificación, para el canal digital. El campo permite hasta 16 caracteres.
- **Tipo de Entrada:** Permite configurar el tipo de sensor que se utilizará en cada canal analógico.
- **Unidad:** Permite configurar la unidad de cada canal analógico. En el caso de sensores de temperatura, se pueden seleccionar las unidades °C o °F. En el caso de otros sensores, se puede describir la unidad con hasta ocho caracteres.
- **Modo:** Permite configurar el modo de funcionamiento de cada canal analógico. Si se selecciona el modo "Instantáneo", se lee el canal y el valor se registrará en cada intervalo de registros. Si se selecciona el modo "Promedio", el dispositivo realizará 10 lecturas del canal dentro del intervalo de registros y, a cada intervalo de registros, registrará el promedio de estas 10 lecturas.
- **Número de Decimales:** Permite configurar el número de decimales de cada canal analógico. Los sensores de temperatura se pueden configurar para mostrar hasta un decimal. Los demás sensores se pueden configurar para mostrar hasta dos decimales.
- **Límite Inferior:** Si el sensor configurado para el canal es de temperatura o interno de diagnóstico, el límite inferior será llenado por el software con el límite inferior del sensor. Si el sensor configurado para el canal es de tipo sensor lineal (mV, V o mA), será necesario rellenar el valor deseado para representar el valor mínimo del sensor elegido.
- **Límite Superior:** Si el sensor configurado para el canal es de temperatura o interno de diagnóstico, el límite superior será llenado por el software con el límite superior del sensor. Si el sensor configurado para el canal es de tipo sensor lineal (mV, V o mA), será necesario rellenar el valor deseado para representar el valor máximo del sensor elegido.
- **Offset:** Permite realizar pequeños ajustes en las lecturas de cada canal. El *offset* configurado se sumará en todas lecturas realizadas en el canal configurado.

#### <span id="page-36-0"></span>**13.1.3.2 CALIBRACIÓN PERSONALIZADA**

El icono **El abre la pantalla de calibración personalizada**, que permite realizar un ajuste de hasta 10 puntos de medición para cada canal. Cuando se ha configurado una calibración personalizada, el número mínimo de puntos de ajuste será de dos puntos.

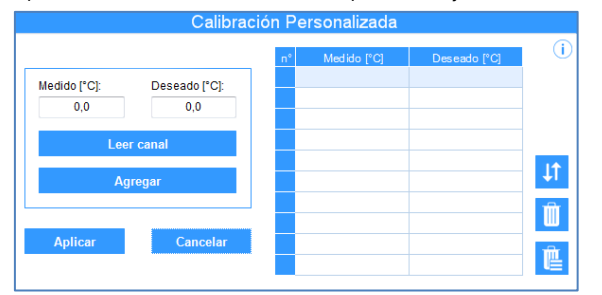

**Fig**. **11** – Pantalla de Calibración Personalizada

- **Medido:** Muestra el valor leído del dispositivo para el que se desea realizar una corrección. Puede obtenerse al hacer clic en el botón "Leer Canal" o rellenarse manualmente.
- **Deseado:** Muestra el valor deseado por el usuario para el valor medido del dispositivo. Debe rellenarse manualmente.
- **Leer Canal:** Permite obtener los valores del dispositivo durante una calibración personalizada.
- **Agregar:** Permite introducir los parámetros "Medido" y "Deseado" en la tabla de calibración personalizada.
- **Modificar:** Permite modificar los parámetros "Medido" y "Deseado" en la tabla de calibración personalizada.
- **Organizar:** Permite ordenar la tabla de calibración personalizada.
- **Eliminar:** Permite eliminar la línea seleccionada en la tabla de calibración personalizada.
- **Eliminar Todo:** Permite eliminar la tabla de calibración personalizada.
- **Aplicar:** Permite aplicar la calibración personalizada para el canal que se está configurando.
- **Cancelar:** Permite cancelar la operación de calibración personalizada.

### <span id="page-36-1"></span>**13.1.4 PARAMETROS DEL CANAL DIGITAL**

#### <span id="page-36-2"></span>**13.1.4.1 MODO "RECUENTO DE PULSOS"**

#### **13.1.4.1.1 MODO "RECUENTO DE PULSOS": CAUDAL**

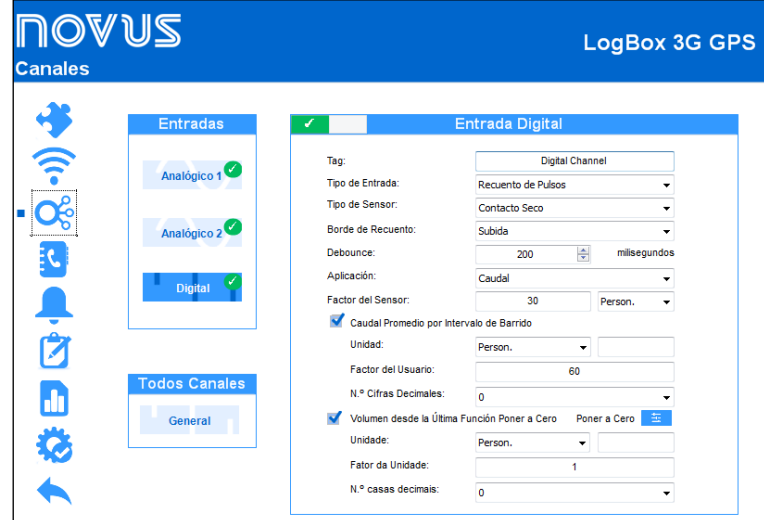

**Fig**. **12** – Pantalla de Entrada Digital: Modo Recuento de Pulsos: Caudal

- **Tag:** Permite configurar un nombre, que se utilizará como identificación, para el canal digital. El campo permite hasta 16 caracteres.
- **Tipo de Entrada:** Permite seleccionar el modo de entrada digital. En este caso, el modo "Recuento de Pulsos".
- **Tipo de Sensor:** Permite configurar el tipo de sensor que se conectará a la entrada digital: PNP, NPN o Contacto Seco.
- **Borde de Recuento:** Permite configurar el borde de recuento deseado. De esta forma, el dispositivo incrementará los recuentos cada vez que se detecte el borde configurado en la entrada digital. Es posible realizar el recuento durante el borde de subida, descenso o durante ambos.
- **Debounce:** Si el tipo de sensor configurado es de Contacto Seco, será necesario configurar un tiempo de *debounce* para la detección del borde. El *debounce* es el tiempo de estabilización del sensor (tiempo mínimo en el que el sensor debe permanecer en el nivel lógico de interés para que el borde detectado se considere válido). El tiempo mínimo de *debounce* configurable es de 50 milisegundos; el máximo, de 6 segundos.
- **Aplicación:** Permite seleccionar el tipo de aplicación de la entrada digital. En ese caso, el tipo "Caudal".
- **Factor del Sensor:** Permite configurar el factor del sensor utilizado en la entrada digital. Ese parámetro se puede encontrar en el manual del sensor como k-factor. LogBox 3G proporciona tres unidades para el sensor. Si ninguna de las unidades previstas satisface la necesidad, se puede seleccionar la unidad personalizada. (véase capítulo [Recuento de Pulsos\)](#page-18-1)
- **Caudal Promedio por Intervalo de Barrido:** Permite configurar el dispositivo para registrar el caudal promedio por intervalo de barrido.
	- o **Unidad:** Permite configurar la unidad de caudal relativa a los pulsos contados en la entrada digital. **LogBox 3G** prevé nueve unidades de caudal. Se puede seleccionar la opción de unidad personalizada para suplir cualquier necesidad no previamente definida por el dispositivo. Si se selecciona esa opción, se debe configurar el parámetro "Factor del Sensor" y su respectiva unidad para que el dispositivo realice los recuentos y muestre el caudal en la unidad configurada.
		- **Custom:** Permite configurar una unidad personalizada para la entrada digital. El campo permite describir la unidad con hasta ocho caracteres. Si se configura una unidad personalizada, se debe configurar el parámetro "Factor de la Unidad", relacionándola al "Factor del Sensor". Véase sección [Recuento de Pulsos.](#page-18-1)
	- o **Factor del Unidad:** Si el parámetro "Unidad" o la unidad del "Factor del Sensor" se configuran como "Personalizada", se debe configurar el "Factor del Unidad". El factor de la unidad debe relacionar la unidad requerida con la unidad del sensor y el factor del sensor y se utilizará como un factor que se multiplicará en los recuentos leídos de la entrada digital (véase capítul[o Recuento de Pulsos\)](#page-18-1)
	- o **Cifras Decimales:** Permite configurar el número de decimales deseado para la visualización del valor calculado (en caudal) de la entrada digital.
- **Volumen Desde la Última Función Poner a Cero:** Permite configurar el dispositivo para registrar el volumen desde la última utilización de la función Poner a Cero.
	- o **Unidad:** Permite configurar la unidad de caudal relativa a los pulsos contados en la entrada digital. **LogBox 3G** prevé nueve unidades de caudal. Se puede seleccionar la opción de unidad personalizada para suplir cualquier necesidad no previamente definida por el dispositivo. Si se selecciona esa opción, se debe configurar el parámetro "Factor del Sensor" y su respectiva unidad para que el dispositivo realice los recuentos y muestre el caudal en la unidad configurada.
		- **Custom:** Permite configurar una unidad personalizada para la entrada digital. El campo permite describir la unidad con hasta ocho caracteres. Si se configura una unidad personalizada, se debe configurar el parámetro "Factor de la Unidad", relacionándola al "Factor del Sensor". Véase sección [Recuento de Pulsos.](#page-18-1)
	- o **Factor del Unidad:** Si el parámetro "Unidad" o la unidad del "Factor del Sensor" se configuran como "Personalizada", se debe configurar el "Factor del Unidad". El factor de la unidad debe relacionar la unidad requerida con la unidad del sensor y el factor del sensor y se utilizará como un factor que se multiplicará en los recuentos leídos de la entrada digital (véase capítul[o Recuento de Pulsos\)](#page-18-1).
	- o **Cifras Decimales:** Permite configurar la cantidad de decimales deseados para ver el valor calculado en caudal de la entrada digital.
	- o **Poner a Cero:** Véase secció[n Maneras de Poner a Cero el Acumulador.](#page-38-1)

#### **13.1.4.1.2 MODO "RECUENTO DE PULSOS": RECUENTO**

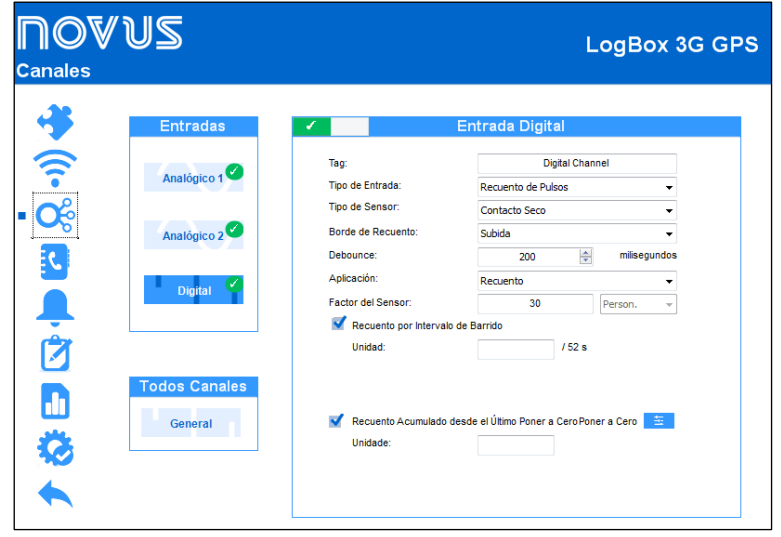

**Fig**. **13** – Pantalla de Entrada Digital: Modo Recuento de Pulsos: Recuento

- **Tag:** Permite configurar un nombre, que se utilizará como identificación, para el canal digital. El campo permite hasta 16 caracteres.
- **Tipo de Entrada:** Permite seleccionar el modo de entrada digital. En este caso, el modo "Recuento de Pulsos".
- **Tipo de Sensor:** Permite configurar el tipo de sensor que se conectará a la entrada digital: PNP, NPN o Contacto Seco.
- **Borde de Recuento:** Permite configurar el borde de recuento deseado. De esta forma, el dispositivo incrementará los recuentos cada vez que se detecte el borde configurado en la entrada digital. Es posible realizar el recuento durante el borde de subida, descenso o durante ambos.
- **Debounce:** Si el tipo de sensor configurado es de Contacto Seco, será necesario configurar un tiempo de *debounce* para la detección del borde. El *debounce* es el tiempo de estabilización del sensor (tiempo mínimo en el que el sensor debe permanecer en el nivel lógico de interés para que el borde detectado se considere válido). El tiempo mínimo de *debounce* configurable es de 50 milisegundos; el máximo, de 6 segundos.
- **Aplicación:** Permite seleccionar el tipo de aplicación de la entrada digital. En ese caso, el tipo "Recuento".
- **Factor del Sensor:** Permite configurar el factor del sensor utilizado en la entrada digital. Ese parámetro se puede encontrar en el manual del sensor como *k-factor*. LogBox 3G proporciona tres unidades para el sensor. Si ninguna de las unidades previstas satisface la necesidad, se puede seleccionar la unidad personalizada.
- **Recuento por Intervalo de Barrido:** Permite contabilizar el recuento registrado mientras los intervalos de barrido.
	- o **Unidad:** Permite configurar una unidad personalizada para el recuento realizado por intervalo de barrido. El campo permite describir la unidad con hasta ocho caracteres.
- **Recuento Acumulado desde la última función Poner a Cero:** Permite contabilizar el recuento acumulado desde la última utilización de la función Poner a Cero.
- o **Unidad:** Permite configurar una unidad personalizada para el recuento realizado por intervalo de barrido. El campo permite describir la unidad con hasta ocho caracteres.
- o **Poner a Cero:** Véase secció[n Maneras de Poner a Cero el Acumulador.](#page-38-1)

#### <span id="page-38-1"></span>**13.1.4.1.3 MANERAS DE PONER A CERO EL ACUMULADOR**

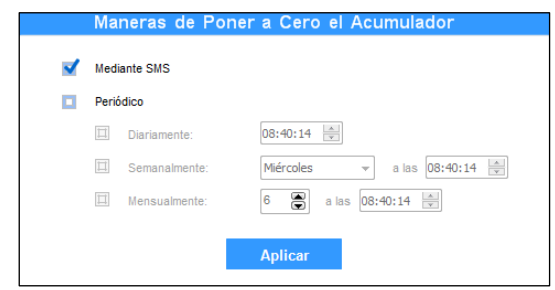

**Fig**. **14** – Maneras de Poner a Cero el Acumulador

- **Mediante SMS:** Si se selecciona, permite que se pueda poner el acumulador a cero por medio de un SMS. Véase sección [SMS.](#page-27-0)
- **Periódico:** Si se selecciona, permite configurar para que la función Poner a Cero ocurra diaria, semanal o mensualmente, pudiéndose añadir hora, día de la semana o fecha.

#### <span id="page-38-0"></span>**13.1.4.2 MODO "REGISTRO DE EVENTOS" O "CONTROL DE REGISTROS"**

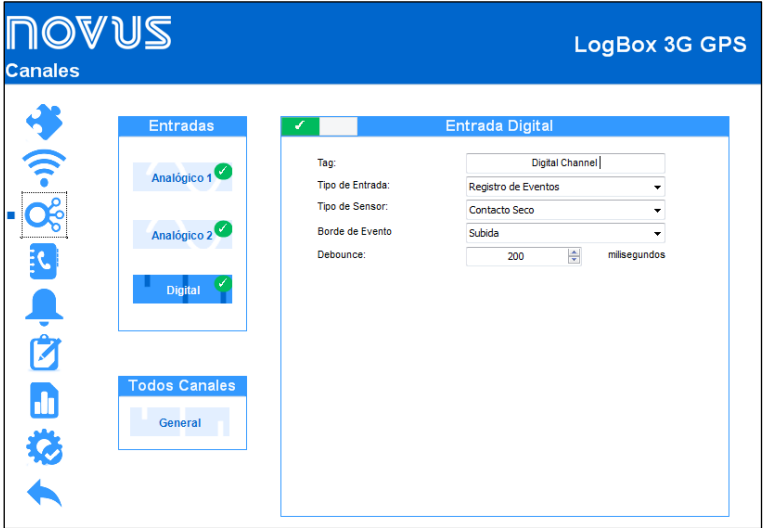

**Fig**. **15** – Pantalla de Entrada Digital: Modo Registro de Eventos

- **Tag:** Permite configurar un nombre, que se utilizará como identificación, para el canal digital. El campo permite hasta 16 caracteres.
- **Tipo de Entrada:** Permite seleccionar el modo de entrada digital, que posee las opciones "Recuento de Pulsos", "Registro de Eventos" o "Control de Registros". Si se selecciona el modo "Control de Registros", es necesario que, en la pantalla "Registros de Datos", se seleccione el modo "Mediante Entrada Digital" en los parámetros "Modo de Inicio" y "Modo de Finalización". De lo contrario, la configuración no tendrá efecto.
- **Tipo de Sensor:** Permite configurar el tipo de sensor que se conectará a la entrada digital: PNP, NPN o Contacto Seco.
- **Borde de Evento:** Permite configurar el borde de evento deseado. De esa forma, el dispositivo registrará eventos cada vez que se detecte el borde configurado en la entrada digital. En el modo "Registro Eventos", se puede configurar para que los registros se realicen en el borde de subida, descenso o durante ambos. En el modo "Control de Registros", se puede seleccionar para que los registros sean controlados en el borde de subida, descenso o ambos, registrando a nivel lógico '1' o a nivel lógico '0'.
- **Debounce:** Se debe configurar un tiempo de *debounce* para la detección del borde. El *debounce* se refiere al tiempo de estabilización del sensor (tiempo mínimo en que el sensor debe permanecer en el nivel lógico de interés para que el borde detectado se considere válido). El tiempo mínimo de *debounce* configurable es de 50 milisegundos; el máximo, de 6 segundos. El dispositivo registrará el evento después del término del tiempo de *debounce*. Así, el evento se registrará con un retraso igual al tiempo de *debounce*.

### <span id="page-39-0"></span>**13.1.5 PARAMETROS GENERALES DE LOS CANALES**

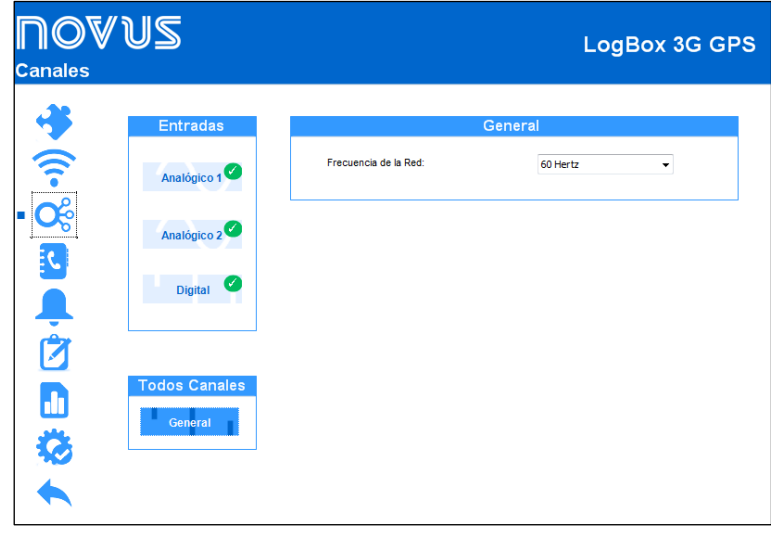

**Fig. 16** – Pantalla de Entrada Digital: Configuraciones Generales

• **Frecuencia de la Red:** Permite configurar la frecuencia de la red de energía eléctrica local (50 Hz o 60 Hz) para que el dispositivo tenga un mejor rendimiento.

### <span id="page-39-1"></span>**13.1.6 CONTACTOS PARA ENVÍO DE SMS**

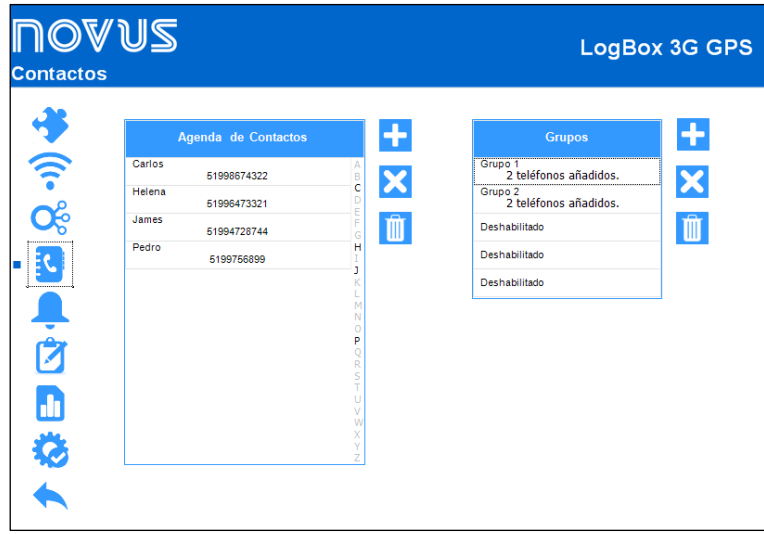

**Fig. 17** – Pantalla de Contactos

### <span id="page-39-2"></span>**13.1.6.1 LISTA DE CONTACTOS**

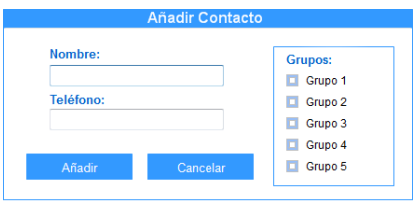

**Fig. 18** – Añadir Contacto

- **Lista de Contactos:** Permite añadir hasta 20 contactos que posteriormente se pueden insertar en grupos para recibir mensajes de SMS referentes a las situaciones de alarma del dispositivo. Se debe probar el DDI, DDD y código de área cada vez que se agregue un contacto, pues cada región y operador tiene su propio patrón de información. El dispositivo no puede identificar la forma correcta. Se recomienda realizar una prueba para asegurarse de que el dispositivo es capaz de enviar SMS en caso de eventos.
- **Agregar :** Permite añadir un contacto a la lista de contactos.
- **Borrar :** Permite eliminar el contacto seleccionado en la lista de contactos.
- **Borrar Todo :** Permite eliminar toda la lista de contactos.

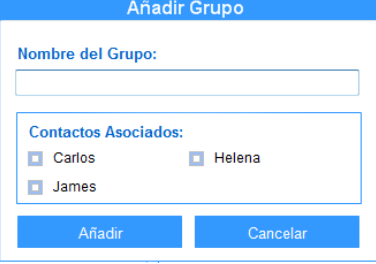

**Fig. 19** – Añadir Grupo

- <span id="page-40-0"></span>• **Grupos:** Permite crear hasta 5 grupos con hasta 20 contactos que posteriormente se podrán seleccionar para recibir mensajes de SMS referentes a situaciones de alarma del dispositivo.
- Agregar **:** Permite agregar un nuevo grupo a la lista de grupos.
- Borrar **:** Permite eliminar un grupo seleccionado en la lista de grupos.
- **Borrar Todo :** Permite eliminar toda la lista de grupos.

#### <span id="page-40-1"></span>**13.1.7 CONFIGURACIÓN DE ALARMAS**

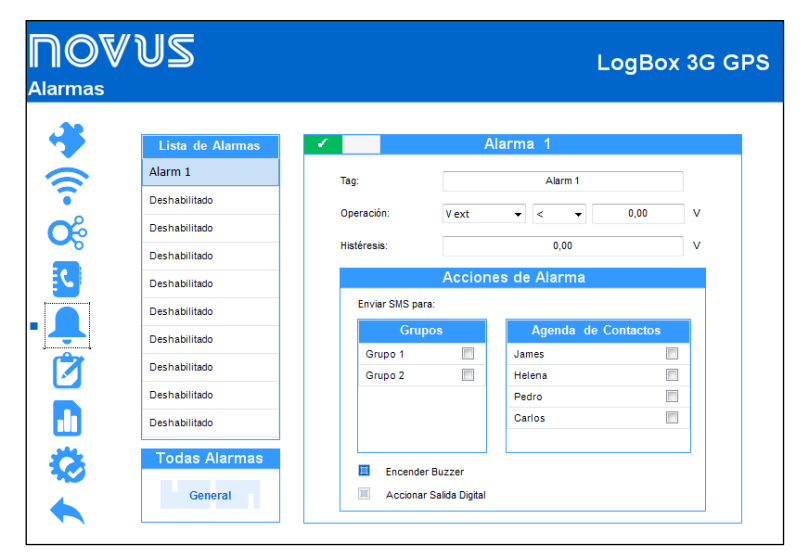

**Fig. 20** – Pantalla de Alarmas

La configuración de alarmas permite configurar hasta 10 condiciones de alarma específicas para que el dispositivo tome algunas acciones: se puede configurar el envío de SMS y la activación del *buzzer* y/o de la salida digital al entrar en una situación de alarma configurada.

- **Lista de Alarmas:** Permite seleccionar la alarma que se desea configurar.
- **Tag:** Permite configurar un nombre, que se utilizará como identificación, para la alarma. El campo permite hasta 16 caracteres.
- **Operación:** Permite comparar una de las variables medidas por **LogBox 3G** con un valor para que el dispositivo identifique la situación y haga las acciones configuradas para esa alarma.
- **Histéresis:** Permite configurar una histéresis para la alarma seleccionada.
- **Acciones de Alarma:**
	- o **Enviar SMS a:** Permite vincular grupos y/o contactos para recibir SMS cuando el dispositivo identifique una situación de alarma configurada.
	- o **Activar Buzzer:** Si se selecciona, configura el dispositivo para activar el *buzzer* cuando se identifique una situación de alarma configurada.
	- o **Activar Salida Digital:** Si se selecciona, configura el dispositivo para activar la salida digital cuando se identifique una situación de alarma configurada.

<span id="page-41-0"></span>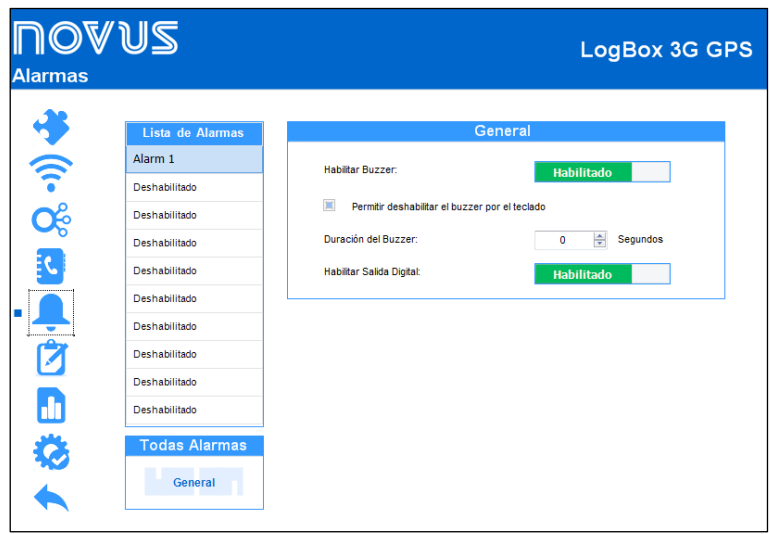

**Fig. 21** – Pantalla General de Alarmas

- **Habilitar Buzzer:** Permite habilitar o deshabilitar, en general, las funcionalidades del *buzzer*. Si deshabilitado, el *buzzer* no se activará cuando el dispositivo entrar en situación de alarma.
- **Permitir Deshabilitar el Buzzer por el teclado:** Si se selecciona, permite silenciar el *buzzer* al presionar cualquier tecla cuando lo mismo esté sonando en una situación de alarma.
- **Duración del Buzzer:** Permite configurar el tiempo de duración del *buzzer* para cada vez que el dispositivo entre en situación de alarma. La configuración se realizará en segundos, de 0 a 65000 s, donde 0 significa que el *buzzer* no debe activarse.
- **Habilitar Salida Digital:** Permite habilitar o deshabilitar, en general, las características de la salida digital. Si deshabilitada, la salida digital no se activará cuando el dispositivo entrar en una situación de alarma.

### <span id="page-41-1"></span>**13.1.8 CONFIGURACIÓN DE REGISTRO DE DATOS**

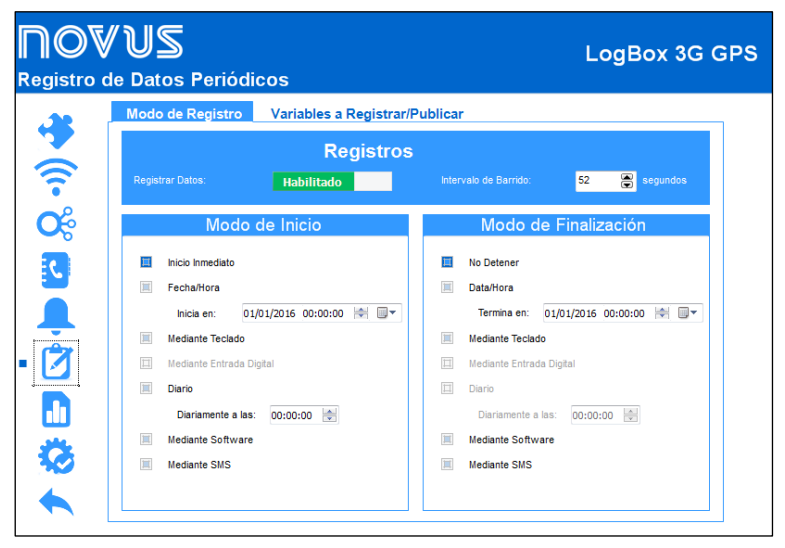

**Fig. 22** – Pantalla de Registro de Datos: Modo

#### <span id="page-41-2"></span>**13.1.8.1 REGISTROS**

- **Registrar Datos:** Permite habilitar o deshabilitar el registro de datos en el dispositivo. Si el dispositivo no está realizando registros, los datos no se publicarán en **NOVUS Cloud**.
- **Intervalo de Barrido:** Permite seleccionar la periodicidad, en segundos, con que una adquisición debe ser realizada y grabada en la memoria. o **Intervalo Mínimo:** 1 segundo.
	- o **Intervalo Máximo:** 12 horas.

#### <span id="page-41-3"></span>**13.1.8.2 MODO DE INICIO**

- **Inicio Inmediato:** Permite que los registros se inicien inmediatamente después de la reconfiguración del dispositivo.
- **Fecha/Hora:** Permite configurar la fecha/hora en la que se deben iniciar los registros.
- **Mediante Teclado:** Permite que, en una pantalla en la pantalla, modifíquese el estado de registros para *enabled*, iniciando los registros.
- **Mediante Entrada Digital:** Permite que los registros se inicien desde la entrada digital. Ese parámetro estará disponible si la entrada digital está habilitada y configurada en el modo "Control de Registros". De ese modo, los registros se iniciarán en el momento en que se activar la entrada digital. El borde del registro debe configurarse en los parámetros de entrada digital.
- **Diario:** Permite que, todos los días y en el horario configurado, los registros se inicien. Un modo de inicio de registro "Diario" requiere un modo de finalización de registro "Diario".
- **Mediante Software:** Permite iniciar los registros a través de un comando de **NXperience** (el comando sólo estará disponible a través de la interfaz USB).
- **Mediante SMS:** Permite que los registros se inicien por medio de un comando vía SMS.

#### <span id="page-42-0"></span>**13.1.8.3 MODO DE FINALIZACIÓN**

- **No Detener:** Permite que los registros continúen siendo realizados indefinidamente.
- **Fecha/Hora:** Permite configurar la fecha/hora en la que se deben encerrar los registros.
- **Mediante Teclado:** Permite que, en una pantalla en la pantalla, modifíquese el estado de registros para *disabled*, encerrando los registros.
- **Mediante Entrada Digital:** Permite que los registros se pausen desde la entrada digital. Ese parámetro estará disponible si la entrada digital está habilitada y configurada en el modo "Control de Registros". De ese modo, los registros se pausarán en el momento en que se activar la entrada digital. El borde del registro debe configurarse en los parámetros de entrada digital.
- **Diario:** Permite que, todos los días y en el horario configurado, los registros se encierren. Un modo de inicio de registro "Diario" requiere un modo de finalización de registro "Diario".
- **Mediante Software:** Permite iniciar los registros a través de un comando de **NXperience** (el comando sólo estará disponible a través de la interfaz USB).

• **Mediante SMS:** Permite que los registros se cierren por medio de un comando SMS.

Las combinaciones permitidas para inicio y terminación de registros son las siguientes:

| Modo de Inicio         | Modos de Finalización                                                |
|------------------------|----------------------------------------------------------------------|
| Inmediato              | No Detener o Fecha/Hora o Teclado o Software o Entrada Digital o SMS |
| Fecha/Hora             | No Detener o Fecha/Hora o Teclado o Software o Entrada Digital o SMS |
| <b>Entrada Digital</b> | Memoria o Entrada Digital                                            |
| <b>Teclado</b>         | Teclado                                                              |
| <b>Software</b>        | Software                                                             |
| <b>Diario</b>          | Diario                                                               |
| <b>SMS</b>             | <b>SMS</b>                                                           |

**Tabla 32** – Modos de Término de Registros

#### <span id="page-42-1"></span>**13.1.8.4 VARIABLES POR REGISTRAR/PUBLICAR**

| <b>JOANZ</b><br><b>Registro de Datos Periódicos</b>       | LogBox 3G GPS                                       |
|-----------------------------------------------------------|-----------------------------------------------------|
| Variáveis a Registrar/Publicar<br><b>Modo de Registro</b> |                                                     |
| Registro en la Memoria                                    | Publicación en la Nube                              |
| Canal Analógico 1                                         | Canal Analógico 1                                   |
| Canal Analógico 2                                         | Canal Analógico 2                                   |
| Canal Digital (Recuento de Pulsos)                        | Canal Digital (Recuento de Pulsos)                  |
| Canal Digital Acumulador                                  | $\overline{\mathbf{v}}$<br>Canal Digital Acumulador |
| Fuente de Tensión Externa                                 | Fuente de Tensión Externa                           |
| Tensión de la Bateria (V)                                 | Tensión de la Batería (V)<br>c                      |
| Nível de la Batería (%)<br>o                              | Е<br>Nível de la Batería (%)                        |
| Temperatura Interna                                       | Temperatura Interna                                 |
| Coordenadas de GPS                                        | Coordenadas de GPS                                  |
| <b>Marcar Todo</b>                                        | <b>Marcar Todo</b>                                  |

**Fig. 23** – Pantalla de Registro de Datos: Variables a Registrar/Publicar

Esa pantalla permite seleccionar qué datos se registrarán en **NOVUS Cloud**, seleccionados en la guía "Publicación en la Nube", y qué datos se publicarán en la memoria de datos del dispositivo, seleccionados en la guía "Registro en la Memoria". Se puede guardar la información concomitantemente. Para publicar en **NOVUS Cloud** es necesario que se registren los dados en la memoria.

#### **13.1.8.4.1 MEMÓRIA DE DATOS**

- **Canal Analógico 1:** Habilita/deshabilita el registro de información sobre el canal analógico 1.
- **Canal Analógico 2:** Habilita/deshabilita el registro de información sobre el canal analógico 2.
- **Canal Digital:** Habilita/deshabilita el registro de información periódicas sobre el canal digital. Si el canal digital está en modo "Registro de Eventos" o "Control de Registros" y si se habilita esta opción, el dispositivo registrará el estado de la entrada digital en el intervalo de registro. Los eventos de la entrada digital se registrarán de manera asíncrona, habilitándose o no esa opción.
- **Canal Digital Acumulador:** Habilita/deshabilita el registro de información sobre la función "Acumulador" del canal digital.
- **Fuente de Tensión Externa:** Habilita/deshabilita el registro información sobre la fuente de tensión externa.
- **Tensión de la Batería (V):** Habilita/deshabilita el registro información sobre la tensión de la batería.
- **Nivel de Batería (%):** Habilita/deshabilita el registro información sobre el nivel de la batería.
- **Temperatura Interna:** Habilita/deshabilita el registro información sobre la temperatura interna del dispositivo.
- **Coordenadas de GPS:** Habilita/deshabilita el registro información sobre las coordenadas GPS del dispositivo.

#### **13.1.8.4.2 NUBE**

- **Canal Analógico 1:** Habilita/deshabilita la publicación de información sobre el canal analógico 1.
- **Canal Analógico 2:** Habilita/deshabilita la publicación de información sobre el canal analógico 2.
- **Canal Digital:** Habilita/deshabilita la publicación de información sobre el canal digital. Si el canal digital está en modo "Registro de Eventos" o "Control de Registros" y si se habilita esta opción, el dispositivo registrará el estado de la entrada digital en el intervalo de registro. Los eventos de la entrada digital se registrarán de manera asíncrona, habilitándose o no esa opción.
- **Canal Digital Acumulador:** Habilita/deshabilita el registro de información sobre la función "Acumulador" del canal digital.
- **Fuente de Tensión Externa:** Habilita/deshabilita la publicación de información sobre la fuente de tensión externa.
- **Tensión de la Batería (V):** Habilita/deshabilita la publicación de información sobre la tensión de la batería.
- **Nivel de Batería (%):** Habilita/deshabilita la publicación de información sobre el nivel de la batería.
- **Temperatura Interna:** Habilita/deshabilita la publicación de información sobre la temperatura interna del dispositivo.
- **Coordenadas de GPS:** Habilita/deshabilita la publicación de información sobre las coordenadas GPS del dispositivo.

### <span id="page-43-0"></span>**13.1.9 PARÁMETROS DE FINALIZACIÓN**

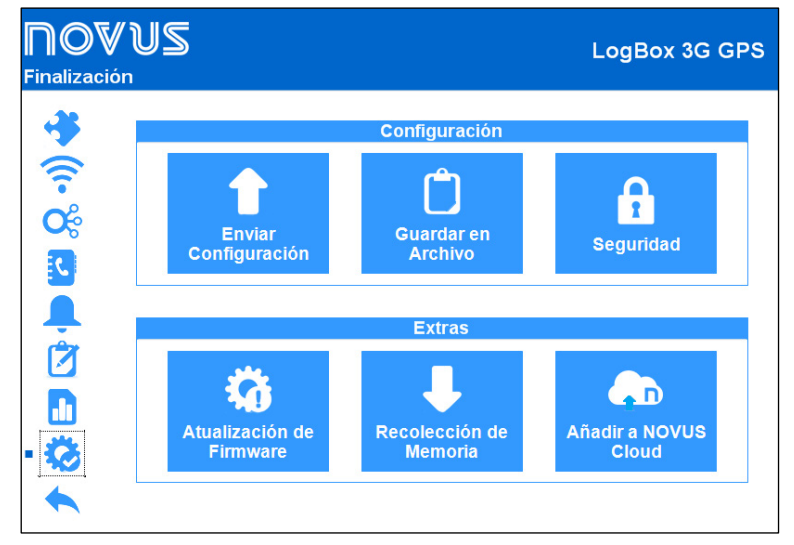

**Fig. 24** – Pantalla de Finalización

#### <span id="page-43-1"></span>**13.1.9.1 CONFIGURAÇÃO**

- **Enviar Configuración:** Permite aplicar la configuración previamente configurada al dispositivo conectado.
- **Guardar en Archivo:** Permite guardar en archivo con extensión .nxc, compatible con el software **NXperience**, las configuraciones previamente configuradas.
- **Seguridad:** Permite crear, alterar o excluir la contraseña para bloquear el acceso a las configuraciones del dispositivo. Este parámetro permite de 4 a 8 caracteres alfanuméricos y especiales. Para remover una contraseña previamente registrada, basta con no rellenar el campo "Confirmación de Nueva Contraseña".

### <span id="page-43-2"></span>**13.1.9.2 EXTRAS**

- **Actualización de Firmware:** Permite realizar la actualización de firmware del dispositivo. Para hacerlo, acceda a la página del producto en nuestro sitio web y descargue el archivo de actualización. A continuación, basta con seleccionar esta opción y cargar manualmente el archivo de actualización. El software proporcionará información sobre la versión de firmware actualizada, el estado de actualización y el tiempo estimado para finalizar la actualización de este.
- **Recolección de la memoria:** Permite realizar la recolección de la memoria del dispositivo. Después de realizada la recolección, el software mostrará un gráfico con la información recopilada. Para saber cómo manipularlas, consulte el manual específico de **NXperience**, disponible en nuestro sitio web.
- **Añadir en NOVUS Cloud:** Permite registrar el dispositivo en **NOVUS Cloud**. Para hacerlo, introduzca el e-mail y la contraseña del usuario ya registrada (o seleccione la opción "Haga clic aquí" para realizar su registro) y haga clic en el botón "Registrar".

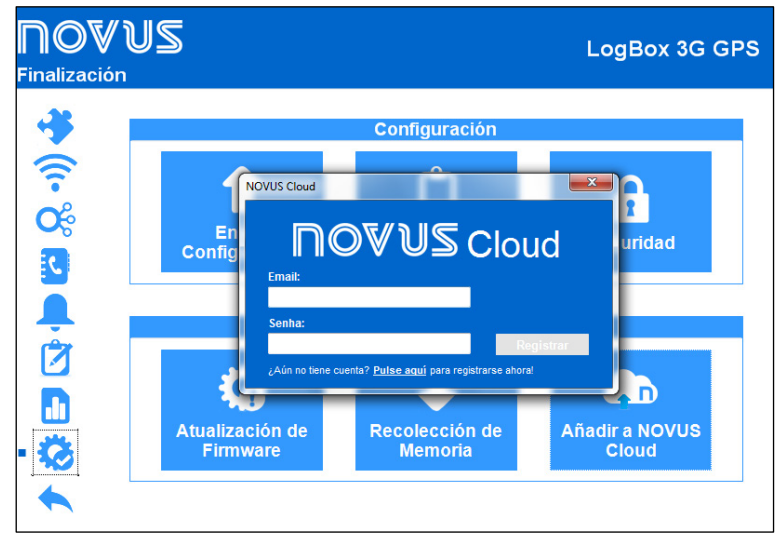

**Fig. 25** – Añadir a NOVUS Cloud

### <span id="page-44-0"></span>**13.2 DIAGNÓSTICOS**

Clicar en la pantalla "Diagnósticos" permite que el software monitoree algunos de los estados del dispositivo. El intervalo de actualización de la información de la pantalla de diagnóstico es de 60 segundos.

A continuación, se presentan más detalles sobre la información monitoreada:

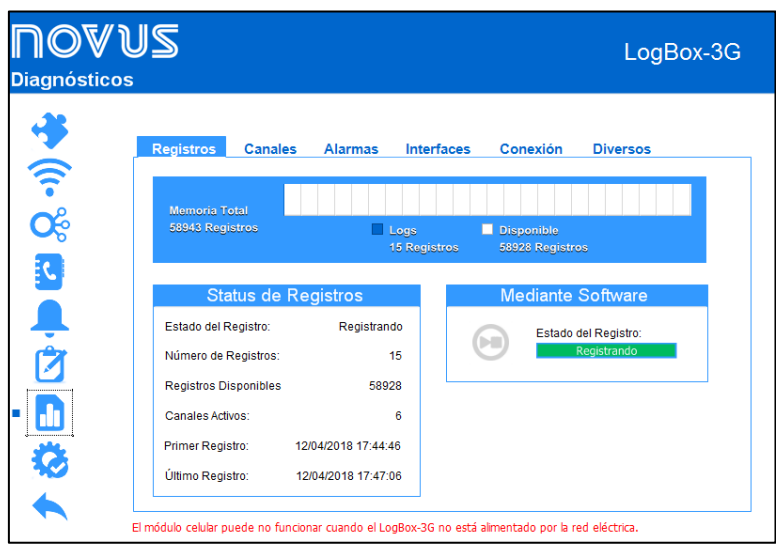

**Fig. 26** – Pantalla de Diagnósticos: Registros

#### <span id="page-44-1"></span>**13.2.1 REGISTROS**

#### <span id="page-44-2"></span>**13.2.1.1 ESTADO DE LOS REGISTROS**

- **Estado del Registro:** Muestra si el dispositivo está o no realizando registros.
- **Número de Registros:** Muestra el número de registros realizados por el dispositivo.
- **Registros Disponibles:** Muestra el número de registros que puede realizarse antes de rellenarse la memoria.
- **Canales Activos:** Muestra el número de canales activos.
- **Primer Registro:** Muestra la fecha y la hora del primer registro realizado por el dispositivo.
- **Último Registro:** Muestra la fecha y la hora del último registro realizado por el dispositivo.

#### <span id="page-44-3"></span>**13.2.1.2 VIA SOFTWARE**

• **Último Registro:** Muestra si el dispositivo está o no realizando registros y permite iniciar o pausar los registros si el modo de inicio y de finalización "Mediante Software" fueron seleccionados.

<span id="page-45-0"></span>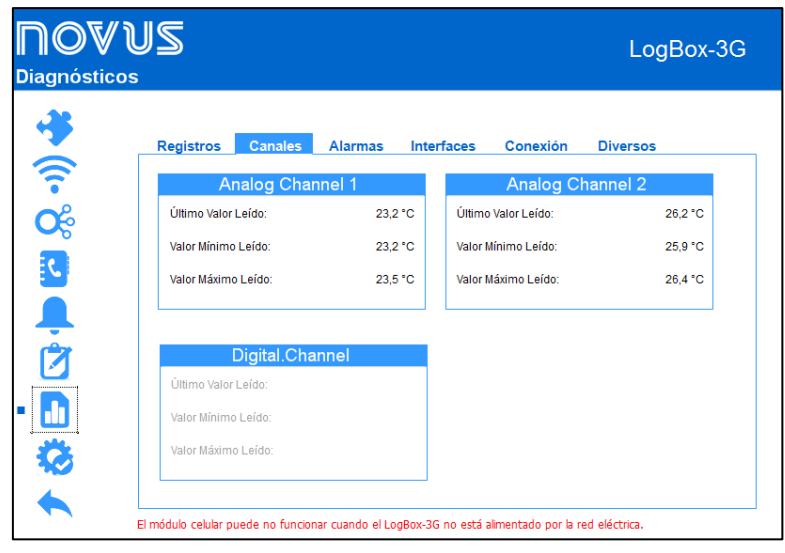

- **Fig. 27** Pantalla de Diagnósticos: Canales
- **Canales Analógicos y Canal Digital:** Muestra los datos sobre las adquisiciones realizadas por el dispositivo en los sensores de los canales analógicos y en el sensor del canal digital.
	- o **Último Valor Leído:** Muestra el valor de la última adquisición realizada por el dispositivo en el sensor del canal correspondiente.
	- o **Mínimo Valor Registrado:** Muestra el valor mínimo registrado por el dispositivo en el sensor del canal correspondiente.
	- o **Máximo Valor Registrado:** Muestra el valor máximo registrado por el dispositivo en el sensor del canal correspondiente.

#### 0W USI LogBox-3G **Diagnósticos** Registros Canales Alarmas Interfaces Conexión **Diversos**  $\bullet$  as  $\Omega$  .  $\eta$ Alarm<sub>1</sub> Canal Analógico 1 < 30.0 ºC Alarm<sub>2</sub>  $\circ$ Canal Analógico 2 > 35,0 °C Alarm<sub>3</sub>  $\bigcirc$ Canal Analógico 2 > 28.0 ºC  $\vec{z}$  $\mathbf{u}$ En Alarma .<br>Ya hubo una Alarma Q Nunca hubo una Alarma El módulo celular puede no funcionar cuando el LogBox-3G no está alimentado por la red eléctrica.

#### **Fig. 28** – Pantalla de Diagnósticos: Alarmas

Muestra información sobre el histórico de las alarmas, exhibiendo su estado actual e informando si ya han entrado en condición de alarma. Si se activó la alarma, la luz blanca del marcador cambiará para rojo cuando un canal entrar en condición de alarma y se cambia a amarilla para mostrar que se ha ocurrido una alarma, pero que la situación de alarma ya no está satisfecha.

Una alarma activa entrará en situación de alarma cuando el valor actual sea mayor que el *Setpoint* definido en su configuración inicial.

Para limpiar los marcadores, debe realizarse un reconocimiento de las alarmas por medio de la pantalla del dispositivo (véase la funcionalidad de la pantalla "Limpia Estado de Alarma" en la sección Pantallas Generales de Navegación) o de una nueva configuración.

### <span id="page-45-1"></span>**13.2.3 ALARMAS**

<span id="page-46-0"></span>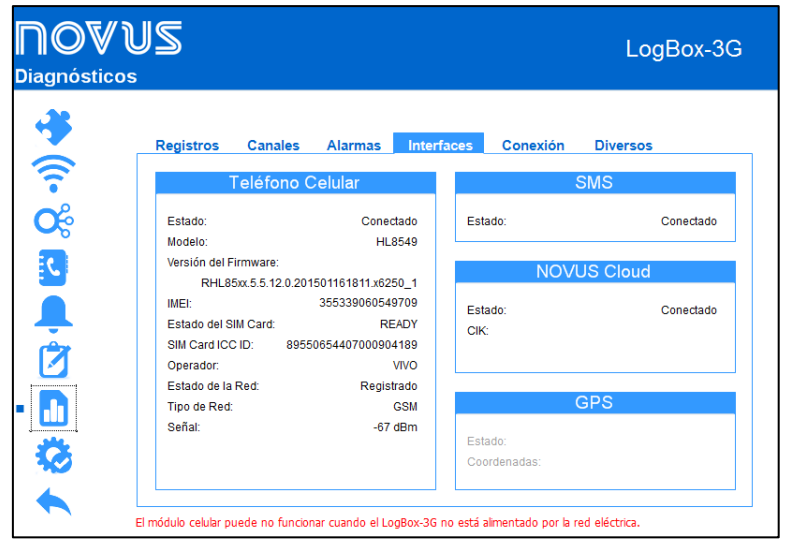

**Fig. 29** – Pantalla de Diagnósticos: Interfaces

#### <span id="page-46-1"></span>**13.2.4.1 CELULAR**

- **Estado:** Muestra el estado de la conexión celular.
- **Modelo:** Muestra el modelo del dispositivo.
- **Versión del Firmware:** Muestra la versión de firmware del dispositivo.
- **IMEI:** Muestra el IMEI registrado en el dispositivo.
- **Estado de la Tarjeta SIM**: Muestra el estado de la Tarjeta SIM conectada al dispositivo.
- **Tarjeta SIM ICC ID:** Muestra el ID de la Tarjeta SIM conectada al dispositivo.
- **Operador**: Informa el operador responsable de la conexión celular.
- **Estado de la Red:** Muestra el estado de la red de la conexión celular.
- **Tipo de Red:** Muestra el tipo de red de la conexión celular.
- **Señal:** Muestra el estado de la señal de la conexión celular.

#### <span id="page-46-2"></span>**13.2.4.2 SMS**

• **Estado:** Muestra el estado de la conexión SMS.

#### <span id="page-46-3"></span>**13.2.4.3 NOVUS CLOUD**

- **Estado:** Muestra el estado de la conexión con **NOVUS Cloud**.
- **CIK:** Muestra el CIK generado por el dispositivo.

#### <span id="page-46-4"></span>**13.2.4.4 GPS (DISPONIBLE SÓLO EN EL MODELO COM GPS)**

- **Estado:** Muestra el estado de la conexión celular.
- **Coordenadas:** Muestra las coordenadas de la localización física del dispositivo.

#### <span id="page-46-5"></span>**13.2.5 CONEXIÓN**

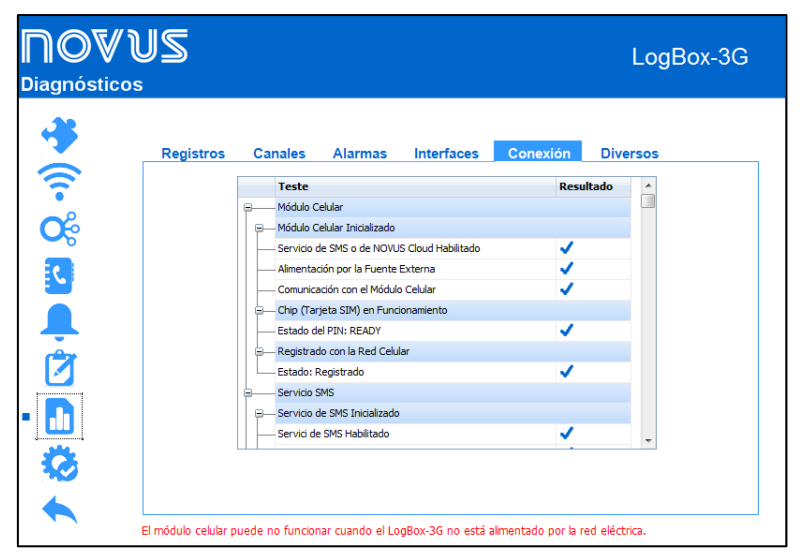

**Fig. 30** – Pantalla de Diagnósticos: Conexión

Esta pestaña es responsable por hacer un diagnóstico de las conexiones del dispositivo. En la columna "Teste", el software indica el nombre de la conexión que se va a probar. En la columna "Resultado", se indica si hubo un error o un éxito en la prueba de conectividad. El símbolo en azul corresponde al resultado de éxito en la prueba; el símbolo en rojo, a al error.

Pasar el ratón sobre la señal de ocurrencia de error en rojo en el campo de resultados ofrecerá una posible explicación para el porqué de la conexión seleccionada presentar problemas.

#### <span id="page-47-0"></span>**13.2.6 DIVERSOS**

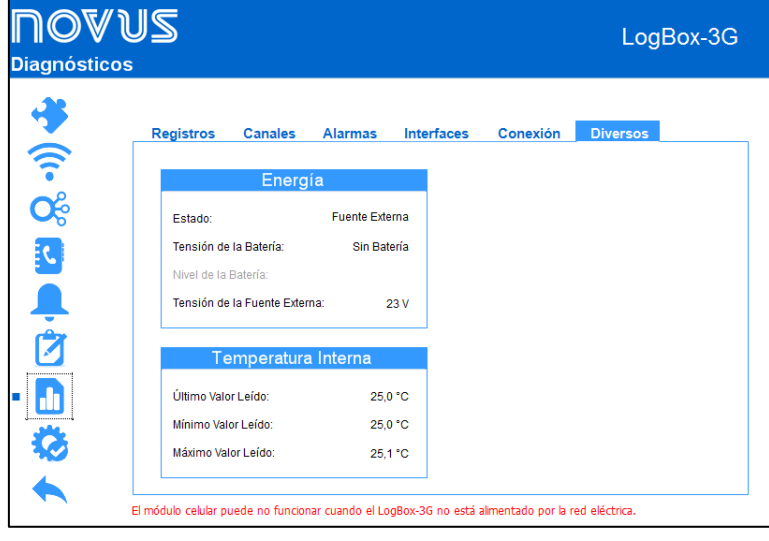

**Fig. 31** – Pantalla de Diagnósticos: Diversos

- **Energía:** Muestra las condiciones de energía monitoreadas por el dispositivo.
	- o **Estado:** Muestra la actual fuente de alimentación del dispositivo.
	- o **Tensión de la Batería:** Muestra la tensión de la batería de alimentación del dispositivo y si el dispositivo posee o no una batería conectada.
	- o **Nivel de la Batería:** Muestra el nivel actual de la batería.
	- o **Tensión de la Fuente Externa:** Muestra la tensión de la fuente externa de alimentación del dispositivo.
- **Temperatura Interna:** Muestra la temperatura interna del dispositivo.
	- o **Último Valor Leído:** Muestra el valor de la última temperatura interna registrada por el dispositivo.
	- o **Mínimo Valor Registrado:** Muestra la temperatura mínima registrada por el dispositivo.
	- o **Máximo Valor Registrado:** Muestra la temperatura máxima registrada por el dispositivo.

### <span id="page-48-1"></span><span id="page-48-0"></span>**INSTALACIÓN MECÁNICA**

**LogBox 3G** posee un alojamiento de alta calidad, construido en ABS + PC y con índice de protección IP40.

Para facilitar la fijación, el dispositivo viene acompañado de un soporte de fijación, indicado y desarrollado para cualquier tipo de pared, que posee tres orificios oblongos, dispuestos en forma de triángulo, y que sirven para fijarlo por medio de tornillos. Además, en el mismo soporte de fijación, hay cuatro pastillas magnéticas que sirven para fijar el dispositivo en superficies metálicas.

Para auxiliar en la estética de la instalación, en la parte inferior del soporte de fijación se encuentran dos aberturas que se pueden utilizar para pasar de los sensores que se conectan al dispositivo. Además, ese soporte posee un anillo que permite la colocación de un candado, impidiendo que **LogBox 3G** sea removido del local de instalación.

Con el auxilio de dos destornilladores y por medio de dos encajes laterales, se puede fijar o quitar el dispositivo.

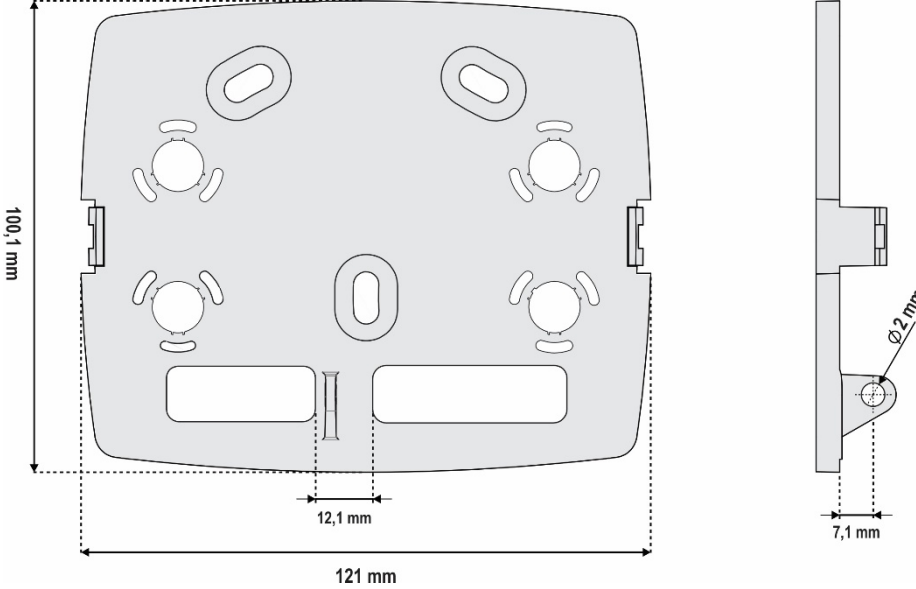

**Fig. 32** – Soporte de Fijación

Para mejorar la estética de instalación del dispositivo, **LogBox 3G** viene acompañado de una tapa de protección para las conexiones, que se encaja en la parte inferior del dispositivo y que esconde sus sensores. Esa tapa de protección posee cuatro cavidades desmontables para facilitar la instalación de los sensores.

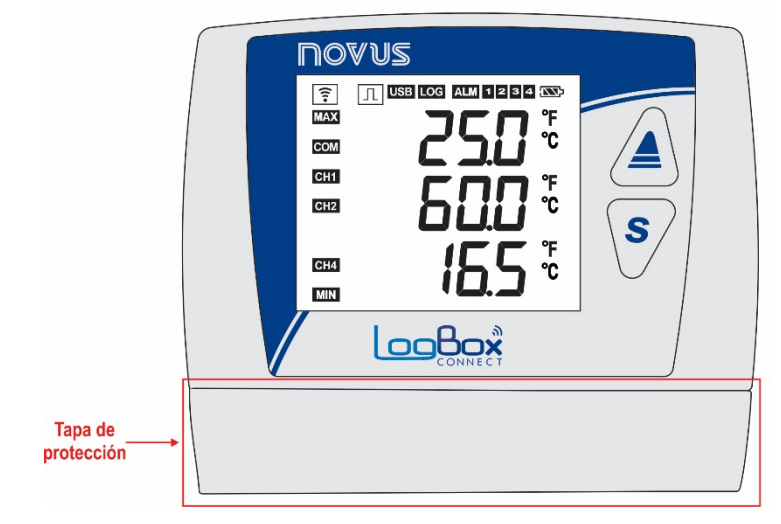

**Fig. 33** – Tapa de Protección para las Conexiones

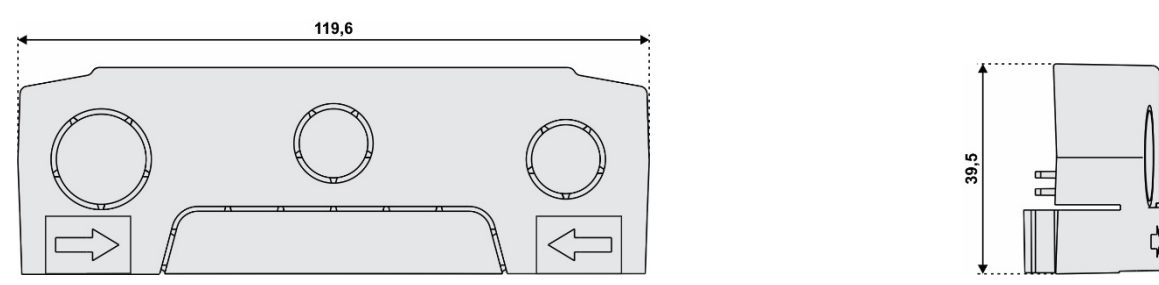

**Fig. 34** – Dimensiones de la Tapa de Protección de las Conexiones y Cavidades Destacables

Para desacoplar la tapa de protección, es necesario presionar las laterales, un lado a la vez.

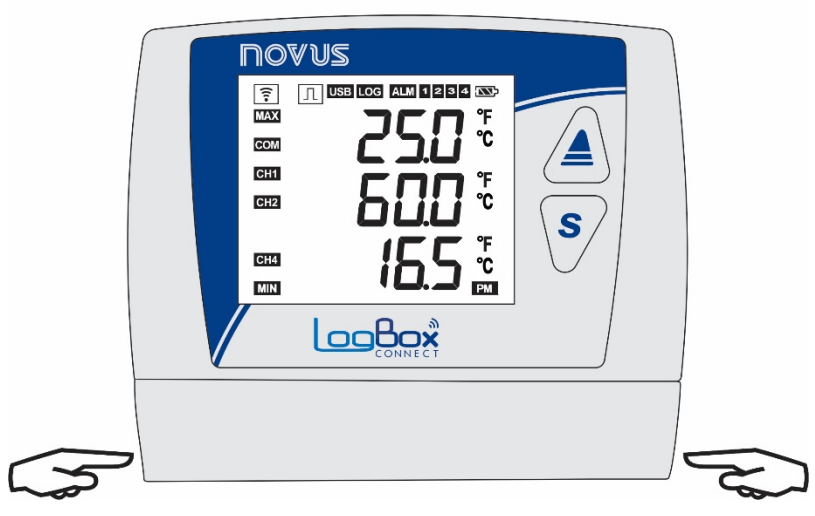

**Fig. 35** – Desencaje de la Tapa de Protección

Para encajar la tapa de protección, es necesario presionar el área designada por las flechas y empujar, de fuera hacia adentro, un lado por vez.

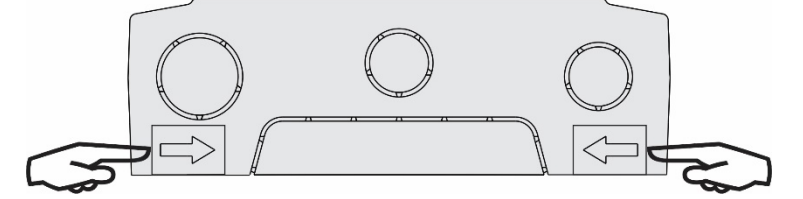

**Fig. 36** – Encaje de la Tapa de Protección

### <span id="page-49-0"></span>**14.1.1 DIMENSIONES** 120 mm **NOAN2** 8 1 USB LOG ALM 1 2 8 4 ROC **MAX** ċ **COM** CH<sub>1</sub> °F  $CH2$ Ċ S CH<sub>3</sub> 100 mm  $CH4$ ń  $\text{MIN}$ LooBox  $40$  mm

**Fig. 37** – Dimensiones de **LogBox 3G**

<span id="page-50-0"></span>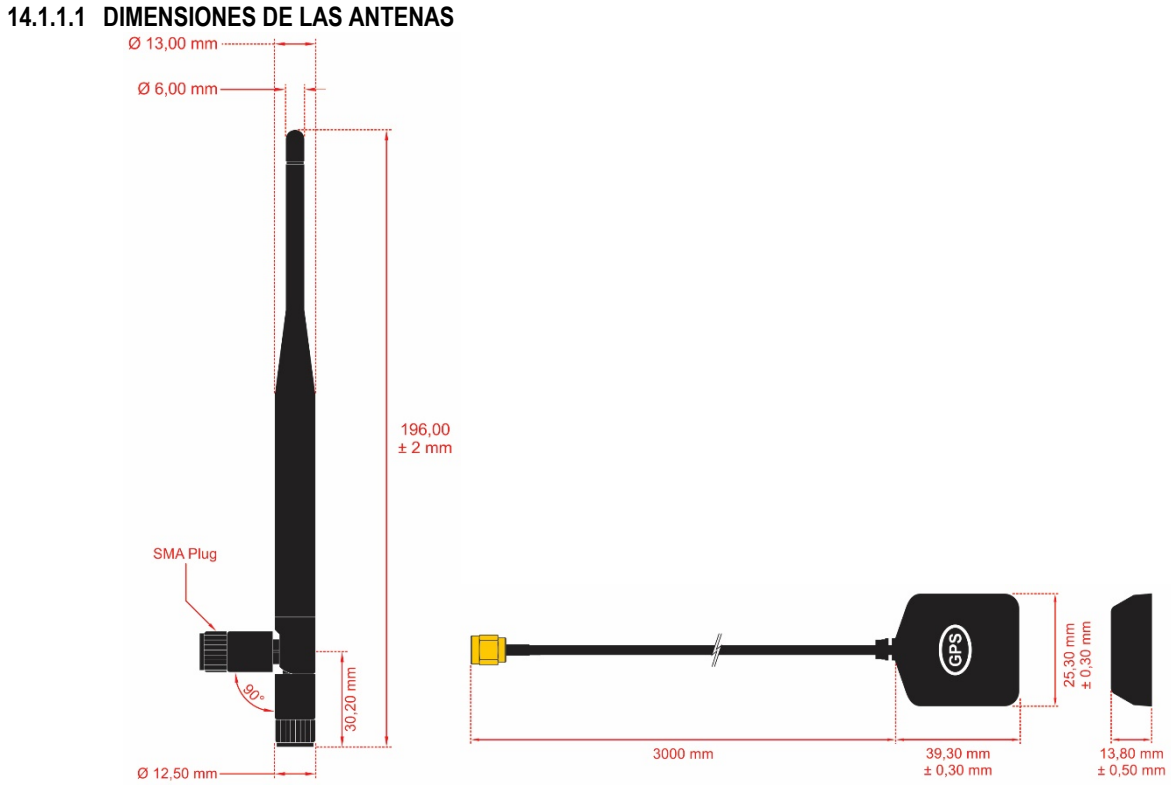

**Fig. 38** – Dimensiones de las Antenas (Celular y GPS)

### <span id="page-50-1"></span>**14.1.2 CONEXIONES**

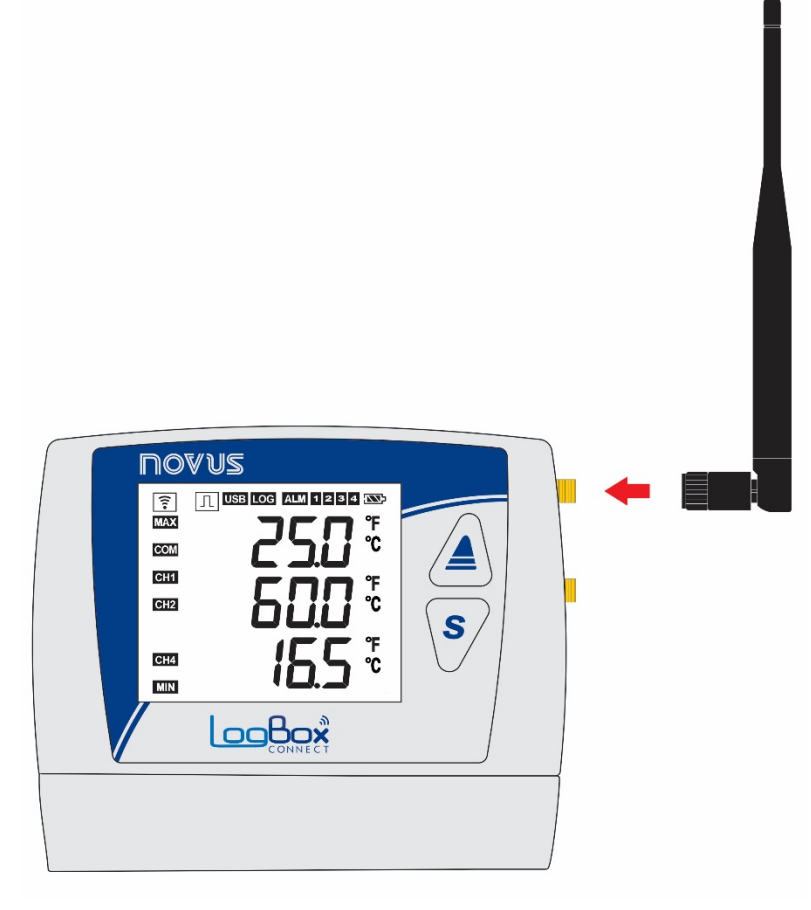

**Fig. 39** – Antena de Telefonía Móvil

Asegúrese de encajar la antena móvil en el conector correcto y de instalarla verticalmente, apuntando hacia arriba.

Si es necesario colocar la antena lejos del dispositivo (con el objetivo de obtener una mejor cobertura de señal), una antena con cable extensor y base magnética se puede adquirir por separado.

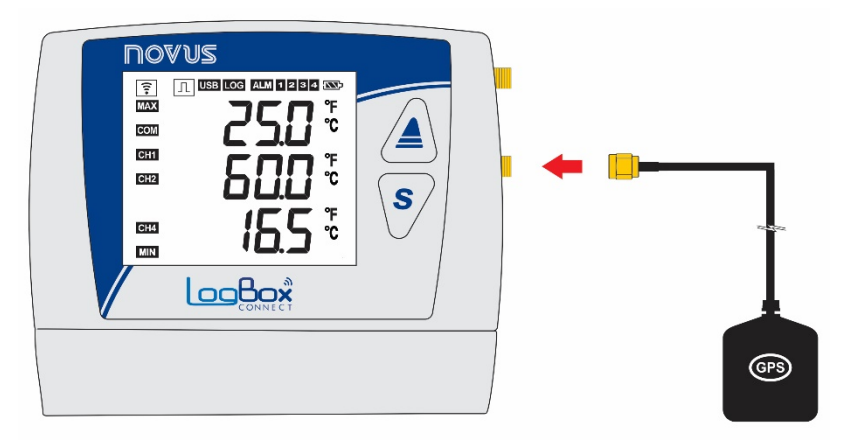

**Fig. 40** – Antena GPS

Asegúrese de encajar la antena GPS en el conector correcto y de posicionarla, utilizando su cable extensor, en una ubicación preferentemente a cielo abierto que proporcione visión a los satélites. La antena GPS posee un imán para facilitar la fijación en superficies metálicas.

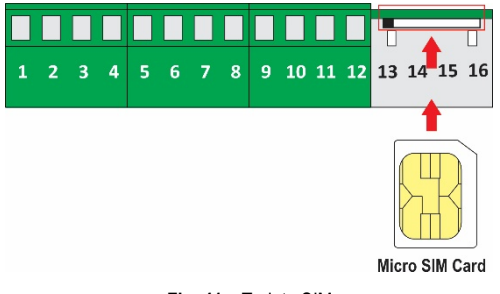

**Fig. 41** – Tarjeta SIM

Asegúrese de que el dispositivo está apagado antes de insertar/extraer la tarjeta SIM.

### <span id="page-51-0"></span>**INSTALACIÓN ELECTRICA**

#### <span id="page-51-1"></span>**RECOMENDACIONES PARA LA INSTALACIÓN**

- Conductores de señales electrónicas y analógicas deben recorrer la planta por separado de los conductores de salida y de alimentación. Si posible, en electrodos conectados a la tierra.
- La alimentación de los instrumentos electrónicos debe venir de una red propia para instrumentación.
- Se recomienda el uso de FILTROS RC (supresor de ruido) en bobinas de contactoras, solenoides, etc.
- En aplicaciones de control, se debe considerar lo que puede suceder cuando cualquier parte del sistema falle. Los dispositivos internos del dispositivo no garantizan una protección total.
- Las conexiones eléctricas deben realizarse con los bornes de conexión destacados del dispositivo. Antes de conectarlos, asegúrese de que las conexiones se han realizado correctamente.
- Asegúrese de pasar todos los hilos dentro de las aberturas deseadas, destinadas para el paso de estos, antes de realizar las conexiones eléctricas.
- Los terminales de alimentación, salida digital, entrada digital y entradas analógicas no están aislados entre sí. Por lo tanto, no se utilizarán señales analógicas y digitales naturales de la misma fuente de tensión, so pena de fallas en el funcionamiento del dispositivo.
- Cuando se utilizan sensores del tipo termopar y si se desea utilizar termopares con conexión a tierra, es necesario asegurarse de que las características de la instalación no generen bucles de tierra que puedan influir en la correcta medición de la temperatura por parte del dispositivo, provocando falsas compensaciones u oscilaciones de la lectura y posiblemente un mal funcionamiento o incluso la quema del dispositivo. **LogBox 3G** no dispone de aislamiento galvánico de la entrada de alimentación para los sensores analógicos y, por tanto, los sensores conectados a tierra en los equipos de la aplicación pueden crear bucles de tierra e influir en la medición. Prefiera los termopares aislados o, si se requieren termopares conectados a tierra, elija una fuente de alimentación que proporcione un buen aislamiento galvánico al dispositivo. También es posible evitar los bucles de tierra al alimentar el dispositivo sólo con la batería, sin USB ni fuente externa.

#### <span id="page-51-2"></span>**CUIDADOS ESPECIALES**  $14.2.2$

Por tratarse de un módulo electrónico, **LogBox 3G** necesita algunos cuidados en el manejo:

- No se debe abrir el dispositivo debido al riesgo de daños causados por la electricidad estática, que pueden ocurrir si se expone el circuito electrónico.
- Asegúrese de observar con máxima atención la conexión de los cables de los sensores, la entrada digital, la salida digital y la fuente externa.
- Asegúrese de que el dispositivo está apagado antes de insertar/extraer la tarjeta SIM.

#### <span id="page-52-0"></span> $14.2.3$ **CONEXIONES ELÉCTRICAS**

**LogBox 3G** posee 3 bornes de conexión separables para conectar la fuente externa de alimentación, la carga de la salida digital, el sensor de la entrada digital y los sensores analógicos de cada uno de los 2 canales analógicos disponibles. La figura abajo ilustra de manera básica las conexiones eléctricas.

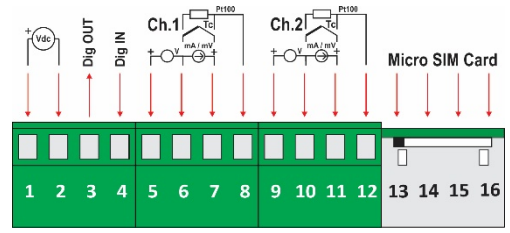

**Fig. 42** – Conexiones Eléctricas

Para la conexión de los sensores, se recomienda separar previamente los bornes de conexión del dispositivo. Para facilitar la conexión de los sensores, utilice la enumeración impresa en los conectores y la imagen de conexiones eléctricas que se encuentra en la **Fig. 42**, en la Guía Rápida y en la tapa de protección de las conexiones.

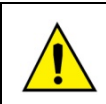

**Los terminales de la alimentación, la salida digital, la entrada digital y las entradas analógicas no se aíslan entre sí. Por lo tanto, no deben utilizarse señales analógicas y digitales provenientes de la misma fuente de tensión, so pena de fallas en el funcionamiento del dispositivo.**

#### <span id="page-52-1"></span>**14.2.3.1 ALIMENTACIÓN**

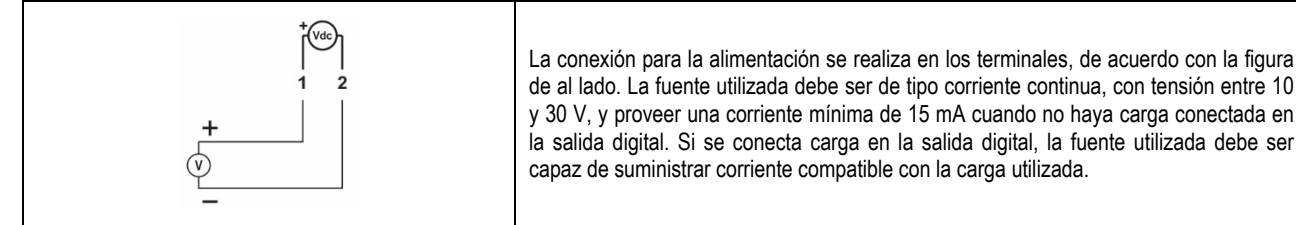

#### <span id="page-52-2"></span>**14.2.3.2 SALIDA DIGITAL**

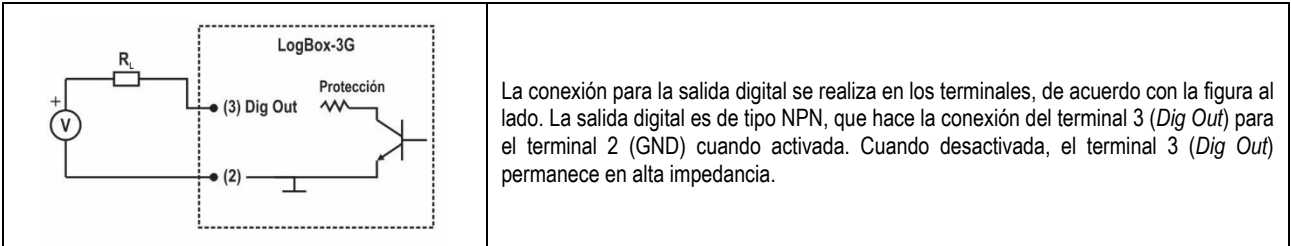

#### <span id="page-52-3"></span>**14.2.3.3 ENTRADA DIGITAL**

#### **Conexión PNP**

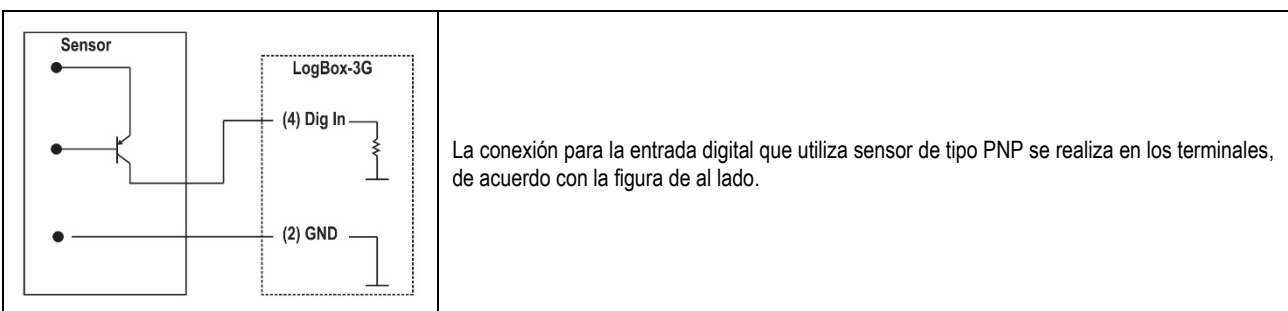

#### **Conexión NPN**

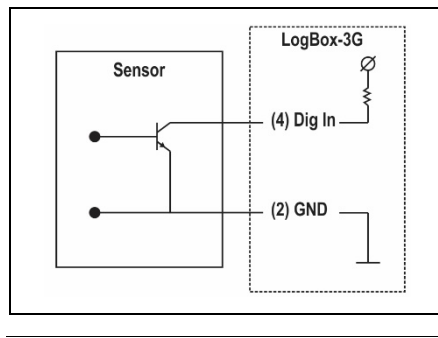

La conexión para la entrada digital que utiliza sensor de tipo NPN se realiza en los terminales, de acuerdo con la figura de al lado.

#### **Conexión Contacto Seco**

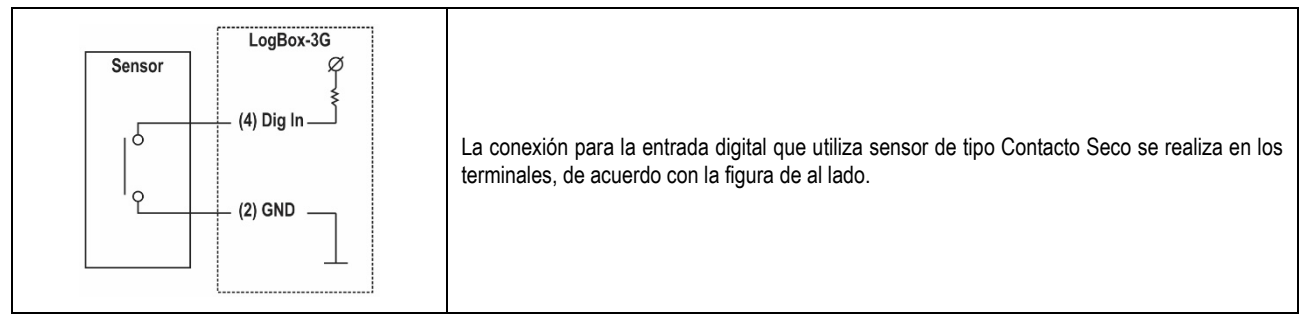

### <span id="page-53-0"></span>**14.2.3.4 ENTRADAS ANALÓGICAS**

#### **Conexión de Pt100**

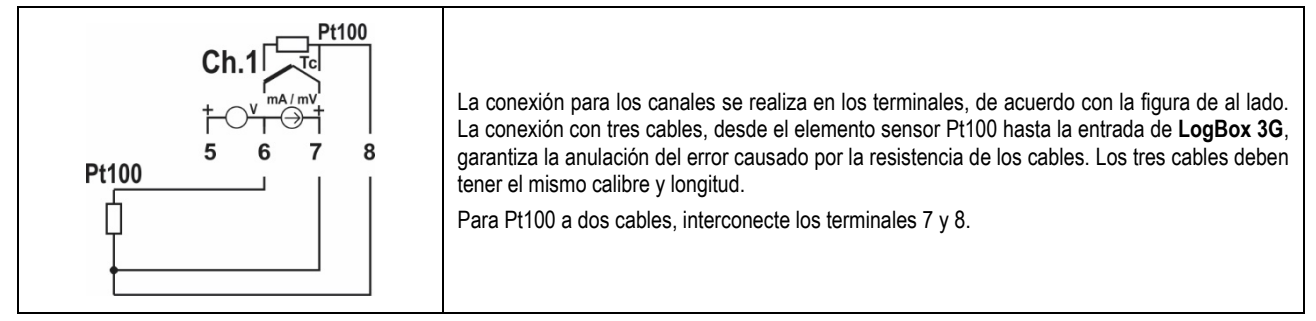

#### **Conexión de Termopares**

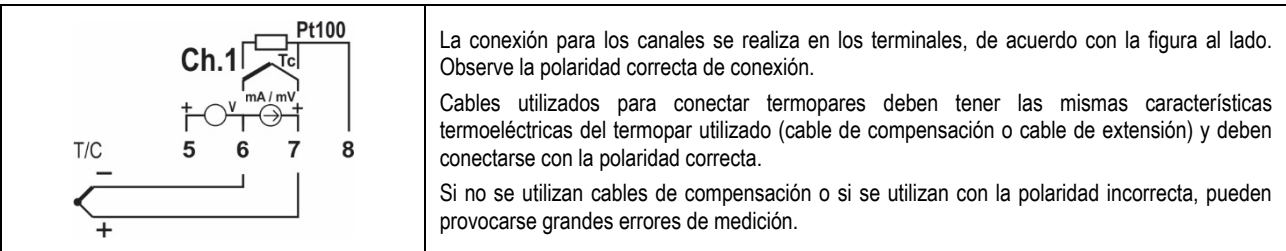

#### **Conexión de Tensión (mV)**

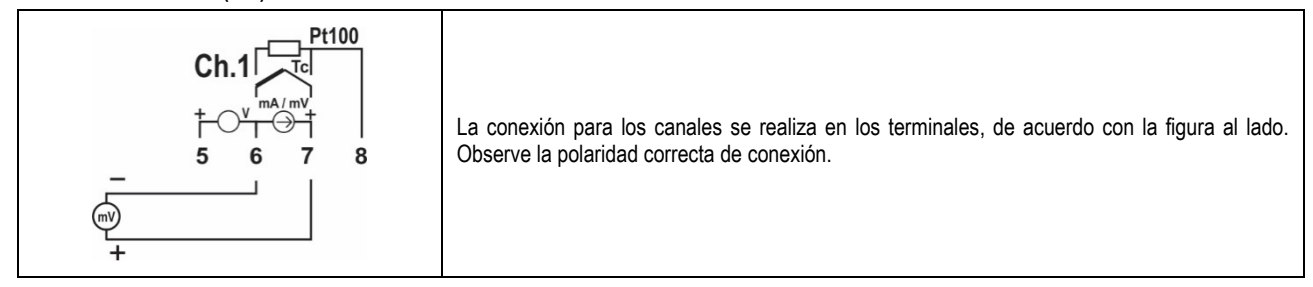

#### **Conexión de Corriente (mA)**

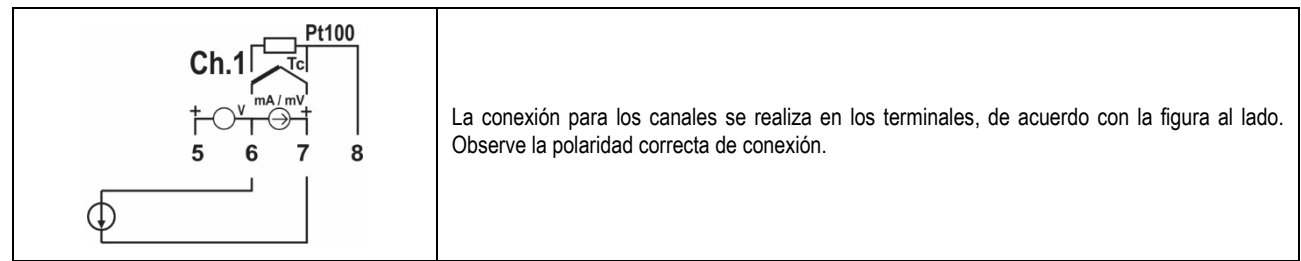

#### **Conexión de Tensión (V)**

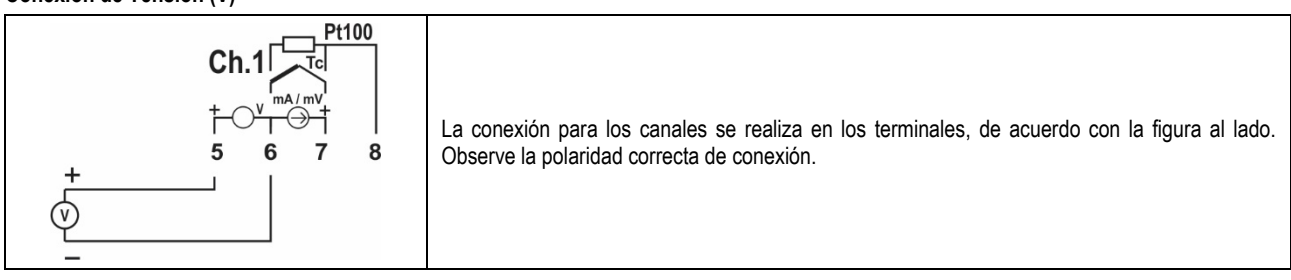

#### **14.2.3.4.1 EJEMPLO DE CONEXIÓN DE TRANSMISORES DE 4-20 mA ALIMENTADOS POR EL LOOP DE CORRIENTE**

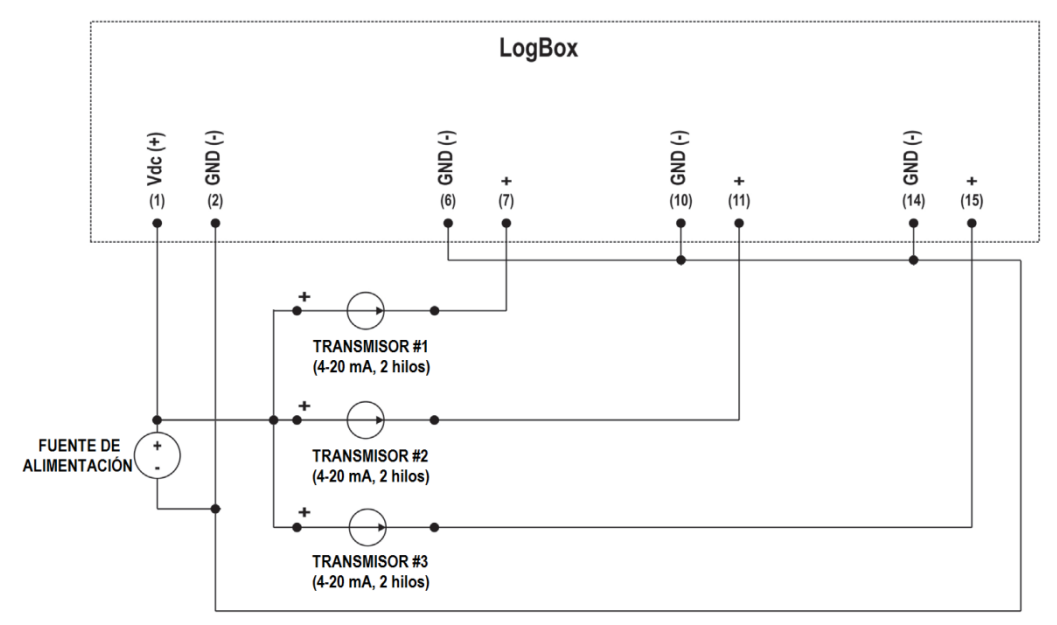

**Fig. 43** – Ejemplo de conexión de transmisores alimentados por el bucle

### <span id="page-55-0"></span>**15. INTERFACES DE COMUNICACIÓN**

#### <span id="page-55-1"></span>**15.1 INTERFAZ USB**

La interfaz USB es la interfaz preferida para la primera configuración del dispositivo. Es la única interfaz que nunca se puede deshabilitar. Para accederla, se debe instalar el software **NXperience** para Windows. Así, se instalará el driver USB (véase capítulo [Software de Configuración\)](#page-33-0). Se debe utilizar un cable USB en el estándar micro-USB (no incluido) para conexión con desktop o notebook.

Al conectar el cable USB, el icono debe encenderse en la pantalla del dispositivo, indicando que su interfaz está lista para uso. En el primer uso, espere a que Windows instale automáticamente el driver preinstalado por **NXperience**. La configuración, monitoreo y recolección de registros del dispositivo, efectuada por medio de la interfaz USB, será realizada por **NXperience**.

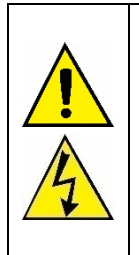

#### **La interfaz USB NO SE AÍSLA.**

**Su objetivo es el uso temporal durante la CONFIGURACIÓN, MONITOREO y RECOLECCIÓN DE REGISTROS. Para seguridad de las personas y dispositivos, la misma solo debe utilizarse cuando el dispositivo esté desconectado de la entrada de alimentación externa.** 

**Se puede utilizar la interfaz USB en otras condiciones de conexión, pero la decisión exige un análisis cuidadoso por parte del responsable por su instalación.**

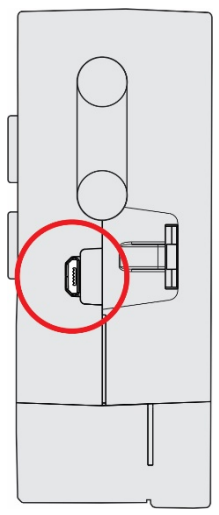

**Fig. 44** – Conexión del cable USB

### <span id="page-55-2"></span>**15.2 INTERFAZ DE TELEFONÍA MÓVIL**

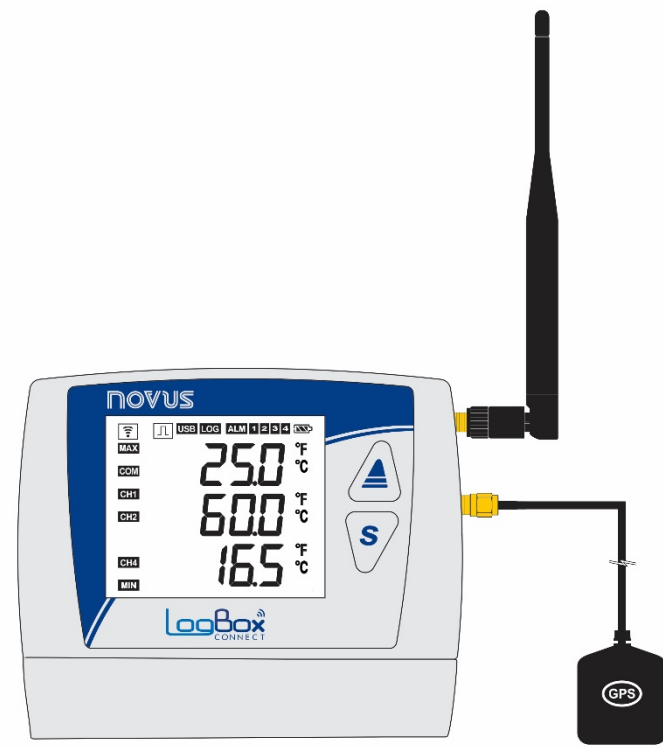

**Fig. 45** – Interfaces de Celular y GPS

**LogBox 3G** posee una interfaz móvil compatible con las tecnologías 2G (GPRS, EDGE) y 3G (WCDMA, HSDPA, HSUPA), que proveen los servicios de conexión de datos y SMS. La conexión de datos es exclusiva para comunicación directa con **NOVUS Cloud**, donde el dispositivo puede publicar los datos registrados o buscar nuevas configuraciones. Los servicios de SMS permiten que el dispositivo envíe eventos de alarma y responda a órdenes de diagnóstico. Ambos servicios se pueden habilitar/deshabilitar en la configuración del dispositivo, lo que permite al usuario utilizar el dispositivo sólo como *data logger*, con o sin alarmas por SMS, publicando o no los datos en la nube.

En la etiqueta de identificación del dispositivo está presente el IMEI del módulo de comunicación celular. Es el identificador único del módulo de comunicación celular y puede ser solicitado por algunos operadores de telefonía.

**LogBox 3G** sale de fábrica configurado con la información de APN necesaria para la conexión de datos de los principales operadores de telefonía (véase **Tabla 32**). Sin embargo, si el operador no está previamente registrado en el dispositivo o la configuración de APN ha cambiado, se puede configurar el nuevo APN, el Login y la Contraseña por medio de **NXperience**. La correcta configuración de APN es necesaria para que el dispositivo obtenga acceso a la red de datos.

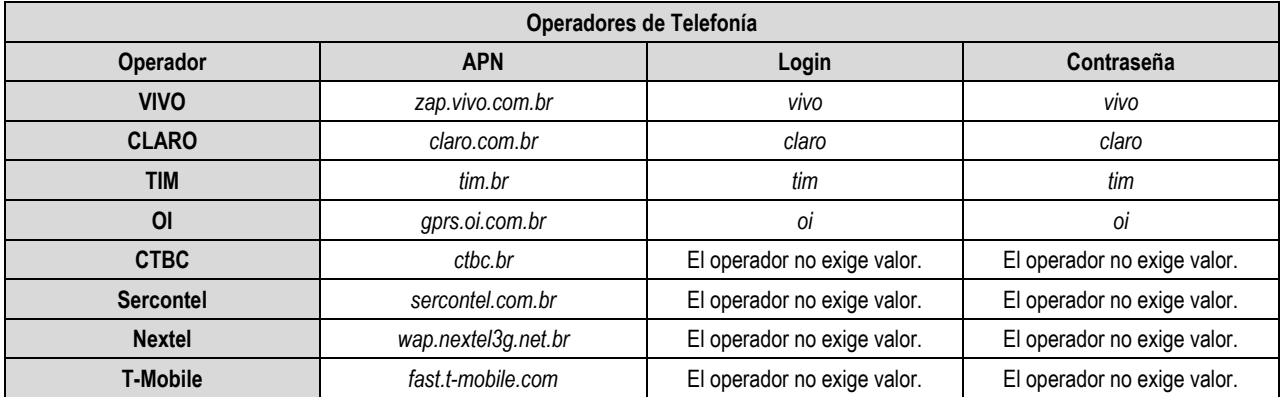

**Tabla 33 –** Operadores de Telefonía

LogBox 3G posee el símbolo <sup>-</sup> , que indica el estado de la conexión celular. También posee una pantalla que informa datos más detallados sobre la conexión celular (véase las secciones [Información de la pantalla](#page-5-1) [y Pantallas de Navegación\)](#page-6-1).

Para que la interfaz móvil funcione correctamente con los servicios de conexión de datos, se necesita una tarieta SIM conectada y con un plan de datos activo. Para que la interfaz móvil funcione con los servicios de SMS, se necesita una tarjeta SIM conectada con un plan SMS activo.

### <span id="page-57-0"></span>**16. SOLUCIÓN DE PROBLEMAS**

#### <span id="page-57-1"></span>**16.1 MODOS DE START/STOP**

Dependiendo de la regla de Iniciar/Parar con que el dispositivo está configurado, lo mismo puede no saber si es o no para continuar registrando después de una falta de energía.

- Los modos de inicio y de finalización de registro "Mediante Teclado", "Mediante Software" o "Mediante Entrada Digital" se pueden perder cuando se activa el dispositivo.
- Los modos de inicio y de finalización de registro "Inicio Inmediato", "Fecha/Hora" o "Diario" regresarán en el momento en que el dispositivo esté nuevamente energizado y sea capaz de restablecer el reloj.

#### <span id="page-57-2"></span>**16.2 RELÓGIO**

Si la sincronización de fecha/hora está deshabilitada, el dispositivo utilizará la fecha/hora configurada por el usuario, no la corrigiendo hasta que se aplique una nueva configuración. Así, ante la falta de energía, **LogBox 3G** no puede reconfigurar el reloj por su cuenta. Así, el dispositivo no registrará hasta que haya una reconfiguración del reloj.

Si la sincronización automática de fecha y hora está habilitada, el dispositivo reanudará automáticamente el registro y la publicación de datos después del retorno de la energía.

### <span id="page-57-3"></span>**16.3 INFORMACÓN DE ALARMA**

La información de alarma, los valores máximos y mínimos alcanzados en cada canal, así como la fecha y hora del último evento son datos que se pueden perder si el dispositivo permanece apagado durante más de 30 minutos. Si la misma está configurada en el modo "Registro de Eventos", los datos registrados en la periodicidad de registros o los eventos en la entrada digital son los únicos que no se pierden (a menos que se aplique una nueva configuración o que el usuario opte por limpiar la memoria).

**NXperience** posee la funcionalidad de informar los valores máximos y mínimos registrados, así como informar los registros en situación de alarma.

#### <span id="page-57-4"></span>**16.4 INTERFAZ CELULAR**

- Si la señal de la interfaz celular está mal o no funciona, se deben observar las siguientes posibilidades:
	- o Compruebe si la antena móvil está conectada en el lugar correcto, siempre en el primer conector lateral;
	- o Compruebe si existe un plan de datos contratado para la tarjeta SIM insertada en el dispositivo;
	- o Compruebe si hay algún problema con el plan SMS;
	- o Compruebe si el dispositivo no se encuentra en un área sin cobertura;
	- o Compruebe si la tarjeta SIM no presenta problemas de mal contacto;
	- o Compruebe si la tarjeta SIM no está quemada;
	- o Compruebe la configuración APN exigida por el operador;
	- o Compruebe si el cable USB está conectado y si el dispositivo se encuentra sin fuente de alimentación externa. La interfaz móvil no funciona en esas condiciones.
- Si el dispositivo está funcionando por medio de la batería para copia de respaldo, el módulo móvil se apagará en el momento en que la batería esté por debajo del 1%. Esa medida tiene el objetivo de prolongar la duración de la batería y permitir que el dispositivo continúe realizando registros. Para que el módulo de comunicación celular vuelva a operar, se debe alimentar el dispositivo por medio de una fuente externa.
- Si el símbolo inalámbrico se encuentra apagado o parpadeante, véase capítulo Pantalla [y Navegación.](#page-5-0)

### <span id="page-57-5"></span>**16.5 INTERFAZ GPS**

- Si la señal de la interfaz GPS está mal o no funciona, se deben observar las siguientes posibilidades:
	- o Compruebe si la antena GPS está conectada en el lugar correcto, siempre en el segundo conector lateral;
	- o Compruebe si el clima externo y el tiempo cerrado no interfieren en el funcionamiento correcto de la interfaz GPS;
	- o Compruebe si el dispositivo no se encuentra en un lugar en que un techo o una sombra de edificios o montañas pueda interferir en el funcionamiento correcto de la interfaz GPS;
	- o Compruebe si el cable USB está conectado y si el dispositivo se encuentra sin fuente de alimentación externa. La interfaz GPS no funciona en esas condiciones.
- Si el dispositivo está funcionando por medio de la batería para copia de respaldo, el módulo GPS se apagará en el momento en que la batería esté por debajo del 1 %. Esa medida tiene el objetivo de prolongar la duración de la batería y permitir que el dispositivo continúe realizando registros. Para que el módulo GPS vuelva a operar, se debe alimentar el dispositivo por medio de una fuente externa.

### <span id="page-58-0"></span>**16.6 BATERÍA PARA COPIA DE RESPALDO**

Si la temperatura del dispositivo está por debajo o por encima de lo especificado (véase capítulo [Especificaciones Técnicas\)](#page-62-0), la batería para copia de respaldo no se recargará.

Si se percibe que la batería ya no es capaz de retener carga, se recomienda dejar el dispositivo conectado y sin la Tarjeta SIM durante al menos 24 horas. Compruebe el funcionamiento de la batería después de ese período. Si la batería ha sido incapaz de volver a la normalidad, póngase en contacto con el fabricante o proveedor de servicios autorizados para realizar la sustitución de esta.

La batería para copia de respaldo puede presentar oscilaciones en función de las comunicaciones de datos móviles del dispositivo (cuando el dispositivo se comunique por medio de la interfaz celular, la tensión y el porcentaje de la batería caerán naturalmente). El dispositivo se apagará automáticamente cuando identifique que la tensión cayó a un nivel crítico.

Cuando opere por medio de la batería para copia de respaldo, el módulo de comunicación celular se apagará en el momento en que la batería esté por debajo del 1 %, prolongando su duración y permitiendo que el dispositivo continúe registrando. Para que el módulo de comunicación celular vuelva a operar, se debe alimentar el dispositivo por medio de una fuente de alimentación externa.

### <span id="page-58-1"></span>**16.7 ENTRADAS ANALOGICAS**

- Cuando se utilice en las entradas analógicas algún dispositivo que esté conectado a la red eléctrica (un simulador de termopares o de tensión, por ejemplo) y no esté aislado, se recomienda el uso de otra interfaz para la lectura que no sea la USB. En algunos casos, debido a la influencia de la conexión del cable USB, ya se percibió la ocurrencia de ruidos y de Offsets en la lectura.
- La configuración de la frecuencia de la red local (50 Hz o 60 Hz) es importante, ya que mejora el rendimiento de la lectura de los canales analógicos, aunque el dispositivo esté funcionando por medio de las baterías. Típicamente, la red eléctrica causa una interferencia, que puede ser más fácilmente mitigada si se sabe su frecuencia, en la señal leída por los sensores.

### <span id="page-58-2"></span>**16.8 ALARMAS NO REGISTRADAS**

La información de estado de alarma, así como los valores máximos y mínimos alcanzados en cada canal, se actualizan por cualquier evento que dispare una adquisición, ya sean lecturas en el intervalo de registros o en el intervalo de actualización de la pantalla. Si un canal alcanza un valor mínimo, máximo o una situación de alarma durante una adquisición que no es el intervalo de registros, no se puede registrar en la memoria. Así, es posible que los estados informen que el canal ya ha alcanzado una de esas situaciones y que la información no está disponible en una colecta.

El intervalo de registros debe ser configurado de acuerdo con la periodicidad máxima permitida por el proceso que se está monitoreando, de modo que no se pierda ninguna información importante (y deje de ser registrada).

### <span id="page-58-3"></span>**16.9 LÍMITE DE EVENTOS ENVIADOS POR SMS**

El envío de SMS es un proceso relativamente lento y tarda alrededor de 5 segundos para el envío de cada SMS a cada destinatario. El **LogBox 3G** posee una fila circular de 15 eventos para el envío de SMS. Ante la ocurrencia de más de 15 eventos simultáneos, los eventos más antiguos serán descartados, dejando espacio a los más nuevos.

Todos los eventos serán tratados, aunque sea posible que, en determinadas circunstancias, no sean enviados todos los SMS (ver capítulo SMS).

### <span id="page-58-4"></span>**16.10 LÍMITE DE EVENTOS ENVIADOS POR SMS**

- Caso sea necesario recuperar el firmware después de problemas en la actualización de este, se deben seguir las siguientes etapas:
	- o Intentar realizar el proceso de actualización de firmware otra vez.
	- o Si el dispositivo no está reconocido en la lista de dispositivos de **NXperience**, utilizar el acceso directo **Ctrl + F12** en la pantalla de inicio del software para iniciar la actualización.
	- Si el procedimiento anterior no ha funcionado, apagar el dispositivo y volver a encenderlo manteniendo las dos teclas presionadas, lo que iniciará el modo Bootloader. Utilizar el acceso directo descrito anteriormente para acceder a la pantalla de actualización de firmware de **NXperience**.

### <span id="page-59-0"></span>**16.11 PROBLEMAS DE COMUNICACIÓN CON EL DISPOSITIVO POR MEDIO DE LA INTERFAZ USB O MIENTRAS LA ACTUALIZACIÓN DE FIRMWARE**

Si hay problemas para comunicar el dispositivo por medio de la interfaz USB o si hay problemas mientras la actualización de firmware, se recomienda realizar el siguiente procedimiento, a fines de acelerar la comunicación y disminuir problemas de incompatibilidad: **a.** Abrir el Administrador de Dispositivos de Windows:

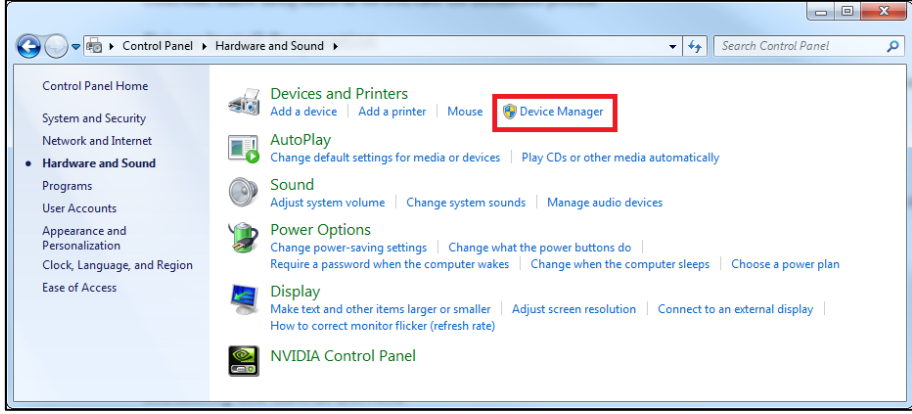

**Fig. 46** – Administrador de Dispositivos

**b.** Abrir la configuración del puerto COM del dispositivo:

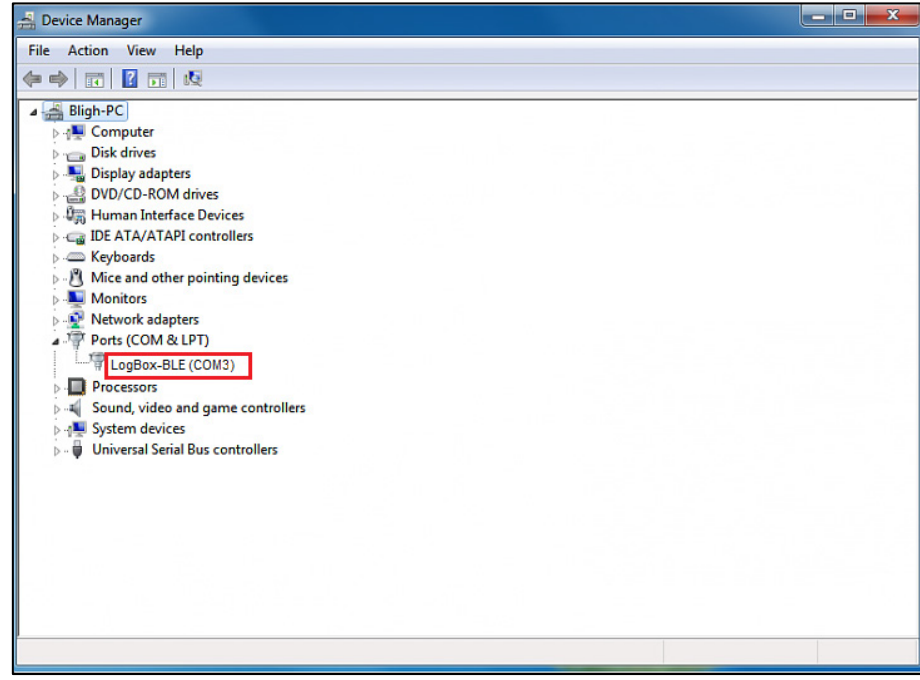

**Fig. 47** – Configuración del puerto COM del dispositivo

**c.** Abrir las opciones avanzadas de configuración del puerto COM:

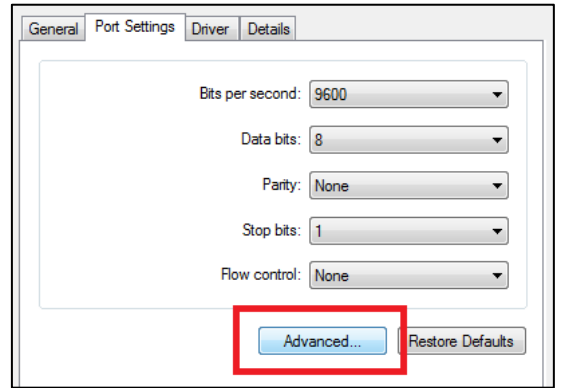

**Fig. 48** – Opciones de configuración avanzada

#### **d.** Desmarcar la opción **Use FIFO buffers**:

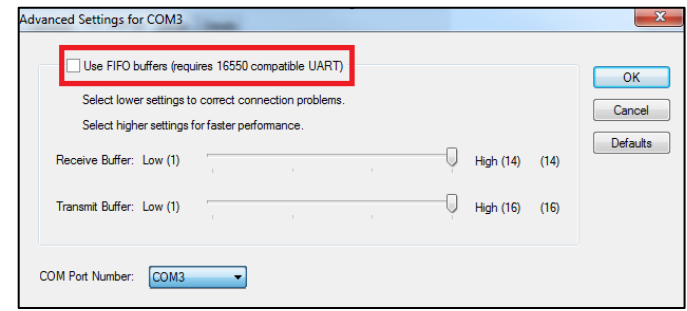

**Fig. 49** – Opciones de configuración avanzada

### <span id="page-60-0"></span>**16.12 ACTUALIZACIÓN DE FIRMWARE**

Si hay problemas mientras la actualización de firmware, se recomienda realizar los siguientes procedimientos:

- **a.** Antes de actualizar el firmware, verificar si fue instalada la versión más reciente de **NXperience**.
- **b.** Si hay falla mientras la actualización de firmware, se mostrará el siguiente mensaje:

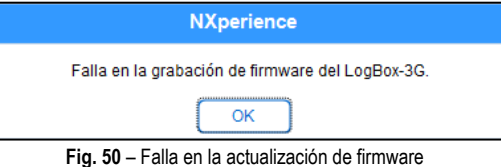

**c.** Hacer clic en **OK** y verificar si el dispositivo aún se encuentra disponible para actualización. Si se encuentra, volver a hacer clic en **Programar**:

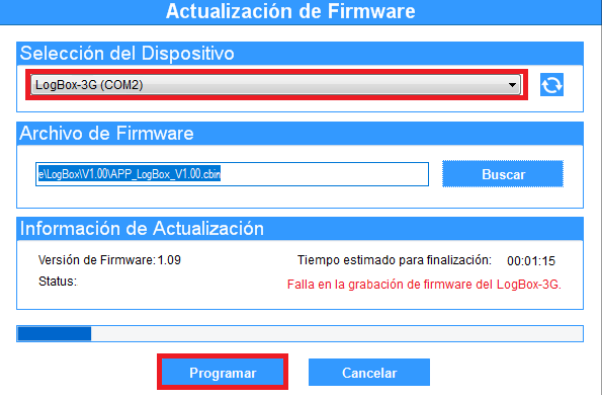

**Fig. 51** – Actualización de firmware

**d.** Si se cerró el **NXperience** y/o si no se puede más localizar el dispositivo en la pantalla de actualización, como muestra la **Fig. 52**, se debe cerrar el **NXperience**, apagar el **LogBox 3G** y reconectar el dispositivo a la interfaz USB para una nueva tentativa.

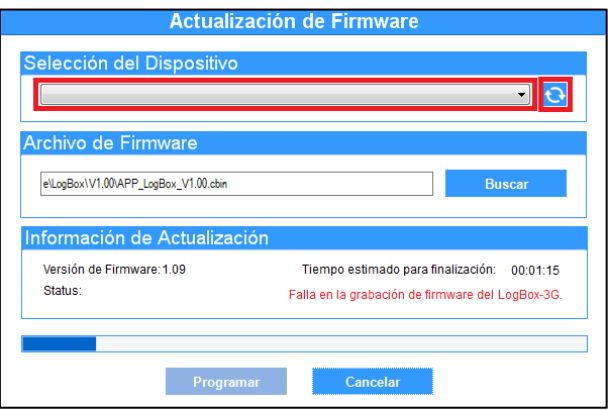

**Fig. 52** – Falla en la grabación de firmware

**e.** Si el **NXperience** presentar error mientras la lectura de la configuración, como muestra la **Fig. 53**, y la pantalla del dispositivo está apagada, se debe intentar el procedimiento descrito a continuación:

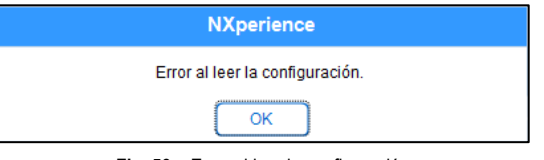

**Fig. 53** – Error al leer la configuración

**f.** En la pantalla inicial de **NXperience**, como muestra la **Fig. 54**, prender simultáneamente las teclas Ctrl + Shift + 12 hará con que la pantalla de actualización vuelva a aparecer, como muestra la **Fig. 55**.

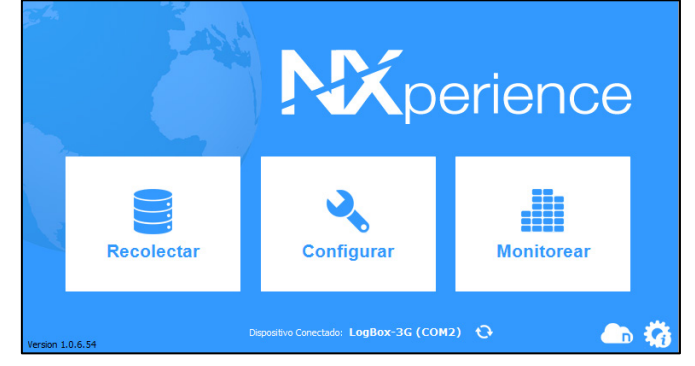

**Fig. 54** – Pantalla inicial de NXperience

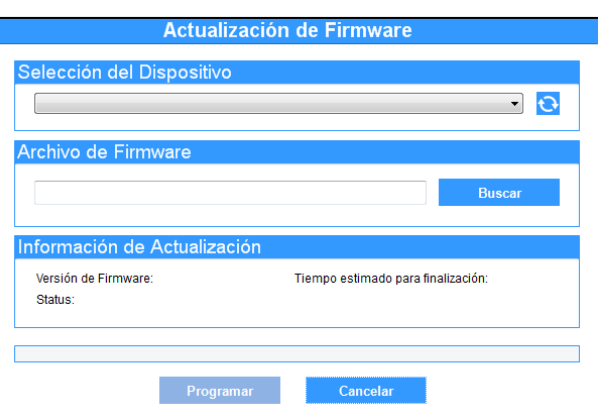

**Fig. 55** – Actualización de firmware

- **g.** Intentar actualizar el firmware otra vez.
- **h.** Si no se puede encontrar el dispositivo en el **Procedimiento F**, apagar el **LogBox 3G** y volver a encenderlo, prendiendo las dos teclas. Después de eso, repetir el **Procedimiento F**.
- **i.** Si no se obtuvo éxito mientras los procedimientos anteriores, contactar el soporte técnico de **NOVUS**.

<span id="page-62-0"></span>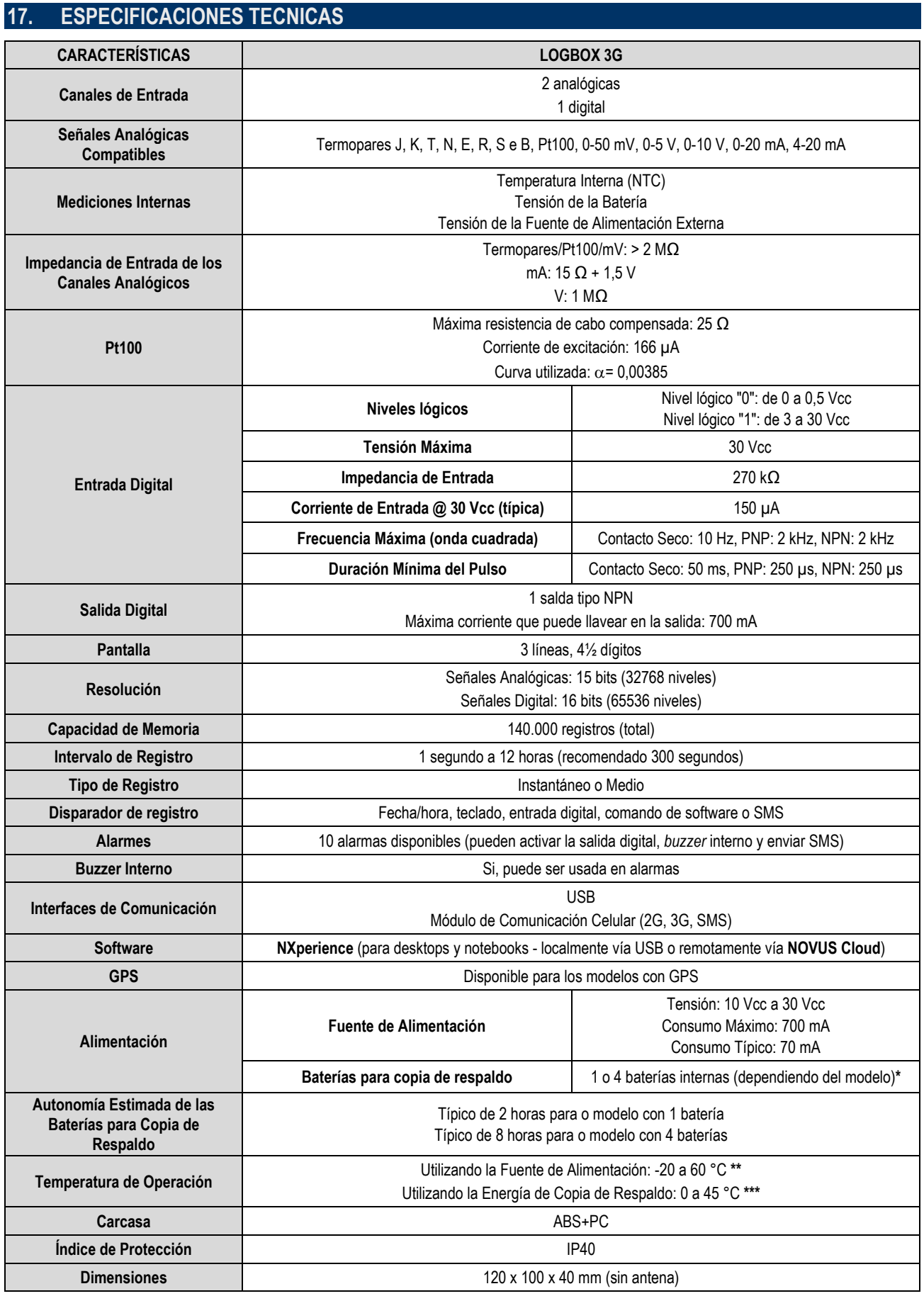

**Tabla 34** – Especificaciones Técnicas

**\* Riesgo de explosión: Las baterías internas sólo pueden ser sustituidas por el fabricante o por asistencia técnica autorizada.**

**\*\* Riesgo de explosión: Tenga cuidado con la temperatura de funcionamiento del dispositivo. Temperaturas extremadamente altas o bajas pueden causar roturas y fugas de las baterías para copia de respaldo y provocar daños.**

**\*\*\* Las baterías para copia de respaldo serán cargadas mientras el dispositivo esté operando en el rango de temperatura de 0 a 45 °C.**

### <span id="page-63-0"></span>**17.1 RANGO Y EXACTITUD DE LOS SENSORES**

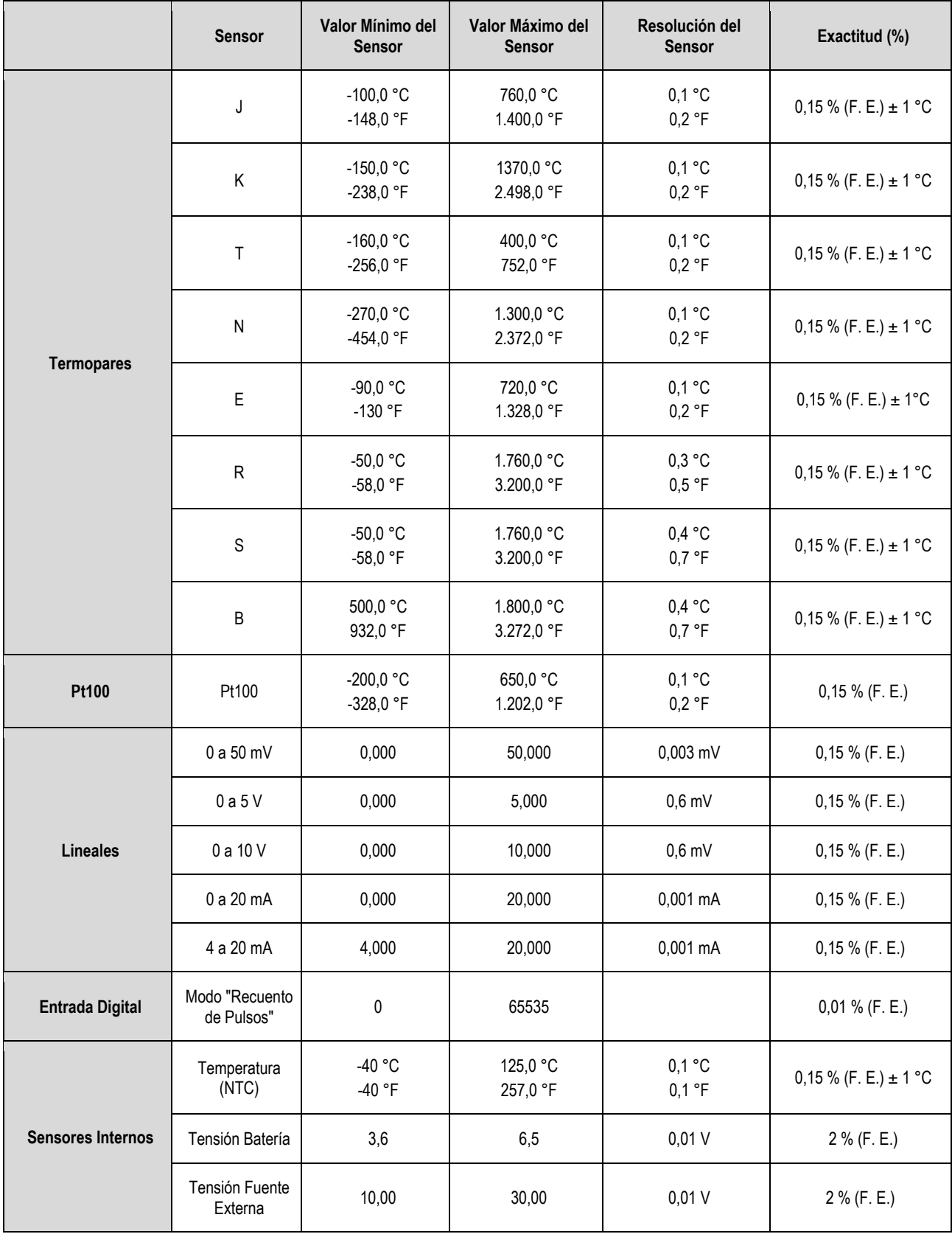

**\* F. E. = Fondo de Escala =** *Span*

**Tabla 35** – Rango y Exactitud de los Sensores

**Exactitud:** La exactitud de la lectura de los sensores se mide con relación al Fondo de Escala y es proporcional al rango máximo de medición de cada sensor. Para un sensor tipo Pt100, por ejemplo, cuyo **LogBox 3G** puede leer en el rango de -200 °C a 650 °C con una exactitud del 0,15%, la exactitud en grados °C será de (650 °C – (-200 °C)) \* 0,15% = 1,28 °C.

**Termopares:** El circuito de entrada analógica de **LogBox 3G** garantiza la exactitud especificada en la lectura de sensores de tipo termopar con una impedancia máxima de cable de hasta 100 Ω. Los sensores de tipo termopar con impedancia superior a 100 Ω pueden ser leídos por **LogBox 3G**. La exactitud, sin embargo, no se garantiza. Para leer los sensores de tipo termopar, **LogBox 3G** utiliza el sensor interno de temperatura para compensar la Junta Fría. Al igual que el sensor interno de temperatura, los termopares pueden presentar un error mayor que el especificado cuando haya variaciones bruscas en la temperatura ambiente. La exactitud especificada sólo se garantiza cuando el dispositivo está instalado en un entorno con temperatura estable por tiempo superior a una hora.

**Pt100:** El circuito de entrada analógica de **LogBox 3G** garantiza la exactitud especificada en la lectura de sensores de tipo PT100 con una resistencia máxima de cable de hasta 25 Ω. El dispositivo puede leer sensores con cables que posean una resistencia superior a 25 Ω. En esos casos, sin embargo, la exactitud y el rango de medición no se garantizan. **LogBox 3G** realiza internamente la compensación de la resistencia del cable desde que la misma sea igual en los tres cables que interconectan el dispositivo al sensor.

**Lineales 0 a 50 mV:** El circuito de entrada analógica de **LogBox 3G** garantiza la exactitud especificada en la lectura de magnitudes eléctricas de tipo tensión 0 a 50 mV con una impedancia máxima de cable de hasta 100 Ω. Las fuentes de tensión con impedancia de serie por encima de 100 Ω pueden ser leídas por **LogBox 3G**. La exactitud, sin embargo, no se garantiza.

**Lineales 0 a 5 V y 0 a 10 V:** El circuito de entrada analógica de **LogBox 3G** garantiza la exactitud especificada en la lectura de magnitudes eléctricas de tipo tensión 0 a 5 V y 0 a 10 V con una impedancia máxima de cable de hasta 200 Ω. Las fuentes de tensión con impedancia serie por encima de 200 Ω pueden ser leídas por **LogBox 3G**. La exactitud, sin embargo, no se garantiza.

**Lineales 0 a 20 mA y 4 a 20 mA:** Todos los canales de entrada de **LogBox 3G** poseen los terrenos comunes entre sí, así como con la fuente de alimentación. Así, para que **LogBox 3G** pueda medir correctamente los transmisores de corriente, estos deben alimentarse por fuentes aisladas o deben utilizarse todos con las puestas a tierras interconectadas.

**Entrada Digital:** Todos los canales de entrada de **LogBox 3G** poseen los terrenos comunes entre sí, así como con la fuente de alimentación. Para que el LogBox 3G pueda medir correctamente el sensor de la entrada digital, esta característica debe ser tenida en cuenta. Para que los niveles lógicos del sensor conectados a la entrada digital sean detectados correctamente, se recomienda que la resistencia máxima serie con el sensor sea inferior a 10 kΩ.

Sensor Interno de Temperatura: LogBox 3G posee un sensor interno de temperatura de tipo NTC, que puede ser utilizado para monitoreo de la temperatura ambiente. Se utiliza para compensar la junta fría de los termopares. Una vez que esté dentro del alojamiento del dispositivo, puede presentar un error mayor al especificado cuando haya variaciones bruscas en la temperatura ambiente. La exactitud especificada sólo se garantiza cuando el dispositivo está instalado en un entorno con temperatura estable durante tiempo superior a una hora. El sensor permite la lectura en un rango de -40 °C a 125 °C. La temperatura, sin embargo, se limita al rango de operación del dispositivo.

### <span id="page-65-0"></span>**17.2 CERTIFICADOS**

### **FCC**

#### Contiene FCC ID: N7NHL8549G

Este dispositivo ha sido probado y cumple los parámetros para un dispositivo digital Clase A, conforme Parte 15 de las Reglas de FCC. Estos límites se designan para proporcionar una protección razonable contra interferencias perjudiciales cuando el dispositivo se opera en un entorno comercial.

Este dispositivo genera, utiliza y puede irradiar energía de radiofrecuencia y, si no se instala y utiliza de acuerdo con las instrucciones de este manual, puede causar interferencias en las comunicaciones de radio.

Cualquier cambio o modificación no expresamente aprobada por la parte responsable puede anular la autoridad del usuario para operar este dispositivo.

**Exposición RF**: Para cumplir con los requisitos de exposición RF de la FCC para la transmisión móvil y de la estación base, se debe mantener una distancia de 20 cm o más entre la antena de este dispositivo y las personas durante el funcionamiento. Para asegurar el cumplimiento, no se recomienda la operación en una distancia más cercana. Las antenas usadas para este transmisor no deben superponerse ni funcionar con cualquier otra antena o transmisor.

Este dispositivo cumple con la parte 15 de las Reglas de la FCC. El funcionamiento se sujeta a las dos condiciones siguientes: (1) este dispositivo no puede causar interferencia perjudicial y (2) este dispositivo debe aceptar cualquier interferencia recibida, incluyendo interferencias que puedan causar funcionamiento indeseable.

### **CE Mark / UKCA**

Este es un dispositivo de Clase A. En el entorno doméstico, puede causar interferencias de radio, en cuyo caso se puede solicitar al usuario que tome las medidas adecuadas.

### **IC**

#### Contiene IC: 2417C-HL8549G

Este dispositivo cumple con los estándares RSS de excepción de licencia de ISED Canada. El funcionamiento se sujeta a las condiciones siguientes: este dispositivo no puede causar interferencia y (2) este dispositivo debe aceptar cualquier interferencia recibida, incluyendo interferencias que puedan causar un funcionamiento no deseado del dispositivo.

El transmisor debe instalarse de manera a garantizar una separación mínima de 20 cm entre la antena de este dispositivo y las personas. De lo contrario, se debe mostrar el cumplimiento según el procedimiento ISED SAR.

Según las normas de la industria de Canadá, este radiotransmisor sólo puede funcionar cuando se utiliza una antena de tipo y de ganancia máxima (o mínima) preaprobada para el transmisor de la industria de Canadá. Para reducir las interferencias de radio a otros usuarios, el tipo de antena y la ganancia deben elegirse de manera que la potencia isotrópica radiada equivalente (PIRE) no sea mayor que la requerida para una comunicación exitosa.

### **ANATEL**

Este producto está homologado por ANATEL, de acuerdo con los procedimientos regulados para la evaluación de la conformidad de los productos de telecomunicaciones, y cumple los requisitos técnicos aplicados.

Este equipo no tiene derecho a la protección contra interferencias perjudiciales y no puede causar interferencia en sistemas debidamente autorizados.

Para más información, consulte el sitio web de ANATEL: [www.anatel.gov.br.](http://www.anatel.gov.br/)

### **NORMA CISPR22**

En un entorno doméstico, este producto puede causar interferencias que requieren que el usuario tome medidas adecuadas para minimizarlas.

### **ENSAYO DE VIBRACIÓN**

El dispositivo está de acuerdo con los ensayos de vibración en los métodos de vibración senoidal - ítem 6.1 y choque mecánico - ítem 6.2 de la norma NP EN 12830 (2008).

## <span id="page-66-0"></span>**18. GARANTÍA**

Las condiciones de garantía se encuentran en nuestro sitio we[b www.novusautomation.com/garantia.](http://www.novusautomation.com/garantia)